# **YILDIZ TEKNİK ÜNİVERSİTESİ FEN BİLİMLERİ ENSTİTÜSÜ**

# BİR İŞ MAKİNESİ KABİNİNE UYGULANAN DİNAMİK ANALİZLERİN BİLGİSAYAR ORTAMINDA SİMÜLASYONU

Mak. Müh. Rafet Kemal KOCABIYIK

### **FBE Makine Teorisi Sistem Dinamiği ve Kontrol Anabilim Dalında Hazırlanan**

**YÜKSEK LİSANS TEZİ**

**Tez Danışmanı :** Yrd. Doç. Dr. Cihan DEMİR

**İSTANBUL,2010**

# **YILDIZ TEKNİK ÜNİVERSİTESİ FEN BİLİMLERİ ENSTİTÜSÜ**

# BİR İŞ MAKİNESİ KABİNİNE UYGULANAN DİNAMİK ANALİZLERİN BİLGİSAYAR ORTAMINDA SİMÜLASYONU

Mak. Müh. Rafet Kemal KOCABIYIK

### **FBE Makine Teorisi Sistem Dinamiği ve Kontrol Anabilim Dalında Hazırlanan**

**YÜKSEK LİSANS TEZİ**

**Tez Danışmanı :** Yrd. Doç. Dr. Cihan DEMİR

**İSTANBUL,2010**

# **İÇİNDEKİLER**

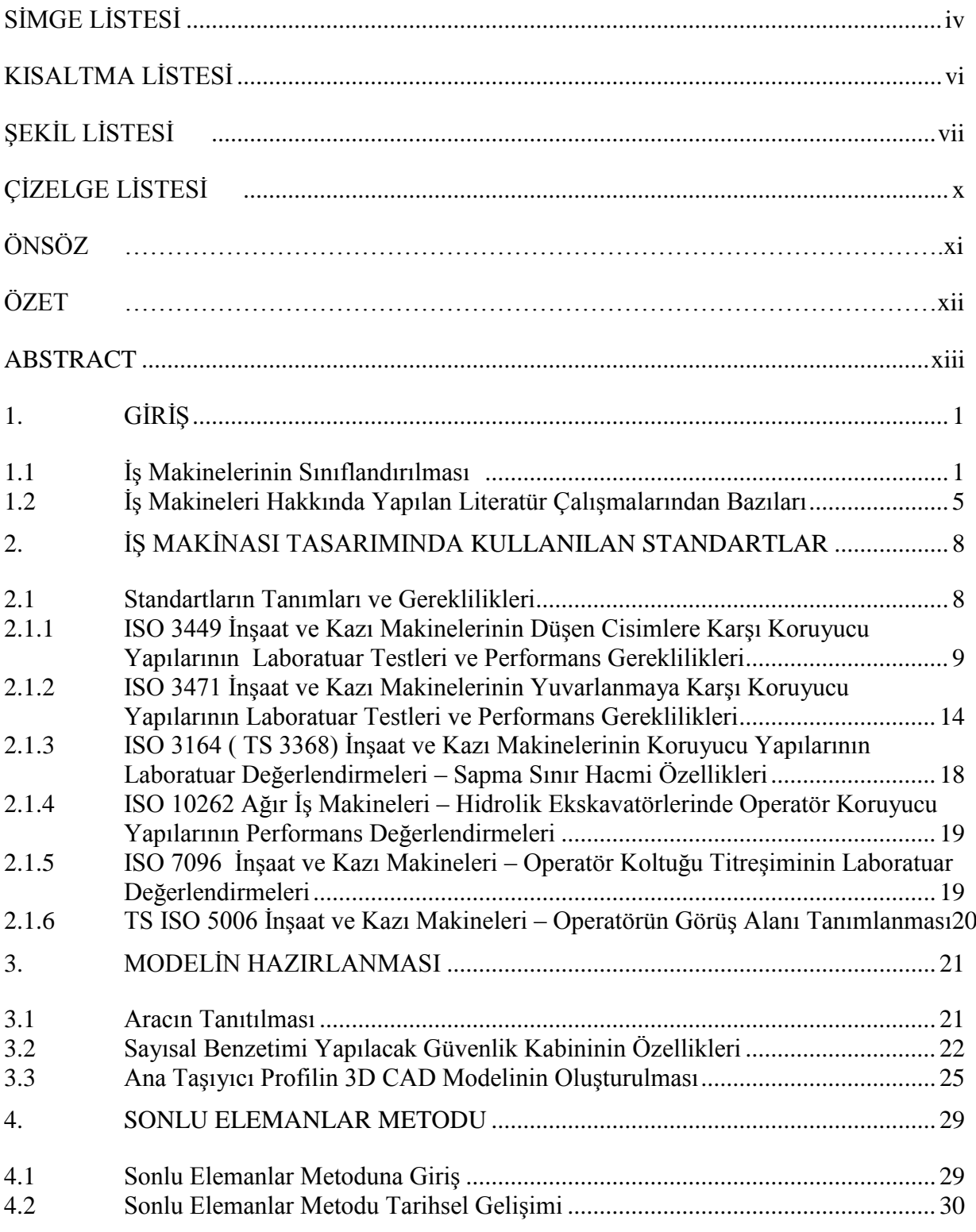

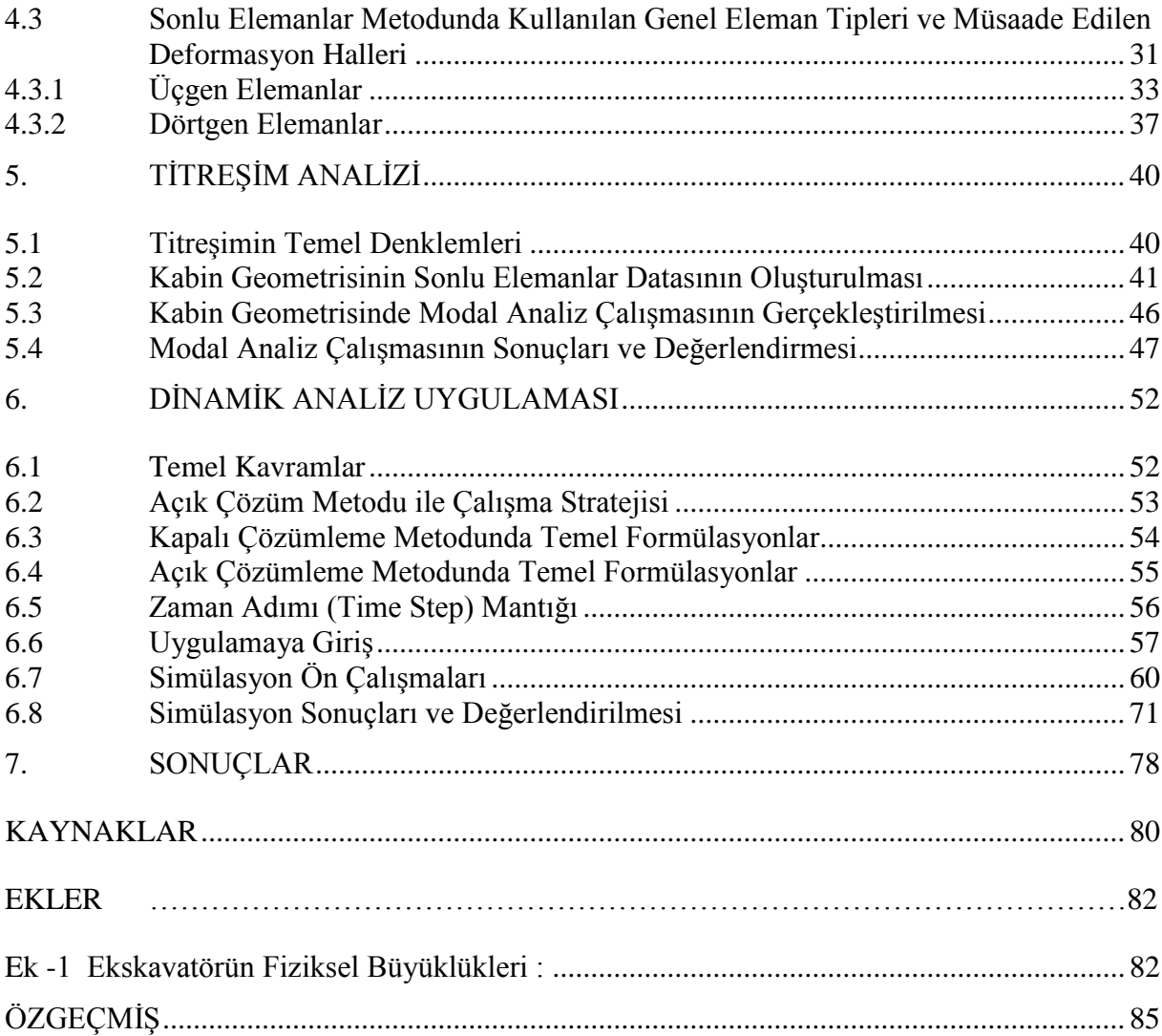

# <span id="page-4-0"></span>**SİMGE LİSTESİ**

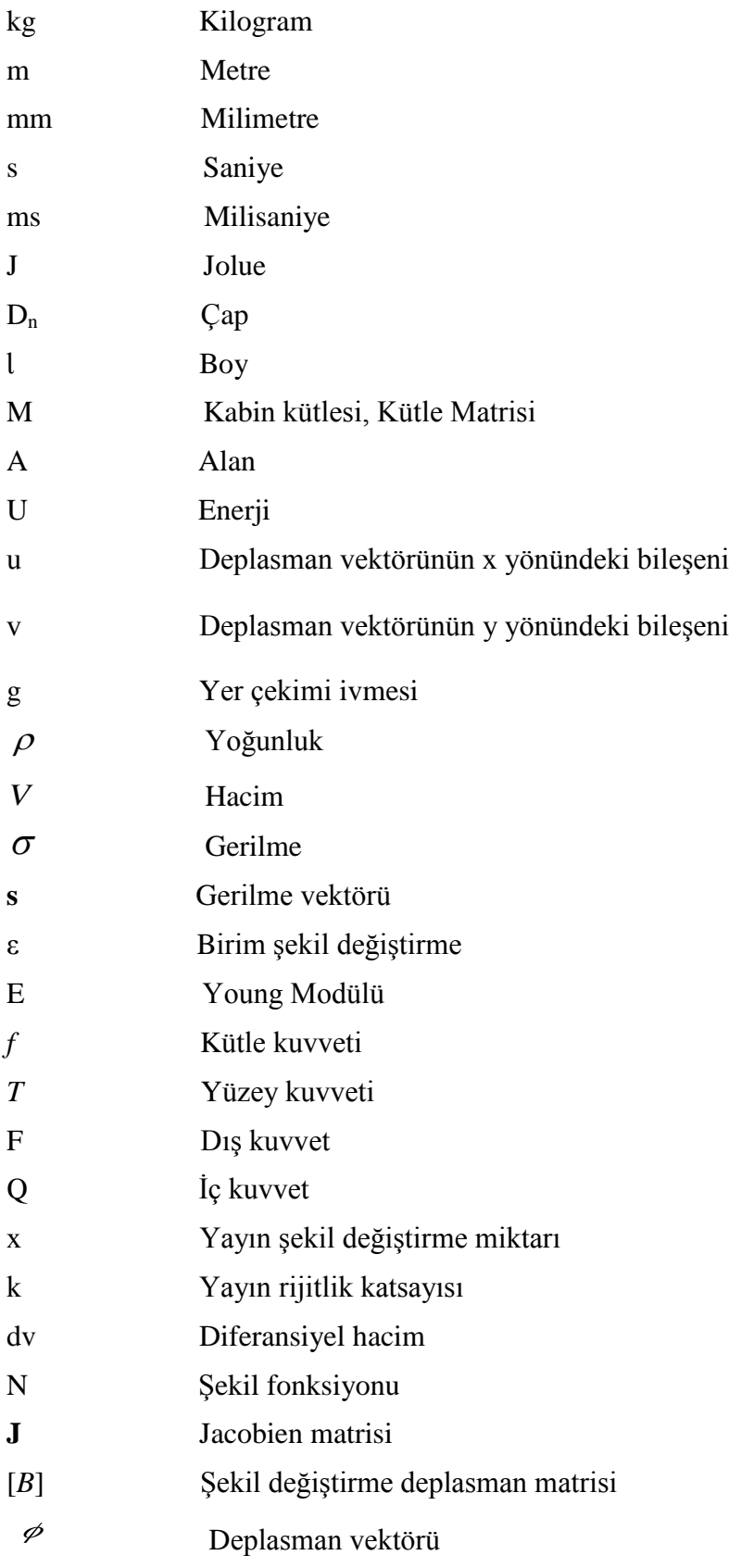

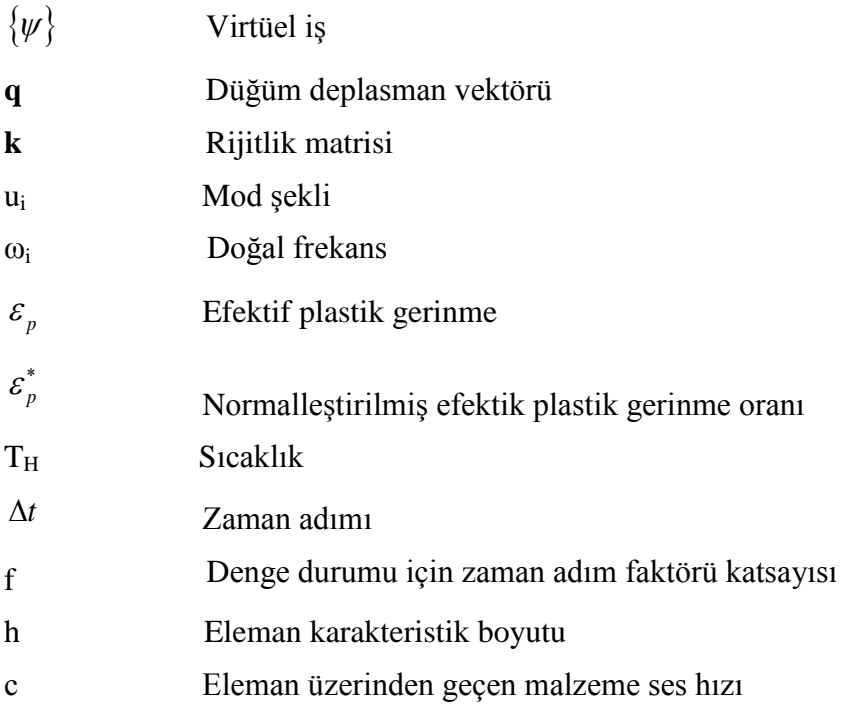

## <span id="page-6-0"></span>**KISALTMA LİSTESİ**

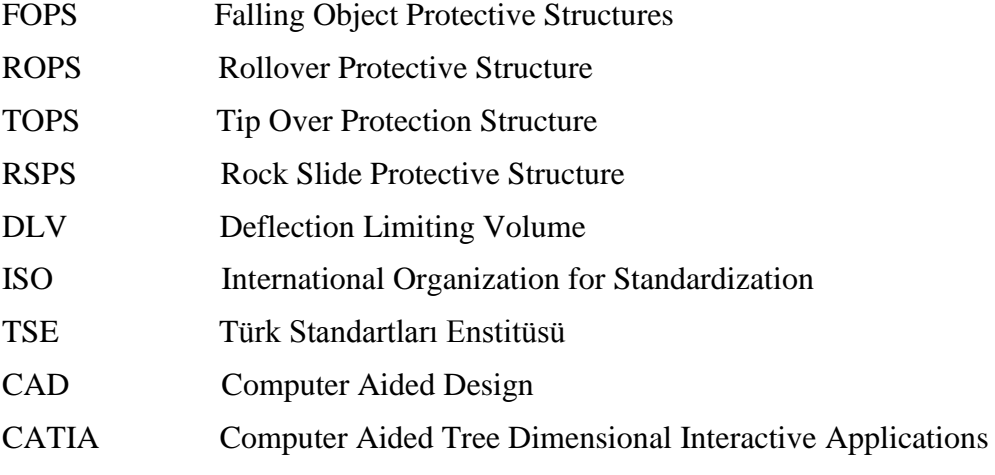

# <span id="page-7-0"></span>**ŞEKİL LİSTESİ** Sayfa

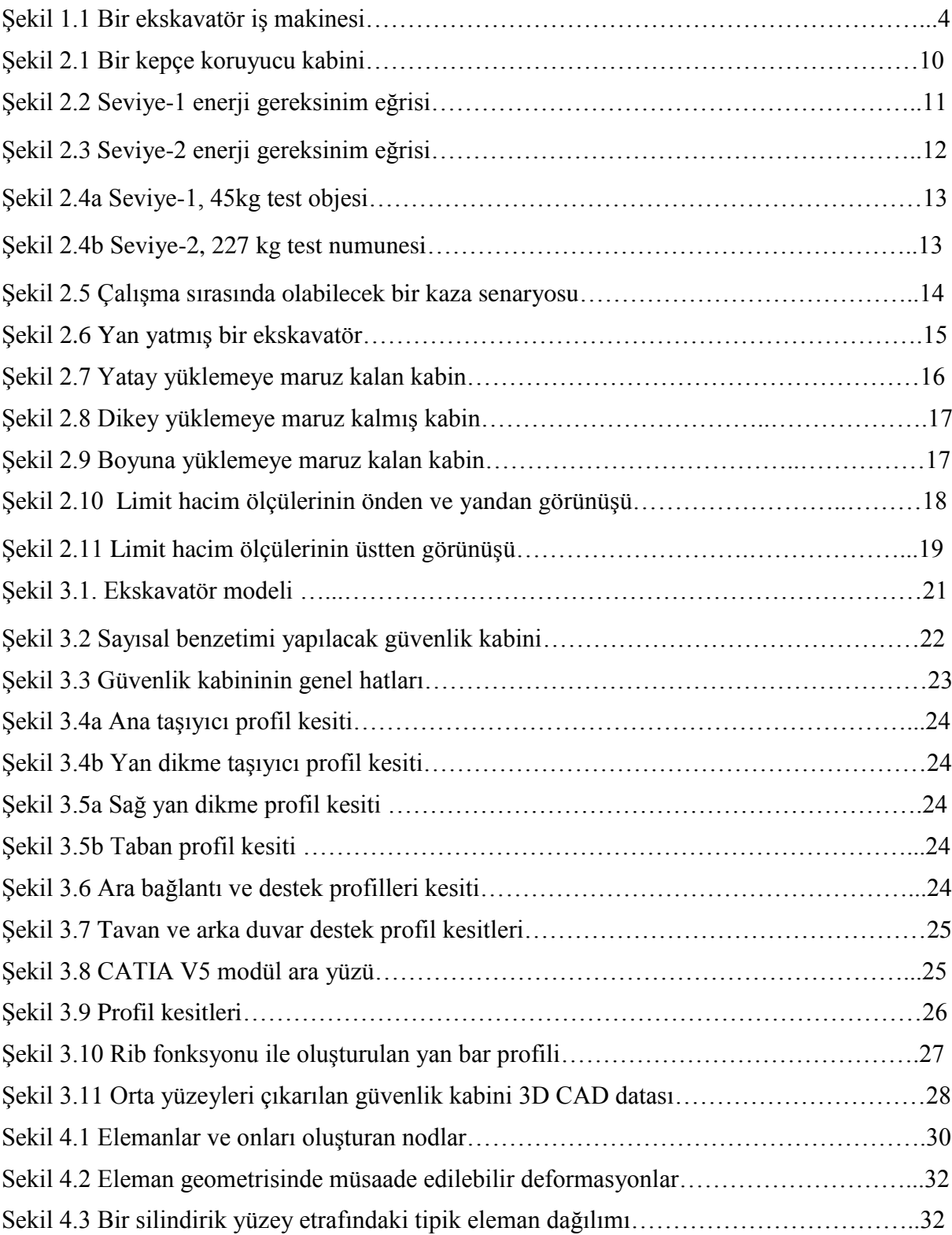

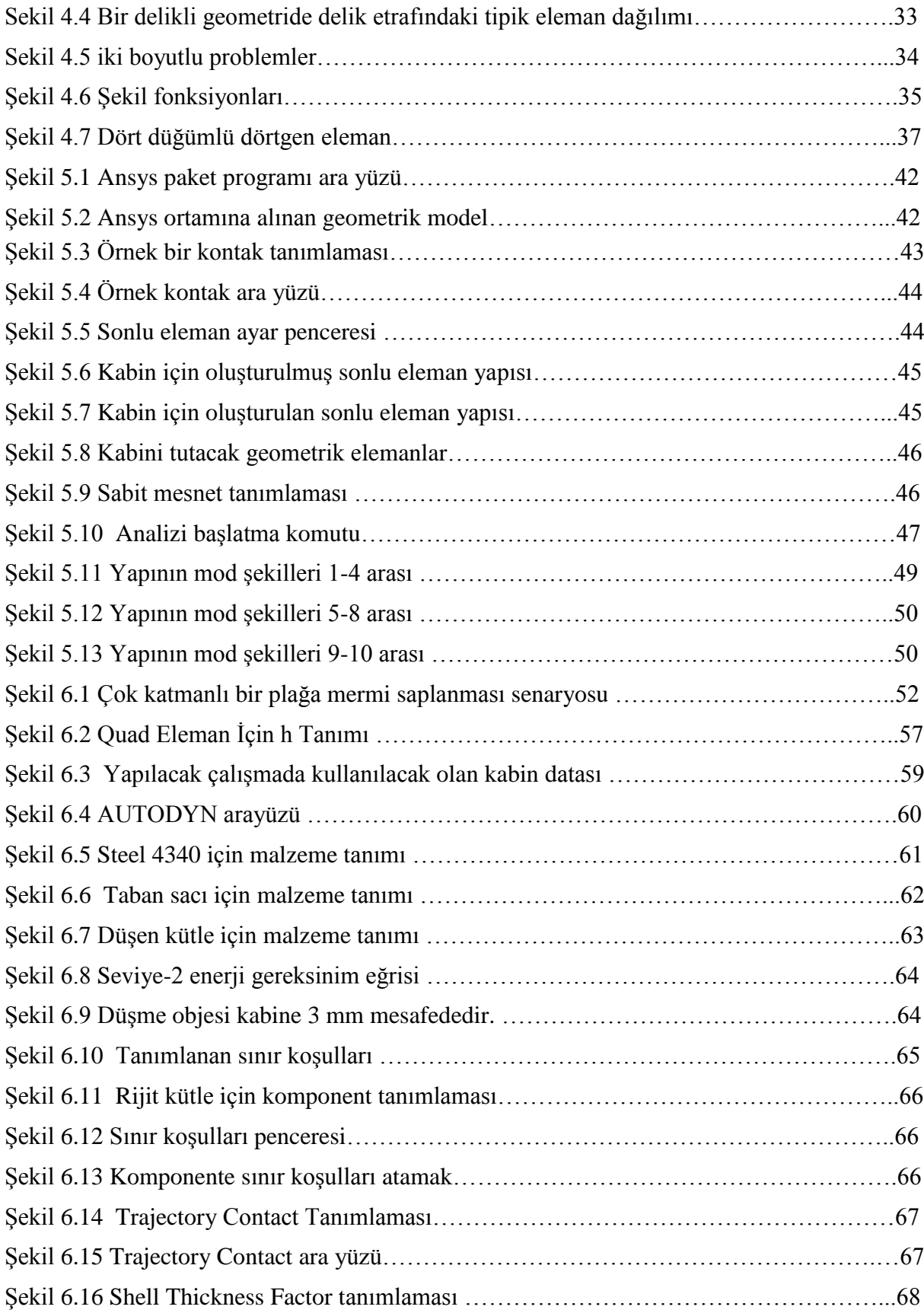

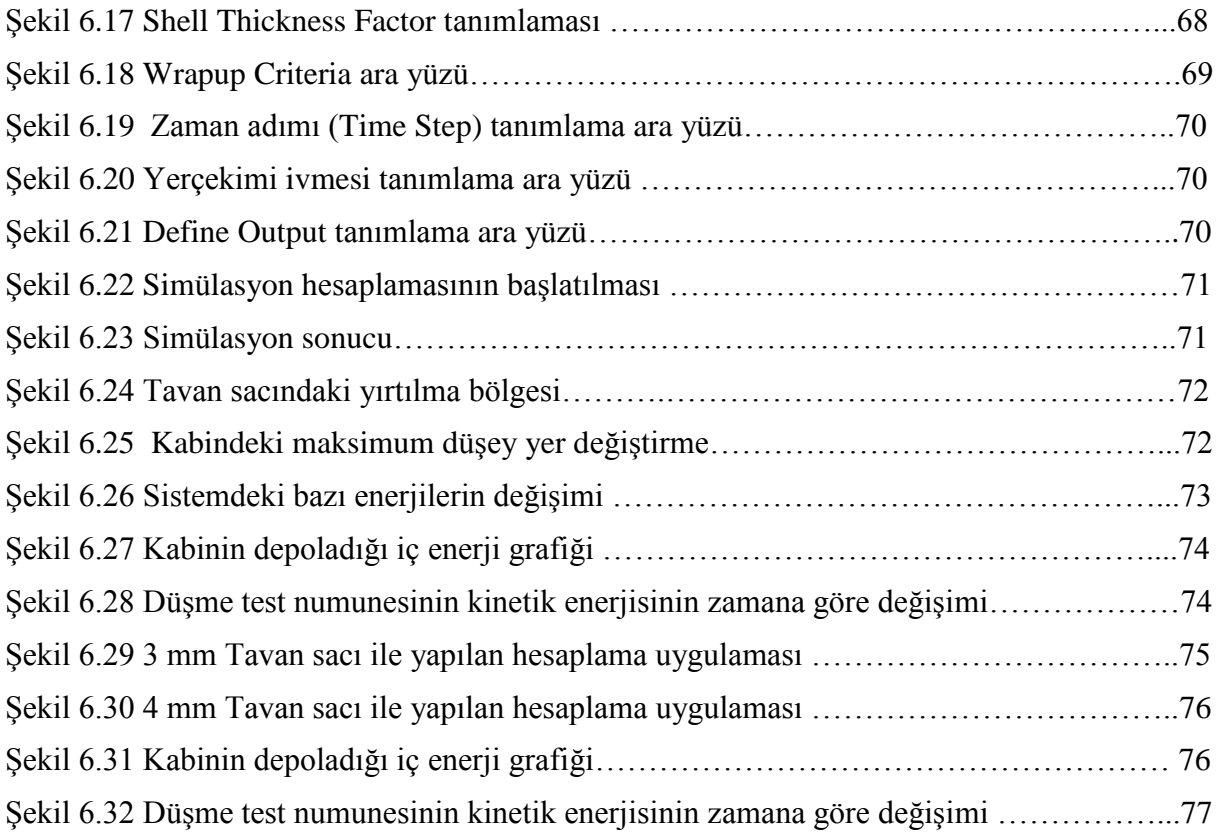

# <span id="page-10-0"></span>**ÇİZELGE LİSTESİ** Sayfa

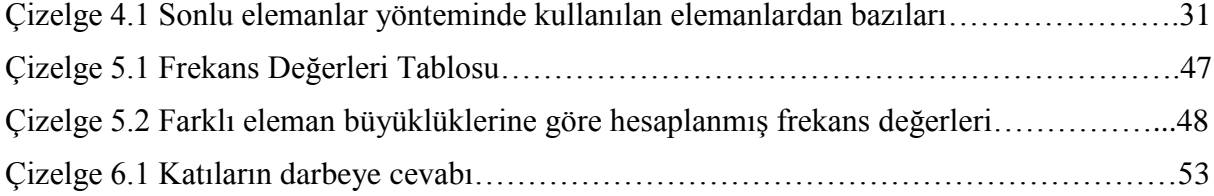

## <span id="page-11-0"></span>**ÖNSÖZ**

Paletli ağır bir iş makinesi olan ekskavatör üzerinde doğal frekans analizi ve bir çarpma test simülasyonunun yapıldığı bu çalışma toplam yedi bölümden oluşmaktadır. İlk bölümde ağır iş makineleri ve onlar üzerinde yapılan bazı literatür çalışmalarının açıklanmasının ardından ikinci bölümde, yapılacak analiz çalışması hakkında bilgiler verilmiştir. Üçüncü bölümde üzerinde çalışılacak kabin hakkında bilgiler verilmiş, kabinin bilgisayar ortamında modellenmesi basit olarak anlatılmıştır. Dördüncü bölümde sonlu elemanlar metodu hakkında bilgiler verilmiş, tarihsel gelişimi hakkında açıklamalar yapılmıştır. Ayrıca bazı eleman tipleri formüllerle açıklanmıştır. Beşinci bölümde titreşim analizi hakkında bilgiler verilmiş olup, temel titreşim denklemleri hakkında açıklamalarda bulunulmuştur. Doğal frekans analiz uygulaması bu bölümde yapılmış, sonuçları irdelenmiştir. Altıncı bölümde ise temel dinamik analiz denklemleri anlatılmış, simülasyon senaryosu hakkında bilgiler verilmiş ve uygulama yapılmıştır. Yedinci ve son bölümde ise simülasyon hesaplamasının sonuçları açıklanmış ve irdelenmiştir.

Tüm çalışmalarım sırasında bana yardımcı olan Yrd. Doç. Dr. Cihan Demir, Yrd. Doç. Dr. Semih Sezer, Arş. Gör. Özgür Demir, Mercedes Benz Türk Otobüs Geliştirme Departmanı mühendisleri Burak Ustaoğlu, Kemal Çiftçi, Cadem Cad-Cam Destek Merkezi mühendislik departmanından Onur Karamenderes ve Anıl Büyükçelikok'a teşekkürlerimi sunarım.

Verdikleri her türlü destek için anneme babama ve dostlarıma ayrıca teşekkür etmeyi bir borç bilirim.

## <span id="page-12-0"></span>**ÖZET**

Günümüzde makineler günlük yaşamımızın önemli bir parçası olmuşlardır. Tarımda, yapı sektöründe, madencilikte, inşaatlarda, ambalajlama gibi çok değişken alanlarda yer almaktadırlar. Ekskavatör adıyla anılan iş makinesi de bu sektörlerde kullanılan makinelerden biridir. Çoğunlukla inşaat ve yapı alanlarında kullanılmaktadır. Toprağın kazılmasında ve bir yerden diğer bir yere taşınmasında başarılı roller oynamaktadır. Bu yetenek ve özellikleriyle insan gücü için çok zor olacak işleri rahatlıkla yapabilmektedir.

Normal olarak, makinenin çalışması sırasında iş makinesi operatörü, kapalı bir alandaki koltukta oturur ve kontrolü oradan yapar. Bu kapalı alana kabin denir. Hidrolik ekskavatör operatörü herhangi bir iş parçasını, bu toprak, kaya olabilir, yükseğe kaldırdığı zaman, bu nesneler kabin üzerine düşebilmektedir. Bu nedenle bu tip iş makineleri, operatörlerini koruyacak nitelikte özel koruyucu konstrüksiyonlarla donatılmıştır.

Halen iş makinelerinin kabinlerinin koruyucu yapılarının üzerinde düşen nesnelere karşı (FOPS- Falling Objects Protective Structures-ISO 3449,EN 13627:2002) güvenlik gerekliliklerini karşılamak zorunluluğundadır.

Bu çalışmada daha önceden tasarımı yapılan koruyucu kabin ISO standartlarına göre test edilmiştir. Modelleme sırasında CATIA V5 üç boyutlu tasarım yazılımı kullanılmıştır. Sonlu elemanlar modelini oluşturmak için ANSYS yazılımı, hesaplamalarını yapmak ve sonuçları görüntüleyebilmek için ise AUTODYN isimli mühendislik yazılımı kullanılmıştır. Böylelikle iş makinesi kabininin güvenlik gereklilikleri test edilmiştir.

**Anahtar Kelimeler :** Kabin, Koruyucu Yapı, Sonlu Elemanlar, AUTODYN, FOPS

#### <span id="page-13-0"></span>**ABSTRACT**

Today , machines have become indispensible as part of our day lives. They have made a stand in various fields like agriculture, costruction, mining, material handling. An earth-moving machine named excavator is also one of these machines which is freqently used in construction, mining, diging or excataving operations. It is also succesfully used for diging and transformation of masses of soil. Ability of having various attachments makes them proficient in these tasks which otherwise would be difficult for a human being.

Normally, the operator of a construction machine sits on a seat in a closed space (cab) during machine operation. When the operator of a hydraulic excavator or some other machine is excavating an elevated place above the cab by extending the work equipment, masses of soil, rock, etc. may fall onto the cab. Or during a roll-over accident it must be strong and secured also. Therefore, construction machines are equipped with falling object protective structures for protecting their operators.

Currently protective structures for construction and mining machines are required to provide safety in case of protecting construction machines against falling objects (FOPS– FallingObject Protective Structures – ISO 3449, EN 13627:2002).

In this research, a protective structure cab, which is desing by desing engineers beforehand, is tested according to ISO standarts aforementioned. While desing period, CATIA V5 is used, To be able to create the mesh data , a finite element software named ANSYS is used. Finally AUTODYN ,which is also a Finite Element software, is used to calculate and monitorize the results.

**Keywords :** Cab, Protective Structure, Finite Elements, AUTODYN, FOPS

### <span id="page-14-0"></span>**1. GİRİŞ**

İnsan gücünün yetmediği koşullarda, ağır iş gücünün gerektiği ve zaman faktörünün önemli olduğu durumlarda kullanılan özel amaçlar için tasarlanmış motorlu güçlü makinelere iş makinesi denir. İş makinesi tarımda, madencilikte, inşaat sektöründe, ulaşımda, sağlık alanında, ambalajlamada ve adı burada sayılamayan daha birçok sektörde fazlasıyla kullanılmaktadır. İş makineleri en genel anlamda aşağıdaki gibi sınıflandırmak mümkün olabilir.

### <span id="page-14-1"></span>**1.1 İş Makinelerinin Sınıflandırılması**

- a) Kazma Makineleri
	- i. Dozerler
	- ii. Skeyperler
	- iii. Ekskavatörler
	- iv. Greyderler
	- v. Loaderler
	- vi. Yol freze makineleri
- b) Sıkıştırma Makineleri
	- i. Silindirler
		- $\checkmark$  Bandajlı Silindirler (Vibrasyonlu-Statik)
		- $\checkmark$  Lastik tekerlekli silindirler
		- $\checkmark$  Keçi ayaklılar
	- ii. Vibratörler
	- iii. Tokmaklar
- c) Sarf Makineleri

1

- i. Finişerler
- ii. Greyderler
- iii. Skreyperler

Makine Mühendisleri Odası İş Makineleri Sempozyumu (2003) Bildiriler Kitabı

- iv. Kamyonlar
- d) Taşıma Makineleri
	- i. Kamyonlar
		- $\checkmark$  Kaya kamyonları
		- $\checkmark$  Damperli kamyonlar
		- $\checkmark$  Traylerler
		- $\checkmark$  Tankerler
		- Arazörler
		- $\checkmark$  Ambulanslar
	- ii. Skeypreyler
	- iii. Forkliftler
	- iv. Havacılık yer hizmetleri makineleri, Push-back, highlader, traktörler, catering araçları.
- e) Yükleyiciler
	- i. Loaderler
	- ii. Ekskavatörler
	- iii. Chovel
	- iv. Climbshell
	- v. Manyetik yükleyiciler
	- vi. Elevatörler
	- vii. Helezonlar
	- viii. Tomruk yükleme makineleri
- f) Hidrolik Sıkıştırıcılar
	- i. Çöp kamyonları
	- ii. Balya makineleri
- g) Kompresörler
- h) Deliciler
	- i. Hava tabancaları
	- ii. Hidrolik tabancalar
	- iii. Elektrikli tabancalar
	- iv. Tünel kazma makineleri
- i) Kırma, Öğütleme ve Yıkama Makineleri
- i. Konkasörler
- ii. Hidrolik kırıcılar
- iii. Değirmenler
- iv. Elekler
- j) Transmikserler ve Beton Pompaları
- k) Betoniyerler
- l) Vidanjörler ve Vakumlu Makineler
- m) Kaldırma Makineleri
	- i. Forkliftler
	- ii. Sepetli liftler
	- iii. Teleskopik kaldırıcılar
	- iv. Vinçler, kreynler
- n) Kesme Makineleri
	- i. Asfalt kesme makineleri
	- ii. Taş kesme makineleri
	- iii. Ağaç kesme makineleri
- o) Sondaj Makineleri
- p) Tarım Makineleri
- q) İtfaiye Araçları
- r) Jeneratörler
- s) Asfalt Makineleri
	- i. Buhar jeneratörleri
	- ii. Termoteknikler
- t) Kar Makineleri
- u) Halatlı Taşıma Makineleri
- v) Liman Deniz Dibi Makineleri
- w) Demiryolu İş Makineleri
- x) Orman İş Makineleri

Yukarıdaki sınıflandırma iş makinelerinin sadece kullanım sahalarına göre yapılan bir sınıflandırmadır. Daha başka kriterlere göre de sınıflandırma yapılabilir.

Bu çalışmada işlenecek olan makine bir ekskavatör olacaktır. Örnek bir ekskavatör modeli Şekil 1.1'de verilmiştir. Bilindiği gibi ekskavatörler kazıcı makinelerdir. Kepçesi vasıtası ile kum toprak ya da diğer partikülleri bir yerden diğer bir yere transfer eder. Yükün transferi sırasında her iş makinesinin çalışması sırasında olabileceği gibi iş kazaları olabilir. İşte bu iş kazalarının olduğu durumlarda iş makinesini kullanan operatörün bulunduğu kabin denilen yaşam alanının konstrüktif yapısı oldukça önemli bir hal alır. Bu konstrüktif yapı alaşımlı çelik boru profillerden ve/veya yine alaşımlı çelik saçların bükülmesi ile elde edilir. Kaynaklı bağlantı ile birbirine birleştirilen bu yapı, iş makinesini kullanan operatöre güvenli bir yaşam alanı sağlamalıdır. Tabi ki bunun yanında estetik öğeler ve tasarım unsurlarından vazgeçilmemelidir.

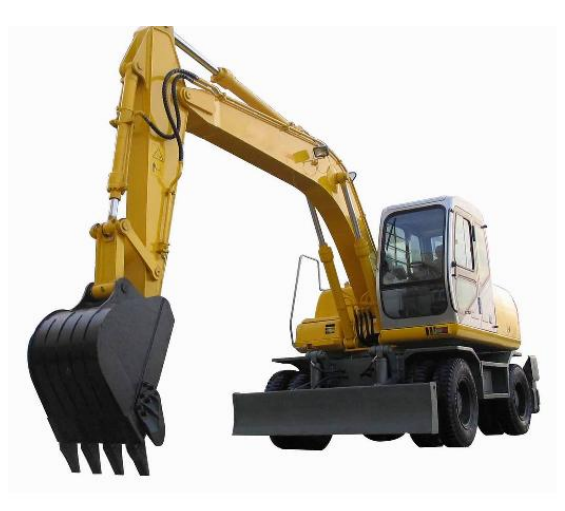

Şekil 1.1 Bir ekskavatör iş makinesi

Bununla beraber değişen politik ve ekonomik dünya koşullarına paralel olarak iş makineleri müşterilerinin de beklenti ve istekleri değişmektedir. Bundan dolayı iş makineleri üretici firmaları yeni model tasarımlarına ya da mevcut modelleri üzerinde geliştirme çalışmaları yapmaya yönelmişlerdir.

Ağır doğa koşullarında çalışan iş makinelerinin dayanıklılığı, müşteri memnuniyeti açısından en önemli faktördür. Bu etkenler doğrultusunda yapılan iş makineleri tasarımları yada iyileştirme çalışmaları içerisinde çelik yapıların mukavemetleri ve ömür dayanımları göz önünde bulundurulması gereken önemli kriterlerden biridir.

Çelik yapıların mukavemet hesaplamaları klasik mukavemet hesaplamaları ile yapılabilir. Ancak karmaşık çelik yapıların mukavemet hesaplamaları için klasik yöntemler yeterli

olmamaktadır. Birçok çelik parçanın birleşiminden oluşan karmaşık iş makinelerinin yapılarının mukavemet hesaplarının daha güvenilir bir yöntemle yapılması, tasarım esnasında oluşabilecek yanlış yönlenmeleri büyük ölçüde engelleyecektir. Bu sebepten dolayı, iş makinelerinin tasarımı sırasında ilk tasarım girdisi olarak basit mukavemet yöntemleri, iyileştirici çalışmalar ve tasarımın doğrulanması aşamasında da sonlu elemanlar yöntemi kullanılmalıdır.

### <span id="page-18-0"></span>**1.2 İş Makineleri Hakkında Yapılan Literatür Çalışmalarından Bazıları**

İş makinelerinin kabinleri üzerinde daha önce literatürde yapılan bazı çalışmalar mevcuttur.

Bir iş makinesi olan traktörlerin güvenlik kabinlerinin analizine yönelik yapılan ilk çalışmalardan biri Hardy (1983) tarafından yapılmıştır. Hardy, traktör kabininin dinamik çarpışma analizini Crash-D programını kullanarak sayısal benzetimini gerçekleştirmiştir. Daha sonra elde edilen sonuçların teyit edilmesi için benzetimi yapılan traktör kabinine O.E.C.D. standartlarına göre çarpma testleri uygulanmış ve sonuçlar karşılaştırılmıştır. Elde edilen sonuçlar birbirine oldukça uyumlu çıkmıştır. Önden ve arkadan çarpmalarda oluşan kalıcı deformasyon ihmal edilebilecek kadar küçük çıkmıştır. Yandan çarpma testinde ise kirişlerde büyük deformasyonlar ve kısmen yırtılmalar meydana gelmiştir. Bu deformasyonlara rağmen standartlara göre kabin güvenli sayılmıştır.

Benzer bir çalışma Kocabıçak, (1994) tarafından yapılmıştır. Kocabıçak, traktör güvenlik kabinlerinin statik yükleme deneylerini sonlu elemanlar yöntemi kullanarak modellemek için, Udeo vd.,(1992) tarafından sunulan uzay kafes sistemlerinin elasto-plastik analizi için uygun kabul edilen plastik düğüm yöntemine dayalı, Kaban isimli bir bilgisayar programı geliştirmiştir. Bu program kullanılarak, Başak Traktör tarafından kullanılan bir traktör güvenlik kabinin statik yükleme deneyleri yapılmıştır. Elde edilen sonuçların teyit edilmesi için aynı kabin laboratuar ortamında deneylere tabi tutulmuş, sonuçlar birbiriyle oldukça uyumlu çıkmıştır.

Bu çalışmaya kaynak olan ve Kocabıçak tarafından yapılan çalışmanın devamı niteliğinde olan önemli bir çalışma, Fırat (1998) tarafından yapılmıştır. Fırat, Kocabıçak tarafından kullanılan güvenlik kabinini Ansys genel amaçlı sonlu elemanlar yazılımını kullanarak modellemiş ve statik deneylerini yapmıştır. Statik yükleme için oluşturulan model, tek boyutlu sonlu elemanlar formülasyonlarına sahip ince cidarlı uzay kiriş elemanlarından

(Ansys Beam24) oluşturulmuştur. Güvenlik kabininin kalıcı deformasyonları klasik plastisite şartına göre hesaplanmıştır. Elde edilen sonuçlar daha önce Kaban yazılımıyla hesaplanmış sonuçlarla karşılaştırılmış ve birbirine oldukça uyumlu çıkmıştır. Daha sonra aynı modelin dinamik çarpma deneyinin sayısal benzetimi Ls-Dyna-3D programı kullanılarak yapılmıştır. Dinamik çarpma deneyi için kullanılan modelin sonlu elemanlar ağını oluşturmak için ince cidarlı kabuk elemanı (Ansys Shell163) kullanılmıştır. Dinamik çarpma analizi sonucunda elde edilen sonuçlar statik yükleme analizinde elde edilen sonuçlarla karşılaştırılmış ve iki analiz sonucunda da en fazla deformasyon yandan yatay yüklemede ortaya çıktığı görülmüştür. Dinamik çarpma analizinden elde edilen sonuçların deneysel olarak doğrulanması gerektiği belirtilmiştir.

Kaneda ve Tamagawa (2003), sundukları teknik bir çalışmada, bir iş makinesi kabini üzerine uygulanan FOPS testini işlemişlerdir. FOPS testinde amaç, bir iş makinesi kabininin üzerine potansiyel enerjiye sahip bir kütlenin bırakılmasıyla, kabin üzerinde oluşacak şekil değişimlerinin incelenmesidir. Bu şekil değişimleri sırasında hiçbir karkas profillerinin ve düşme objesinin DLV olarak adlandırılan yaşam mahalline girmemiş olması gerekmektedir. Ancak bu koşullar sağlandığında kabin, testi başarı ile geçmiş kabul edilebilir.

Yazarlar, çeşitli varyasyonları ile bir iş makinesi kabinini ele alıp, kullandıkları PAM-CRASH isimli sonlu elemanlar yazılımı ile birlikte hesaplama işlemlerini gerçekleştirmişlerdir. Çalışmalarında testi geçen numuneler olduğu gibi, başarısız olan numuneler de bulunmaktadır. Çalışmanın içinde analiz ve hesaplama sonuçları ayrıntılı olarak belirtilmiştir.

Ünal vd.,(2003) yayınladıkları "İŞ MAKİNALARI KABİNLERİNE UYGULANAN ROPS-FOPS TESTLERİ VE BİR UYGULAMA" isimli çalışmada, ISO 3471 İnşaat ve Kazı makinelerinin yuvarlanmaya karşı koruyucu yapılarının laboratuar testleri ve performans gereklilikleri (Earth-moving machinery - Roll-over protective structures - Laboratory tests and performance requirements), ve ISO 3449 İnşaat ve kazı makinelerinin düşen cisimlere karşı koruyucu yapılarının laboratuar testleri ve performans gereklilikleri (Earth-moving machinery - Falling-object protective structures - Laboratory tests and performance requirements) isimli çalışmaları uygulamalı olarak anlatmışlardır. Daha sonra bu uygulamalarını, İş Makineleri Sempozyumu 2003 yılında yayınlamışlardır.

Mangado vd., (2006) yayınladıkları "Design Calculations on Roll-over Protective Structures for Agricultural Tractors" isimli makalede nihayetinde bir iş makinesi olan traktörün kabini üzerinde ROPS testini işlemişlerdir. ROPS testi de FOPS testi gibi, traktör ve iş makinelerinde, yatay ve düşey yükleme koşulları altında iş makinesi kabininin şekil değişimlerini incelemişlerdir. 3boyutlu Cad data CATIA V5R7 ile modellenmiştir. Yazarlar, ESTREMA isimli sonlu elemanlar yazılımı ile model üzerine uygulanan sınır koşulları altında gerekli hesaplamaları yapmışlardır. Çalışmanın içinde analiz ve hesaplama sonuçları ayrıntılı olarak belirtilmiştir.

Krishna N Pai (2006), yayınladığı "Modelling of ROPS & FOPS Tests On a Composite Cab For Skid Steer Loaders" isimli tez çalışmasında, bir iş makinesine, düşmeye ( FOPS) ve yuvarlanmaya (ROPS) direnç gösteren ve bu testleri başarıyla geçen kompozit temelli yapıları inşaa etmeyi hedeflemiştir. 3boyutlu cad datalar CATIA ortamında, sonlu elemanlar dataları MSC Patran/Hypermmesh, son çözücü olarak da LS-Dyna sonlu elemanlar yazılımı kullanılmıştır. Çalışmanın içinde analiz ve hesaplama sonuçları ayrıntılı olarak belirtilmiştir.

Kalkan (2007) hazırlayıp yayınladığı tez çalışmasında traktörlerin güvenlik kabinleri üzerinde uygulanan statik yükleme deneylerini, sonlu eleman yöntemiyle incelemiştir. Nonlineer malzeme bilgileri tanımlanarak, Ansys sonlu elemanlar programı ortamında analiz datasını oluşturmuştur. Sonra sınır koşulları traktörün çalışma şartlarından esinlenilerek modele uyarlanmış ve yükleme koşulları altında kabinin fiziksel davranışını incelemiştir.

Jacek Karliński ve diğerleri (2008) iş makinelerindeki koruyucu kabin yapılarını, dinamik analizler olan

- ROPS Roll Over Protective Structure
- FOPS Falling Object Protective Structure
- TOPS Tip Over Protection Structure
- RSPS— Rock Slide Protective Structure

ile incelemişlerdir. Modelleme işlemlerinde IDEAS yazılımını, sonlu elemanlar yazılımı olarak da PAM-CRASH ve COSMOS yazılımlarını kullanmışlardır.

İkinci bölümde, kabin tasarımı süreçlerinde önemli yer tutan teknik standartlara yer verilmiştir. Bu teknik standartlar kabin üreticilerinin kabul ettiği normları içermektedir.

### <span id="page-21-0"></span>**2. İŞ MAKİNASI TASARIMINDA KULLANILAN STANDARTLAR**

### <span id="page-21-1"></span>**2.1 Standartların Tanımları ve Gereklilikleri**

İş makinelerinin tasarımında birçok teknik standartlar kullanılmaktadır. Bu teknik standartlar tasarımcıyı belli tasarım kriterleri ile sınırlarlar ve ona tasarımında yön verirler. Böylelikle yapılan tasarımdan beklenen gerek sağlamlık, gerek estetik, gerek can güvenliği ve sürüş konforu hususunda ortaya konan tüm gereklilikler kesinlikle sağlanmış olur.

Tasarımcı grubunun da bu standartlar dahilinde tasarımı yapması, ürünü geliştirmesi ve sonuca erdirmesi gerekmektedir. Aksi takdirde ortaya çıkan son ürün, kendinden beklenen beklentilere cevap vermekte zorlanacaktır.

Bu bölüm içerisinde, iş makinelerinde kullanılan bazı önemli teknik standartlara yer verilmiştir. Bu standartlar gerek ISO gerek TSE karşılıklarıyla sunulmuştur. Bazı standartlar birbirlerine atıfta bulunduğundan dolayı, tüm standartlar, tüm ayrıntıları ile birlikte çalışmaya eklenmemiştir.

Bir iş makinesi kabini tasarlanırken dikkat edilmesi gereken bazı önemli teknik standartlar aşağıda sıralanmıştır.

- a. ISO 3449 "İnşaat ve Kazı Makinelerinin Düşen Cisimlere Karşı Koruyucu Yapılarının Laboratuar Testleri ve Performans Gereklilikleri"
- b. ISO 3471 ―İnşaat ve Kazı Makinelerinin Yuvarlanmaya Karşı Koruyucu Yapılarının Laboratuar Testleri ve Performans Gereklilikleri"
- c. ISO 3164 (TS 3368) "İnşaat ve Kazı Makinelerinin Koruyucu Yapılarının Laboratuar Değerlendirmeleri – Sapma Sınır Hacmi Özellikleri"
- d. ISO 10262 ―Ağır İş Makineleri– Hidrolik Ekskavatörlerinde Operatör Koruyucu Yapılarının Performans Değerlendirmeleri"
- e. ISO 148:1983 "Celik Malzemelere Uygulanan Centik Darbe Testi."
- f. ISO 898-1:1999 "Karbonlu veya Alaşımlı Çelikten Üretilen Somun, Cıvata ve Saplamaların Mekanik Özellikleri"
- g. ISO 898-2:1992 "Bağlama Elemanlarının Mekanik Özellikleri"
- h. ISO 7096 TSE 10281 "İnşaat ve Kazı Makineleri- Operatör Koltuğu Titreşiminin Laboratuar Değerlendirmesi"
- i. TS ISO 5006 "İnsaat ve Kazı Makineleri–Operatörün Görüs Alanı Tanımlanması"
- j. TS ISO 10968 "Operatör Kumandaları"
- k. TS EN 474-1 "İnşaat ve Kazı Makineleri-Emniyet"
- l. TS EN ISO 6682 ―İnşaat ve Kazı Makineleri- Konfor Bölgeleri ve Kumandalara Erişme"
- m. TS ISO 10263 "İnsaat ve Kazı Makineleri– Operatör Mahalli İçindeki Çevre Sartları-Bölüm 4 : Operatör Bölmesinin Havalandırılması Isıtılması ve/veya İklimlendirilmesi deney metodu"
- n. TS ISO 10263-2 "İnşaat ve Kazı Makineleri Operatör Mahalli İçindeki Çevre Şartları – Bölüm 2: Hava Filtresi Deneyi"
- o. ISO 2867 "İnsaat ve Kazı Makineleri Basamak Tanımı"
- p. ISO 3411 "İnşaat ve Kazı Makineleri Operatörün Fiziksel Boyutları ve Minimum Çalışma Zarfını Belirleme"
- q. ISO 7135:1993 İnşaat ve Kazı Makineleri Hidrolik Ekskavatörler- Terminoloji ve Ticari Özellikler.

Bu tez çalışmasında bahsi geçecek bazı önemli teknik standartların açıklamaları aşağıda sırasıyla anlatılmıştır.

## <span id="page-22-0"></span>**2.1.1 ISO 3449 İnşaat ve Kazı Makinelerinin Düşen Cisimlere Karşı Koruyucu Yapılarının Laboratuar Testleri ve Performans Gereklilikleri**

Bu uluslar arası standart iş makinelerinin çalışma sırasında meydana gelecek kazalar sonucu kabininin üzerine düşecek kaya veya beton parçası gibi nesnelerin darbe etkilerinden dolayı olan yapısal deformasyonların operatöre zarar vermesini önlemek için bu testi başarı ile geçmiş olması gerekmektedir. Oluşabilecek kaza sonucu iş makinesinin koruyucu kabini içine herhangi bir nesnenin veya test numunesinin tümü ya da bir kısmının girmesi durumunda ise, numune kabin testi geçememiş sayılacaktır.

Bu test iki seviyede yapılacak operasyonları içerebilir.

- Düşme objesi olarak küçük boyutlu küresel yapıların kullanıldığı test
- Düşme objesi olarak büyük boyutlu silindirik yapıların kullanıldığı test

Hangi testin yapılacağına ve kabul edileceğine ise, makinenin çalışacağı bölgenin idari sorumluları karar verecektir.

İlk seviye olarak adlandırılan birinci durumda, kabin üzerine kütlesi ve yüksekliği formülasyonlar ile belirlenmiş, sonuçta kabin üzerine aktarması gereken toplam enerjisi 1365 Joule olan küresel bir düşme objesi bırakılır. Koruyucu kabine örnek olarak Şekil 2.1'deki kapalı bir kabin verilmiştir.

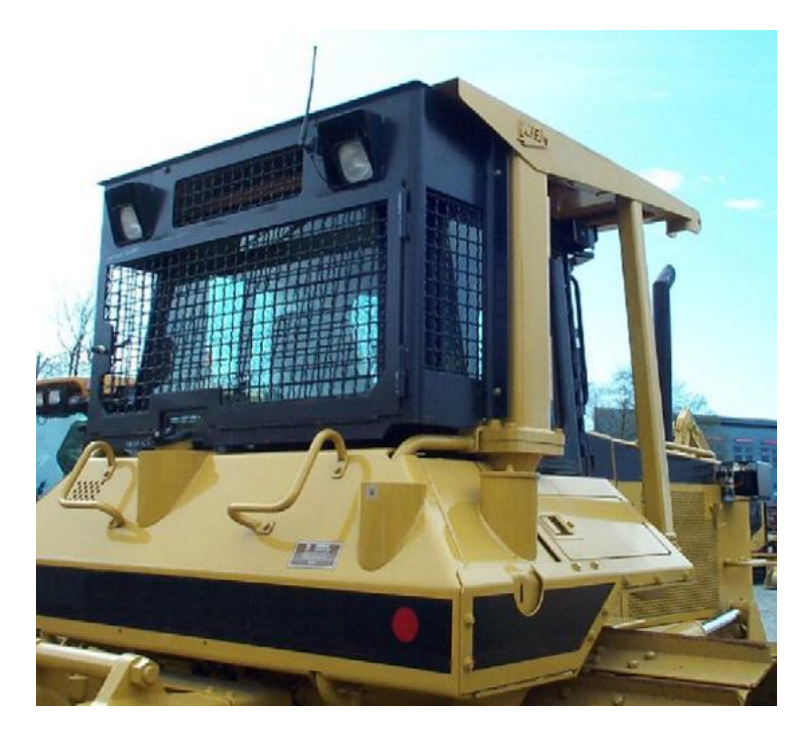

Şekil 2.1 Bir kepçe koruyucu kabini<sup>1</sup>

<u>.</u>

<sup>&</sup>lt;sup>1</sup> Karlinski J.,Eugeniusz R.,Tadeusz S., "Protective Structures for Construction ans Mining Machine Operators" adlı yayınından alınmıştır.

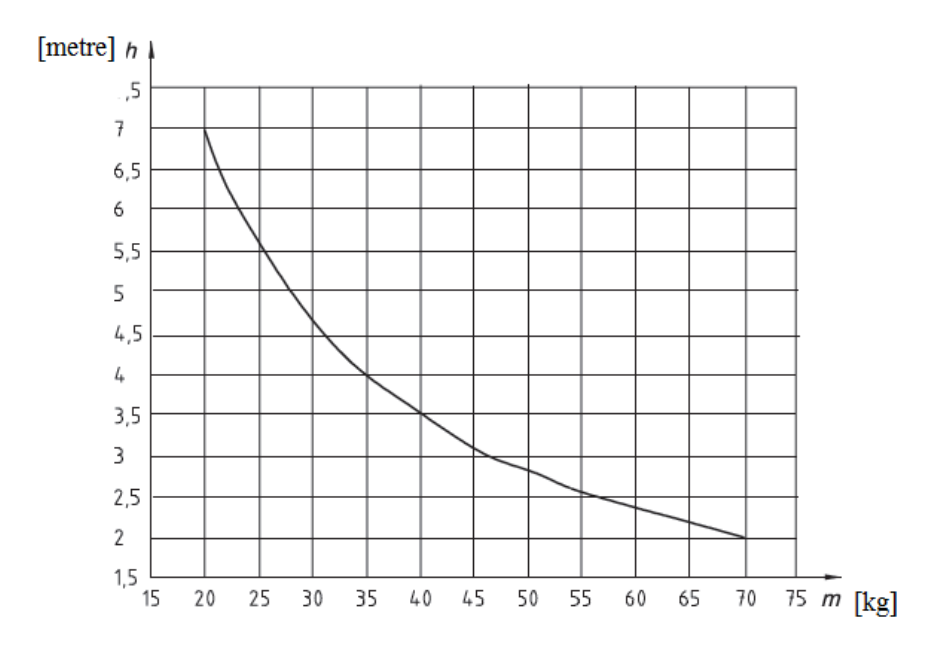

Şekil 2.2 Seviye-1 enerji gereksinim eğrisi

Örnek olarak şekildeki büyüklükler alınırsa :

$$
E_p = m g.h \tag{2.1}
$$

potansiyel enerji formülünü kullanarak, Şekil 2.2 Seviye-1 enerji gereksinim eğrisinden örnek olarak 45kg kütle ve 3.1 metre yükseklik seçimi yapılarak,

 $45 \text{kgx} 9.807 \frac{m}{s^2} x 3.1 m = 1365 \text{J}$ elde edilmiş olur.

İkinci seviye olarak adlandırılan diğer durumda ise, kabin üzerine yine kütlesi ve yüksekliği formülasyonlar ile belirlenmiş, bu defasında 11600 Joule değerindeki bir enerjiye sahip silindirik bir düşme nesnesinin bırakılmasıyla bu test de yapılmaktadır.

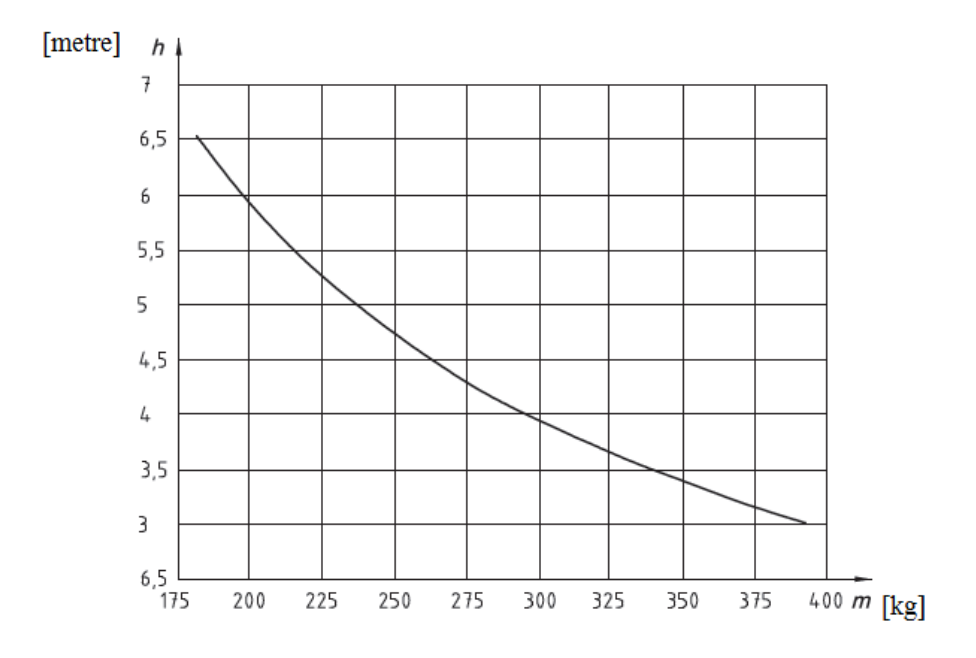

Şekil 2.3 Seviye-2 enerji gereksinim eğrisi

Yine eğri üzerinden 227 kg kütle ve 5.22 metre yükseklik seçilerek, 2.1 numaralı formül kullanıldığında ancak,

227kgx9.807 
$$
\frac{m}{s^2}
$$
 x5.22m = 11600J elde edilebilir.

Test objeleri olarak ise :

- İlk seviye test için aşağıda Şekil 2.4a da temsili olarak görüntülenen test numunesi, dökme demirden veya çelikten imal edilmiş, yaklaşık ağırlığı 45 kg olan ve temas yüzeyi çapı 200mm ile 250mm arasında değişen silindirik geometriden oluşur.
- İkinci seviye test için yine aşağıda Şekil 2.4b de temsili olarak görüntülenen test numunesi dökme demirden veya çelikten imal edilmiş, yaklaşık ağırlığı 227 kg civarı silindir şeklinde bir geometridir.

Boyutlar milimetre cinsindendir.

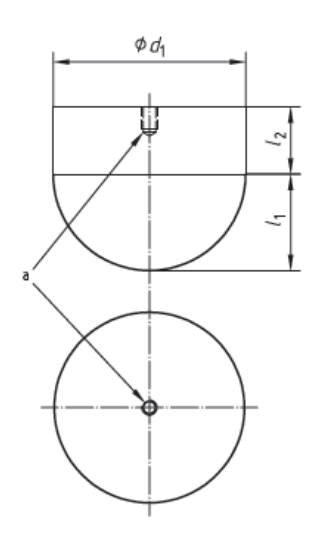

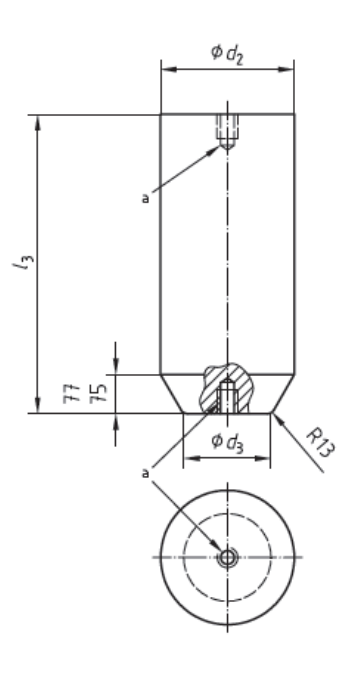

Şekil 2.4a Seviye-1, 45kg test objesi Şekil 2.4b Seviye-2, 227 kg test numunesi

Örnek boyutlandırmalar :

 $d_1 = 204$ <sub>mm</sub>

 $d_2 = 255$ mm – 260mm

 $d_3 = 203$ mm – 204 mm

 $l_1 = 102$ mm

$$
l_2 = 109mm
$$
  $l_3 = 584mm$ 

Yukarıdaki şekilde verilen boyutlar sadece örnek teşkil etmesi için verilmişlerdir. Nihayetinde bu büyüklüklerin hepsi, sabit değildir, aksine değişkendir. Değişken olmasındaki amaç ise test için gerekli olan enerji miktarını elde etmektir. Zaten yukarıdaki örneklerde bu tanımlamalar, enerji seviye grafiklerinden belirlenebilir.

Test işlemi ise şu şekilde yapılmaktadır. İş makinesinin kabini, test yatağının üzerine aynı gerçekte şasiye nasıl bağlanıyorsa uygun koşullarda öyle bağlanır. Test yatağının rijitlik değeri mevcut kabinin rijitlik değerinden az olmamalıdır.

Son olarak hazırlanan test düşme objesi, belirlenen yükseklikten kabin üzerine bırakılır ve

kabin üzerinde oluşacak şekil değiştirmeler gözlemlenir. Şekil 2.5'te iş makinesinin çalışması sırasında karşılaşabileceği bir kaza senaryosu anlatılmıştır.

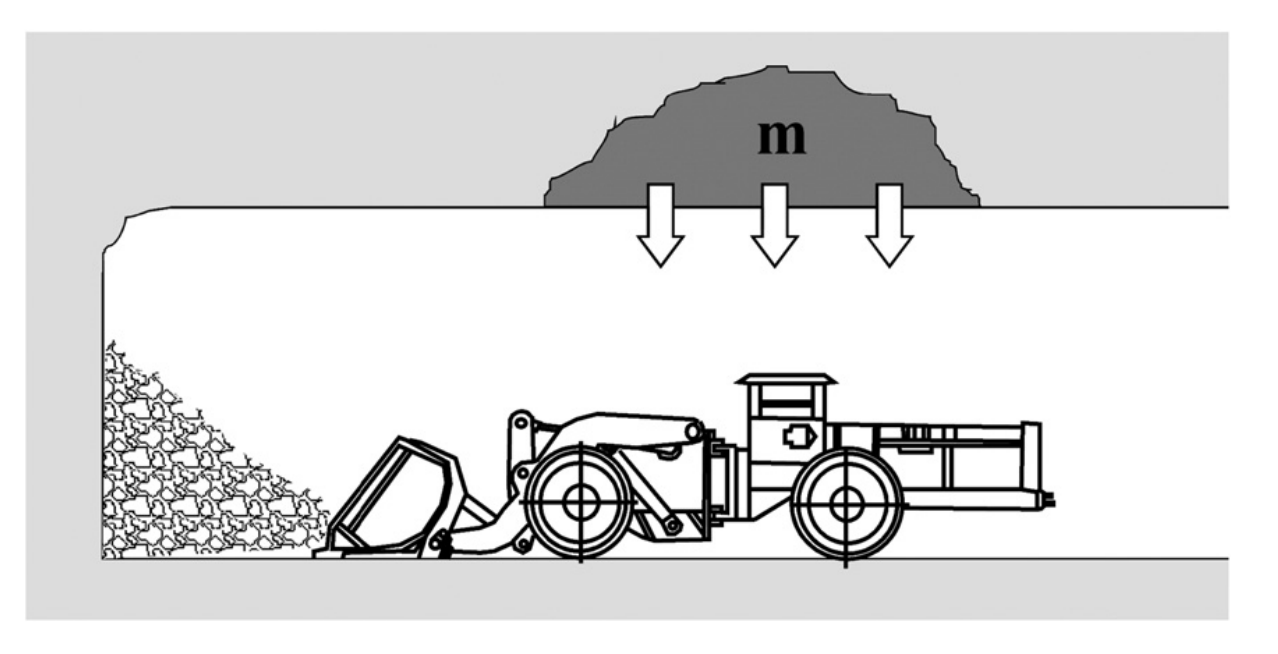

Şekil 2.5 Çalışma sırasında olabilecek bir kaza senaryosu<sup>2</sup>

## <span id="page-27-0"></span>**2.1.2 ISO 3471 İnşaat ve Kazı Makinelerinin Yuvarlanmaya Karşı Koruyucu Yapılarının Laboratuar Testleri ve Performans Gereklilikleri**

İş makinelerinin kabinlerinin yuvarlanmaya karşı olan direncini test etmeye yarayan standart, teknik olarak ISO 3471 de tanımlanan ROPS testidir. Şekil 2.6'da yan yatmış bir ekskavatör görülmektedir. Rollover Protective Stucture şeklinde yazılan bu testte kabinin sağlaması gereken kriterler sürüş istikametine dik-yatay dikey ve sürüş istikametine (boyuna) uygulanan kuvvetlere karşı direnci ve yatay yöndeki enerji absorbsiyonunu sağlanmasıdır. Yatay, dikey ve boyuna yükler altında sapmalarda sınırlandırmalar vardır. Yatay yük altındaki ROPS enerji kriterleri ve çökme sınır hacmi (DLV),donmuş yüzeyler, beton veya kaya gibi çalışma koşullarındaki malzemelerin üzerine düşmesi ve bunların etkisiyle araç devrildiğinde çökmemesini sağlamak üzere tasarlanmalıdır.

<u>.</u>

<sup>&</sup>lt;sup>2</sup> Karlinski J.,Eugeniusz R.,Tadeusz S., "Protective Structures for Construction ans Mining Machine Operators" adlı yayınından alınmıştır.

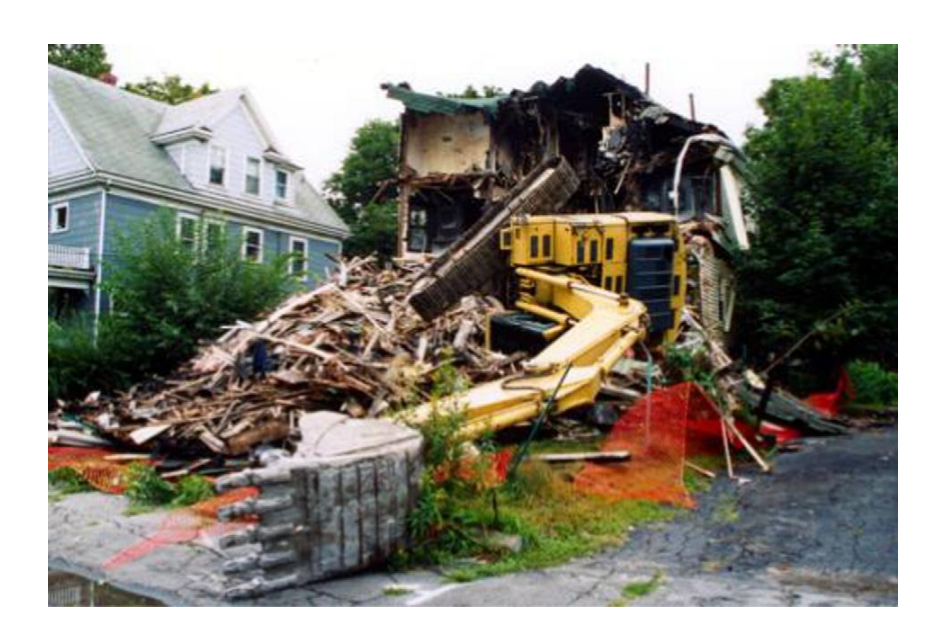

Şekil 2.6 Yan yatmış bir ekskavatör<sup>3</sup>

Test için gereken yükleme değerleri ise şöyledir,

Tekerlekli yükleyiciler, tekerlekli traktörler, dozer ekipmanlı traktörler ve beko loaderler için ROPS ve bağlı bulunduğu makine çevresinin toplam kütlesine bağlı olarak araç ve kabin kütlelerine (M) göre yatay yük, dikey yük ve boyuna yükle yatay enerji gereksinimi formülleri aşağıda verildiği gibidir.

700 < M(kg) <10000 durumu için ;

Yatay yükleme kuvveti :

$$
F = 6M \quad (\mathrm{N}) \tag{2.1}
$$

Yatay yükleme enerjisi :

$$
U = 12500 \cdot \left(\frac{M}{10000}\right)^{1.25} \tag{2.2}
$$

Dikey yükleme kuvveti :

<u>.</u>

<sup>&</sup>lt;sup>3</sup> Karlinski J.,Eugeniusz R.,Tadeusz S., "Protective Structures for Construction ans Mining Machine Operators" adlı yayınından alınmıştır.

$$
F = 19,61. M \quad (N)
$$
 (2.3)

Boyuna yükleme kuvveti :

<u>.</u>

$$
F = 4,8M \quad (\mathrm{N}) \tag{2.4}
$$

Yatay yükleme en üst sınırı hesaplanan değere kadar yükleme yapılır. Bu sırada yatay yükleme enerji seviyesine ulaşılmamışsa enerji seviyesi elde edilene kadar yüklemeye devam edilir. Gerekli yükleme ve absorbe edilmesi gereken enerji miktarları yukarıdaki denklem 2.1 ve 2.2 ile hesaplanır ve kayıt altına alınır. Şekil 2.7'de yatay yüklemeye maruz kalan bir kabin görülmektedir.

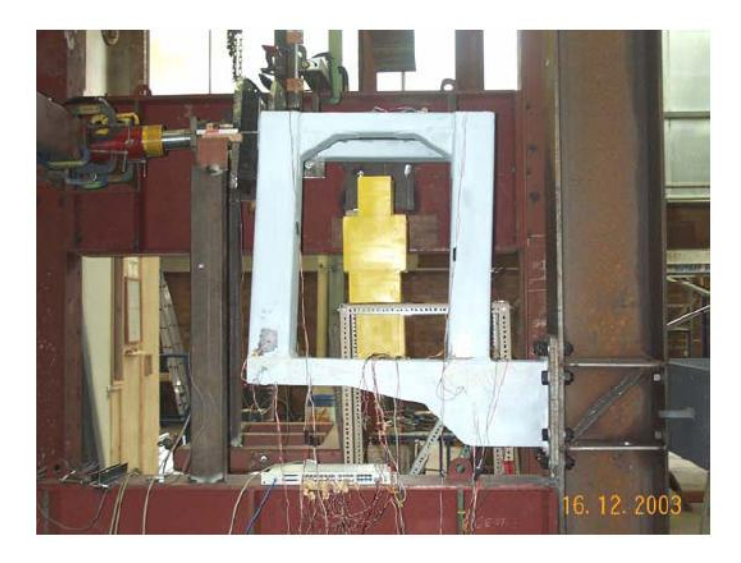

Şekil 2.7 Yatay yüklemeye maruz kalan kabin<sup>4</sup>

Yatay yük kaldırıldıktan sonra, dikey yük kabinin en üst noktasından uygulanır. Silindirik kabinler için dikey yük yatay yükün uygulandığı düzlemden uygulanmalıdır. Yükleme ROPS kuvvet gerekliliklerine ulaşana kadar devam edecektir. Kabin 5 dakikalık periyotlar boyunca veya deformasyon durana kadar yükü karşılayabilmelidir. Yine gerekli yükleme kuvveti denklem 2.1 den hesaplanır.

<sup>&</sup>lt;sup>4</sup> Clark, B.J. and Thambiratnam, David P. and Perera, N.J. (2006) "Analytical and Experimental Investigation of the Behaviour of a Rollover Protective Structure" adlı yayınından alınmıştır.

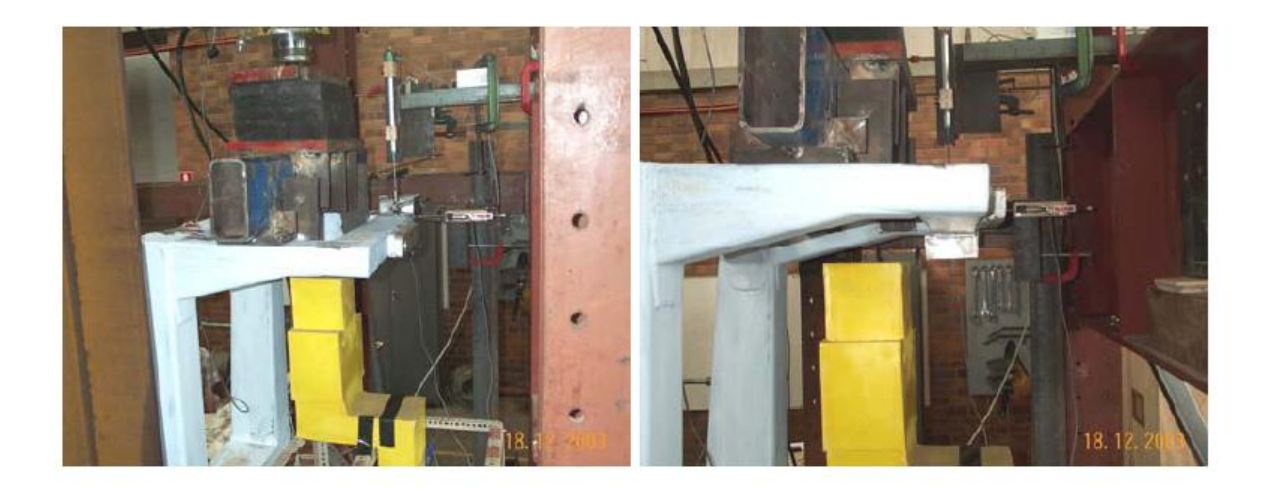

Sekil 2.8 Dikey yüklemeye maruz kalmış kabin<sup>5</sup>

Dikey yükleme (Şekil 2.8) kaldırıldıktan sonra kabine boyuna yükleme yapılır.(Şekil 2.9) Boyuna yükleme gerekli olan kuvvet elde edilene kadar uygulanır. Bu kuvvet karşılandığı anda kabin ROPS testini başarı ile geçmiştir. Yatay ve dikey yüklemeden sonra kabinin yapısında kalıcı deformasyon meydana gelmesine rağmen boyuna yükleme deformasyon düzlemine göre değil, orjinalinde belirlenen yere göre yapılmalıdır.

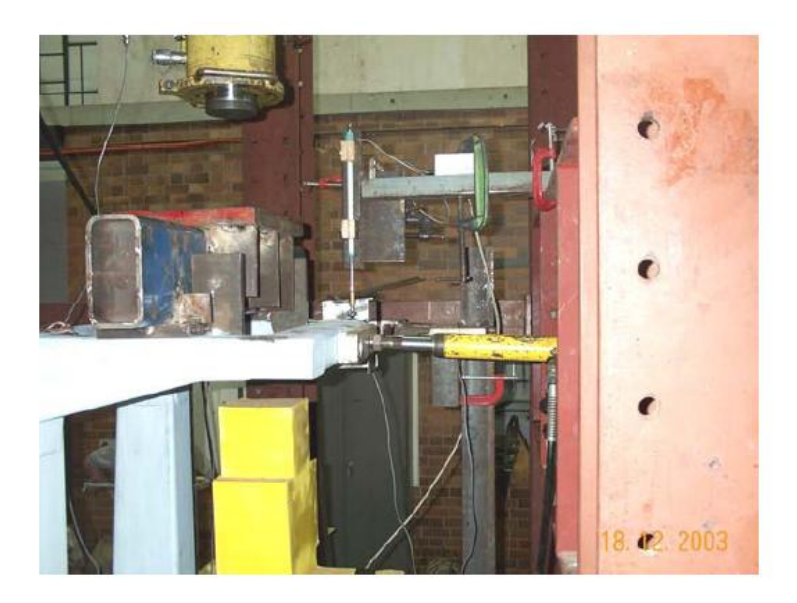

Sekil 2.9 Boyuna yüklemeye maruz kalan kabin<sup>6</sup>

<u>.</u>

<sup>&</sup>lt;sup>5</sup> Clark, B.J. and Thambiratnam, David P. and Perera, N.J. (2006) "Analytical and Experimental Investigation of the Behaviour of a Rollover Protective Structure" adlı yayınından alınmıştır.

## <span id="page-31-0"></span>**2.1.3 ISO 3164 ( TS 3368) İnşaat ve Kazı Makinelerinin Koruyucu Yapılarının Laboratuar Değerlendirmeleri – Sapma Sınır Hacmi Özellikleri**

Yukarıda adı geçen teknik standartta iş makinelerinde, makineyi kontrol eden operatörün bulunduğu alanın tanımı yapılmaktadır. DLV (Deflection Limit Volume) olarak tanımlanan bu alan operatörün bir kaza anında güven içinde bulunması gereken alan olmalıdır. Hiçbir profil bu alana girmemelidir, aksi taktirde kaza ölüm ve yaralanma ile sonuçlanacaktır.

Limit hacim ölçüleri Şekil 2.10 ve 2.11'deki gibi tanımlanır.

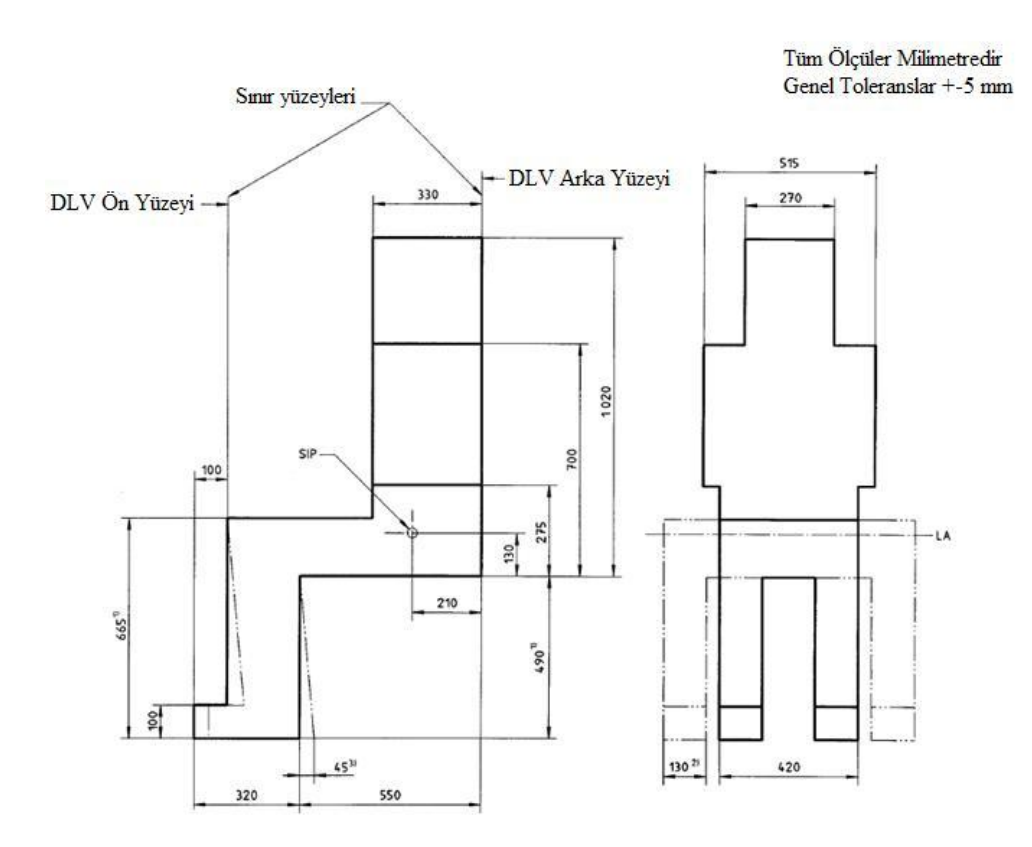

Şekil 2.10 Limit hacim ölçülerinin önden ve yandan görünüşü

<u>.</u>

 $6$  Clark, B.J. and Thambiratnam, David P. and Perera, N.J. (2006) "Analytical and Experimental Investigation of the Behaviour of a Rollover Protective Structure" adlı yayınından alınmıştır.

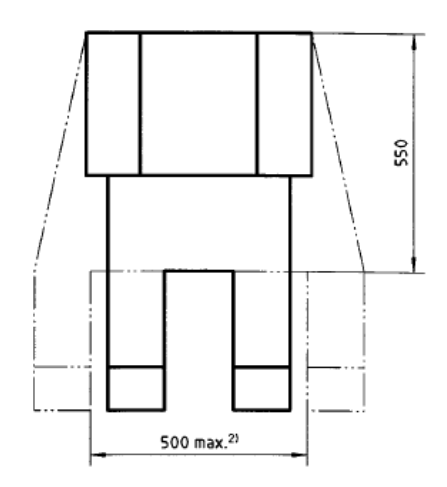

Şekil 2.11 Limit hacim ölçülerinin üstten görünüşü

Limit hacim olarak belirlenecek geometrinin boyutları milimetre cinsindendir. Tolerans  $\pm 5$ mm olarak kabul edilir.

Limit hacim geometrisi SIP ( Seat Index Point) olarak tanımlanan noktadan araca bağlanır.

## <span id="page-32-0"></span>**2.1.4 ISO 10262 Ağır İş Makineleri – Hidrolik Ekskavatörlerinde Operatör Koruyucu Yapılarının Performans Değerlendirmeleri**

Bu teknik standart da, ROPS FOPS testlerinde kullanılan terimler olan, test objelerinin tanımları, test numunelerinin kabinin hangi bölgelerine etki edeceği, sapma sınır hacim (DLV) tanımı, absorbe edilecek enerji miktarlarının tanımı ve formülizasyonu, testlerin yapılacağı yatakların tanımları, ölçüm hassasiyetleri gibi önemli ifadelerin tanımlamaları yapılmaktadır.

## <span id="page-32-1"></span>**2.1.5 ISO 7096 İnşaat ve Kazı Makineleri – Operatör Koltuğu Titreşiminin Laboratuar Değerlendirmeleri**

Bu teknik standart, inşaat ve kazı makinelerinde operatörün vücuduna düşey olarak iletilen 1 Hz ve 20 Hz frekansları arasındaki titreşimi azaltmada operatör koltuğu süspansiyonunun etkinliğini ölçmek ve değerlendirmek için bir laboratuar metodunu kapsar. Bu standart farklı makinelerdeki koltuklara uygulamak için kabul kriterlerini de belirtir.

# <span id="page-33-0"></span>**2.1.6 TS ISO 5006 İnşaat ve Kazı Makineleri – Operatörün Görüş Alanı Tanımlanması**

Bu teknik standart, imalatçı tarafından belirlenen ekipmana sahip ana makine parçalarının oturmuş bir operatörün göz noktasından bakıldığında, makinenin etrafındaki görüş deney dairesinde, sebep olduğu perdeleme etkisinin tayin edilmesi için sabit bir deney metodunu belirler. Bu teknik standart belirli bir oturmuş operatör konumuna sahip olan şantiyelerde çalışan veya karayolunda seyreden inşaat makinelerine uygulanır.

### <span id="page-34-0"></span>**3. MODELİN HAZIRLANMASI**

#### <span id="page-34-1"></span>**3.1 Aracın Tanıtılması**

Çalışmada öncelikli olarak üzerinde çalışılacak bir iş makinesi seçimi yapılmıştır. Şekil 3.1'de üzerinde çalışılacak iş makinesi görülmektedir. Aracın teknik özellikleri ise çalışmanın sonunda ekler kısmında bulunmaktadır.

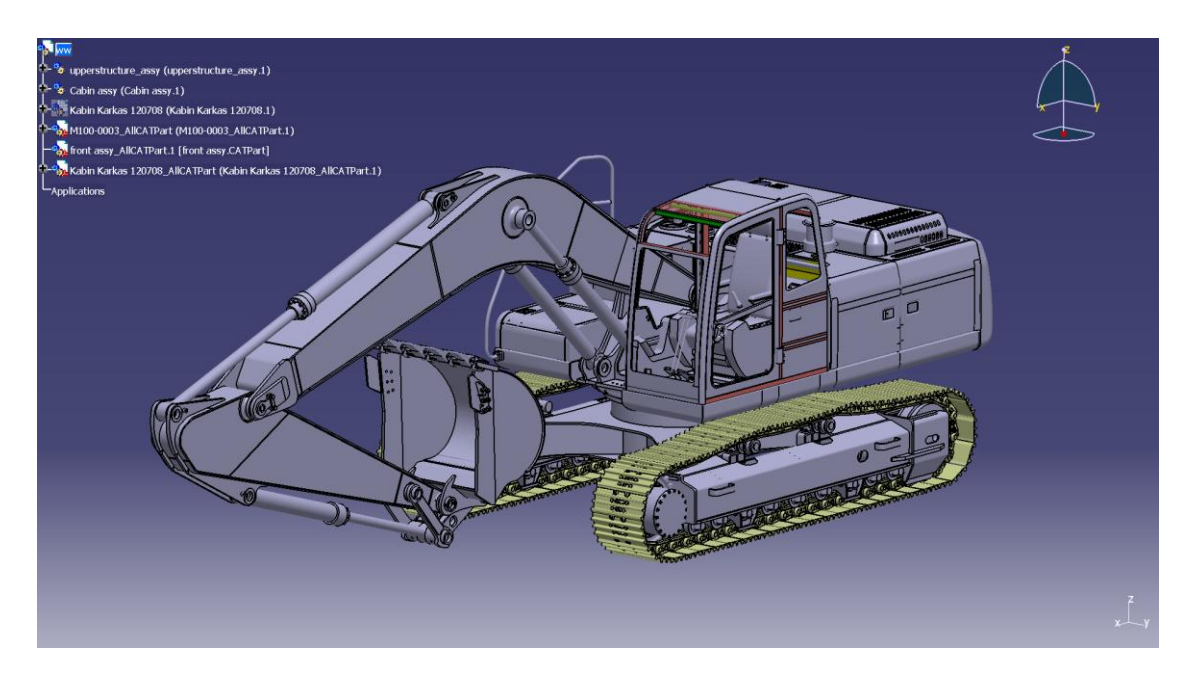

Şekil 3.1 Ekskavatör modeli

Bu ekskavatörün kabin iskeleti üzerinde modal (frekans) analizi ve FOPS testi analizi yapılmıştır.

Tasarım, genellikle uygulamalı mühendislik, mimari ve diğer yaratıcı işler çerçevesinde ele alınır ve hem bir isim hem bir fiil (tasarlamak) olarak kullanılır. "Tasarlamak" yeni bir obje (makine, bina, ürün vs.) için bir plan yaratma ve geliştirme sürecine işaret eder. Modelleme ise; bir fiziksel yapı veya sürecin analitik veya sayısal olarak yeniden inşa edilmesidir. Bilgisayar destekli tasarım veya modelleme ise bu işlevlerin tümünün bilgisayar ortamında yapılması işine verilen isimdir. Bu çalışmada kullanılan ekskavatörün tasarımı aşamasında çeşitli örnek tasarımlar incelenmiştir. Ancak ekskavatörün konstrüktif yapısı tamamen özgün bir şekilde 3D CAD programları yardımıyla oluşturulmuştur. CAD kısaltması "Computer Aided Design" kelimelerinin baş harflerinden oluşmaktadır. Bilgisayar destekli tasarım veya dizayn anlamını taşır ve bu çalışma boyunca kısaca CAD olarak kullanılacaktır. SolidWorks, AutoCAD, CATIA, Rhinoceros vs. ticari olarak kullanılan CAD programlarından bazıları olarak sıralanabilir. Ekskavatör yapısının 3D modellenmesi sırasında Microsoft Windows işletim sisteminde çalışan CATIA V5 R19 SP6 lisanslı programı kullanılmıştır. CAD modellemesine başlamadan önce, tasarım aşamalarının fikren tasavvur edilmesi yani doğru ve planlı bir şekilde işlemlere başlanması ileriki aşamalarda yaşanacak sıkıntıları minimize edecektir. Bu bağlamda; yapılacak model eğer çok büyük ve birçok parçanın bir araya getirilmesiyle oluşan karmaşık bir montaj geometri ise ön hazırlık aşaması son derece önemlidir. Ekskavatörün konstrüktif yapısının sonlu elemanlara ayrılabilir şekilde modellenmesi tekrar tekrar analiz programlarından CAD programına dönüşü engelleyecektir. Sonlu elemanlar yöntemiyle analizi yapılacak olan ekskavatör yapısının 3D modellenmesi işlemi uzun ve karmaşık bir süreçtir. CATIA V5 ortamında modellenen ekskavatör yaklaşık 12000'in üzerinde küçüklü büyüklü parçanın bir araya gelmesi ile oluşturulmuştur. Her bir parça CATIA V5 ara yüzünde modellenmiş ve imalatı için gerekli resimler yine CATIA V5 ortamında oluşturulmuştur.

#### <span id="page-35-0"></span>**3.2 Sayısal Benzetimi Yapılacak Güvenlik Kabininin Özellikleri**

Bu tez çalışmasında kullanılacak güvenlik kabini Sanko firması için üretilmekte aşağıda Şekil 3.2'te görülmektedir.

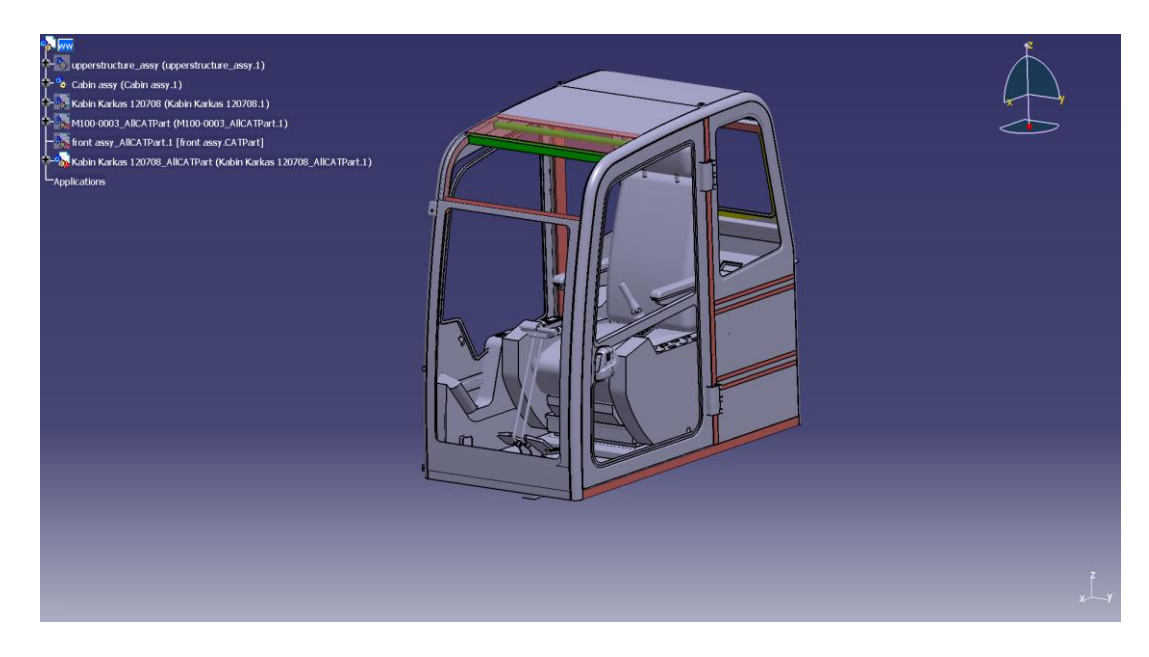

Şekil 3.2 Sayısal benzetimi yapılacak güvenlik kabini
Güvenlik kabini sıcak olarak haddelenmiş ince cidarlı çelik profillerden ve çelik sac levhaların bükülmesiyle elde edilen profillerden oluşturulmuştur. Mukavemetin arttırılması amacıyla güvenlik kabininin ana taşıyıcılığını üstlenen yan profiller dikdörtgen kesitli profiller yerine şapka tipli profillerden ve iki adet U şeklindeki profilin birbiri içine geçerek kaynaklanmasıyla imal edilmiştir. Kabin, ekskavatörün şasesine titreşimi sönümlemesi amacıyla lastik takozlarla monte edilmiştir. Şase ve kabin arasına konan Bu sayede oldukça güçlü ve titreşimli olarak çalışan motorun etkisi bir nebze engellenmiş olacaktır. Ancak yapılacak olan analizlerde güvenlik kabini, iş makinesinin şasesine bağlanmayacaktır. FOPS testi uygulaması yaparken, yüksekten bırakılan düşme objesinin enerjisinin tamamının güvenlik kabininin tarafından emilmesi gerektiği için, alt kısımdaki lastik takozlar ve diğer sönümlemeye imkan veren elemanlar sökülerek kabin, rijitliği sonsuz kabulü yapılan bir platform üzerine oturtulur ve sıkıca zemine cıvatalanır.

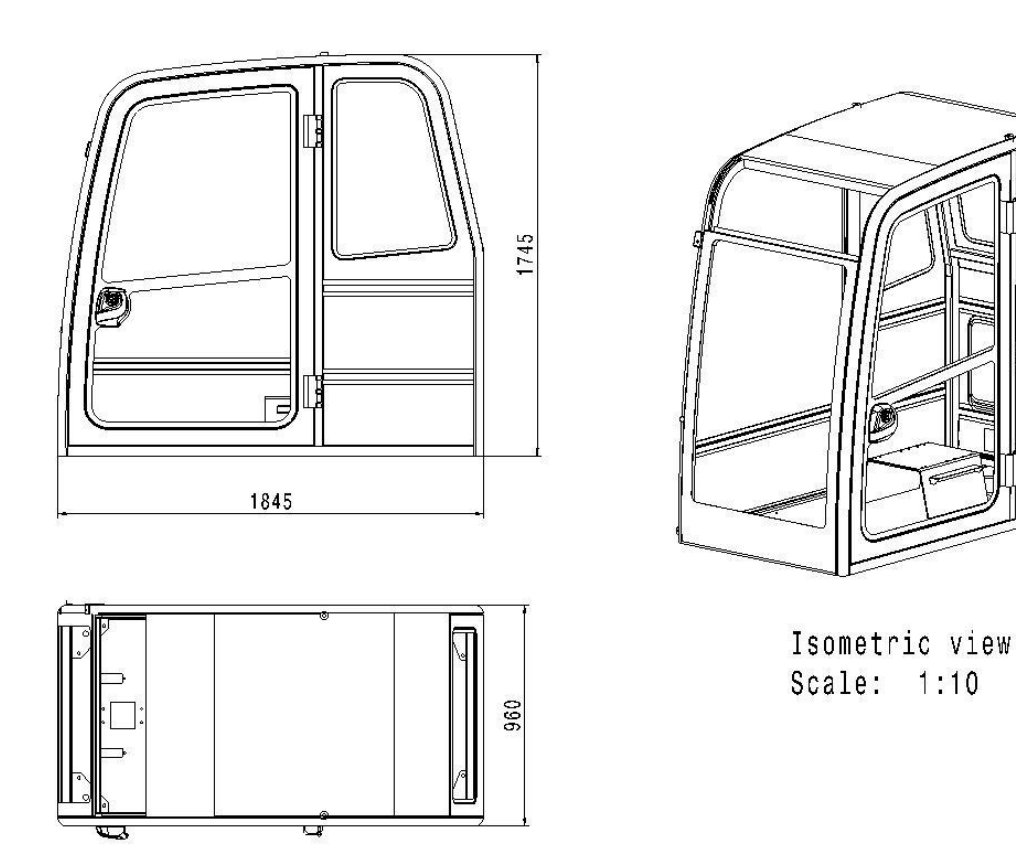

Şekil 3.3 Güvenlik kabininin genel hatları

Kaynaklı bağlantı ile birbirine montajı yapılacak, montajda kullanılan tüm profillerin kesitleri aşağıdaki gibi çıkartılabilir. Kullanılan profillerin ise malzeme bilgisi karmaşık değildir.

 $16.5$  $2.5$  $R<sub>43</sub>$ R3.5  $\sqrt{\frac{1}{2}}$  $16.5$ k) 43

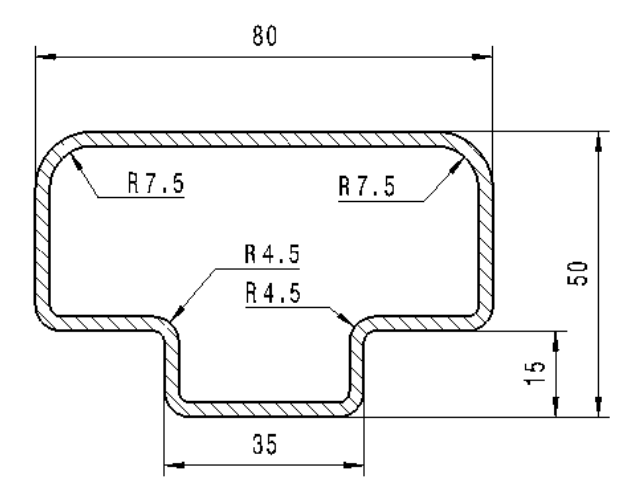

Şekil 3.5a Sağ yan dikme profil kesiti Şekil 3.5b Taban profil kesiti

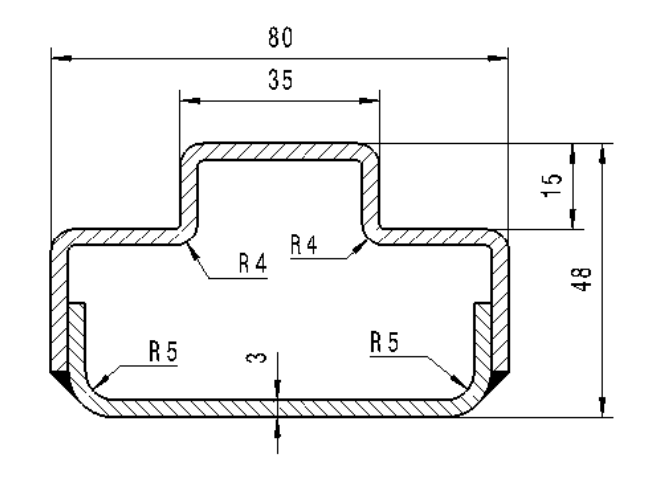

Şekil 3.4a Ana taşıyıcı profil kesiti Şekil 3.4b Yan dikme taşıyıcı profil kesiti

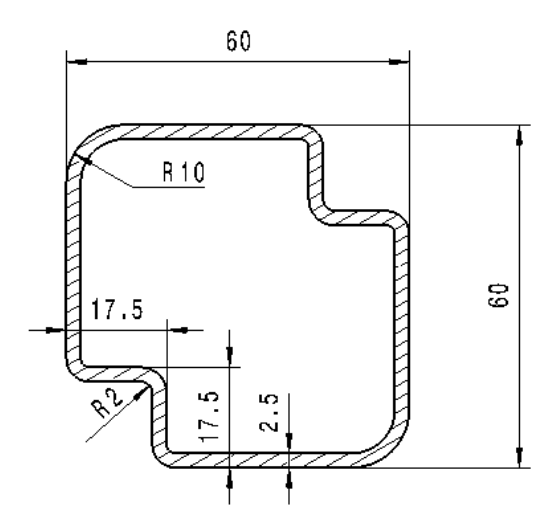

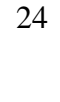

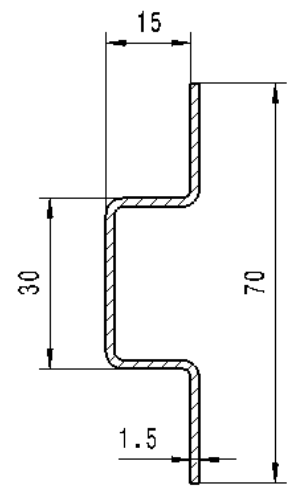

Saclar AISI 4340 numaralı alaşımlı çelik malzemeden üretilmiştir.

Şekil 3.6 Ara bağlantı ve destek profilleri kesiti

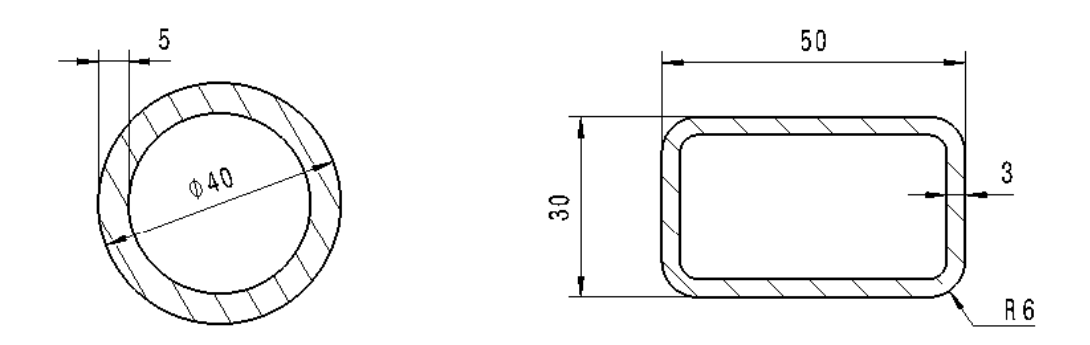

Şekil 3.7 Tavan ve arka duvar destek profil kesitleri

## **3.3 Ana Taşıyıcı Profilin 3D CAD Modelinin Oluşturulması**

CATIA V5 programı Windows tabanlı bir programdır. Program kolayca masa üstündeki kısa yol ikonuna çift tıklamak suretiyle açılabilir.

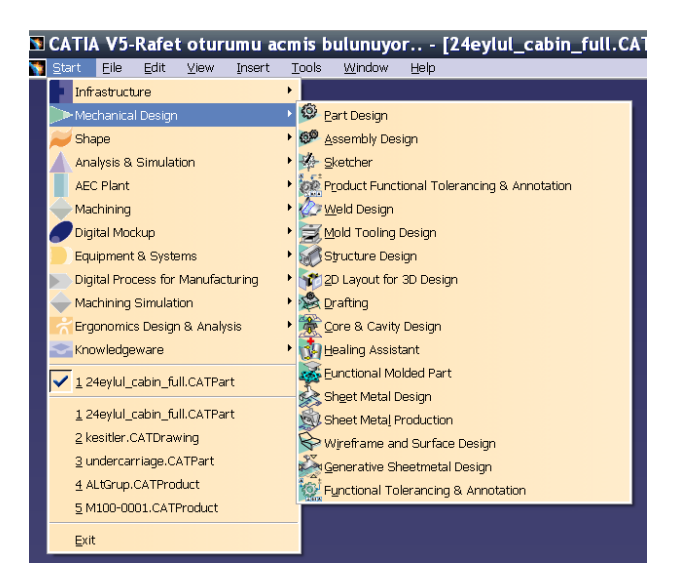

Şekil 3.8 CATIA V5 modül ara yüzü

CATIA V5 programı açıldığında yukarıdaki şekildeki (Şekil 3.8) gibi uygulaması yapılacak modüller arasındaki geçişleri Start isimli menüden yaparız. Örneğin eğer bir saç parça modellemesi yapılacak ise Mechanical Design yolundan Generative Sheetmetal Design ortamında gideriz, böylelikle saç parça modellememize imkan tanıyacak olan komutlarla karşılaşırız.

Şimdiki uygulamada güvenlik kabininin önünden arkasına kadar boylu boyunca uzanan ana taşıyıcı profilin 3D CAD datasının oluşturulması kısa tariflerle anlatılmaya çalışılacaktır. Öncelikli olarak şunu söylemek gerekir ki, kullanılan çelik profiller Generative Sheetmetal ortamında değil, Part Desing ortamında modellenecektir. Bunun için Start Mechanical Design yolu takip edilerek Part Design ortamında ulaşılır.

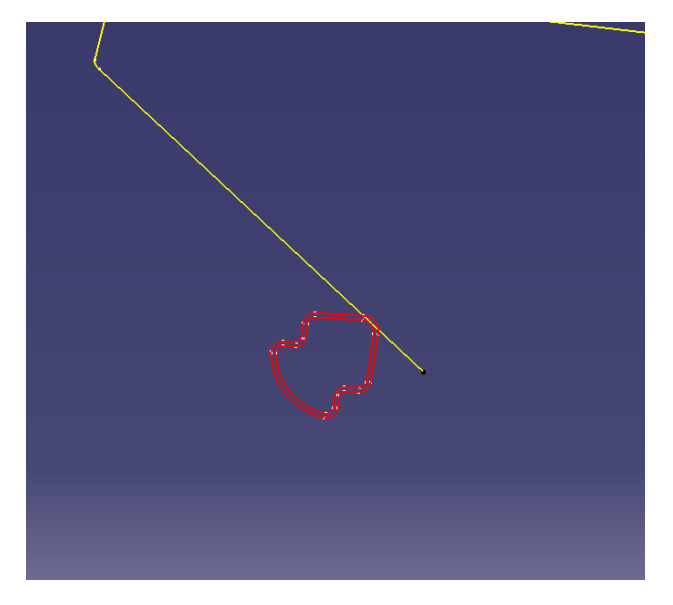

Şekil 3.9 Profil kesitleri

Part ortamında açılan sketch içerisinde yukarıdaki kırmızı profil çizilir (Şekil 3.9). Tüm ölçülendirmeleri ve geometrik sınır şartları verilir ve uzaydaki konumu tam olarak belirlenir. Ardından sarı renkli olan profil yine açılan ikinci bir sketch ortamında çizilir. Dikkatli olunması gereken bir husus oluşturulan sketch geometrisinin sağlıklı olmasıdır. Aksi halde katı geometri oluşturmak mümkün değildir.

İki sketch geometrisi de sağlıklı bir şekilde oluşturulduktan sonra Part Design ara yüzündeki Rib fonksyonu ile katılama işlemi gerçekleştirilir.

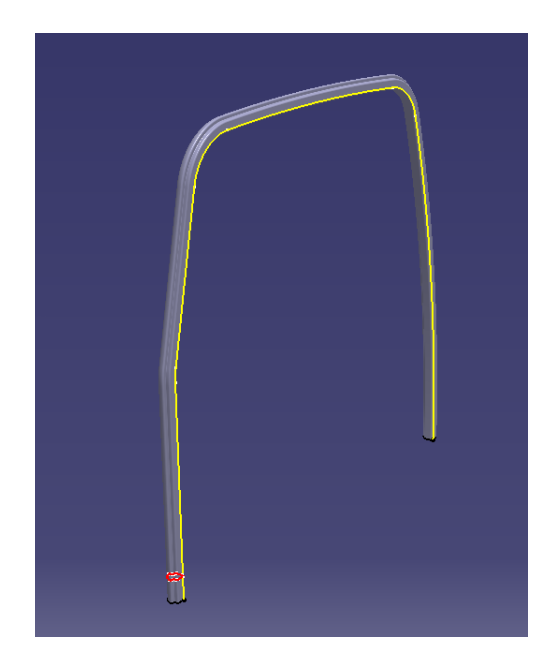

Şekil 3.10 Rib fonksyonu ile oluşturulan yan bar profili

Rib fonksyonu ile şekildeki (Şekil 3.10) gibi oluşturulan yan bar gibi diğer geometriler de oluşturulur. Ancak şunu söylemek gerekir ki oluşturulan bu geometriler analiz programına direkt olarak gönderilmeyecektir. Oluşturulan geometrilerin orta yüzeyleri alınacaktır. Alınan bu orta yüzey kullanılacaktır. Orta yüzey alma tekniği sonlu elemanlar yazılımları için kullanılan bir metot olmakla beraber çeşitli kullanım nedenleri vardır.

- 3D eleman kullanmak için parçanın kısa uzvu, uzun olan uzvunun en az 5'te birinden fazla olması gerekir.
- Bir yaklaşıma göre de yine 3D eleman kullanabilmek için parça kalınlığını tanımlayan yüzeye en az 3 sıra eleman gelebilmesi gerekmektedir.

Aksi takdirde 2D eleman kullanmak faydalı olacaktır.

- 2D eleman kullanılarak hesaplama süresinden kazanç sağlanır. Çünkü eleman sayısı dolayısıyla sistemin serbestlik derecesi azalacaktır ve böylece hesaplama süresi daha kısa sürecektir.
- Çok ince hatlarda 3D eleman kullanmak yanlış sonuçlara sebebiyet vermektedir.

İşte bu nedenlerden dolayı, hesaplamalarda kullanacağımız ekskavatörün 3D datasının her bir parçasının orta yüzeyi çıkarılır. Hesaplama süresini yine azaltmak için parçaların üzerindeki önemsiz olduğu düşünülen delikler kapatılır. Parça üzerindeki radyüsler silinir, keskin kenarlar haline getirilir. Keskin kenar oluşturulmazsa radyüs yüzeylerine gelecek elemanlar hesaplama süresini yine uzatacak veya yanlış sonuç elde edilmesine sebep olacaktır. Keskin kenar işleminin gerçekleştirilmesi aynı zamanda sonlu eleman datasını oluşturmak içinde kolaylık sağlayacaktır. Bu durumun da uygulaması daha sonraki bölümlerde uygulamalı olarak anlatılacaktır. Aşağıda orta yüzeyleri çıkarılan güvenlik kabininin datası Şekil 3.11'de görülmektedir.

Ekskavatör 3D datasının sac ve profil olan tüm parçalarının orta yüzeyleri çıkarılmasıyla beraber bu yüzeylere, sonlu elemanlar datasını oluşturulacak programda "2D property" yani kalınlık ve malzeme özellikleri tanıtılır. Böylelikle oluşturulan mesh datası ile birlikte 2D property özelliği modelin analize hazır olduğu anlamına gelmektedir.

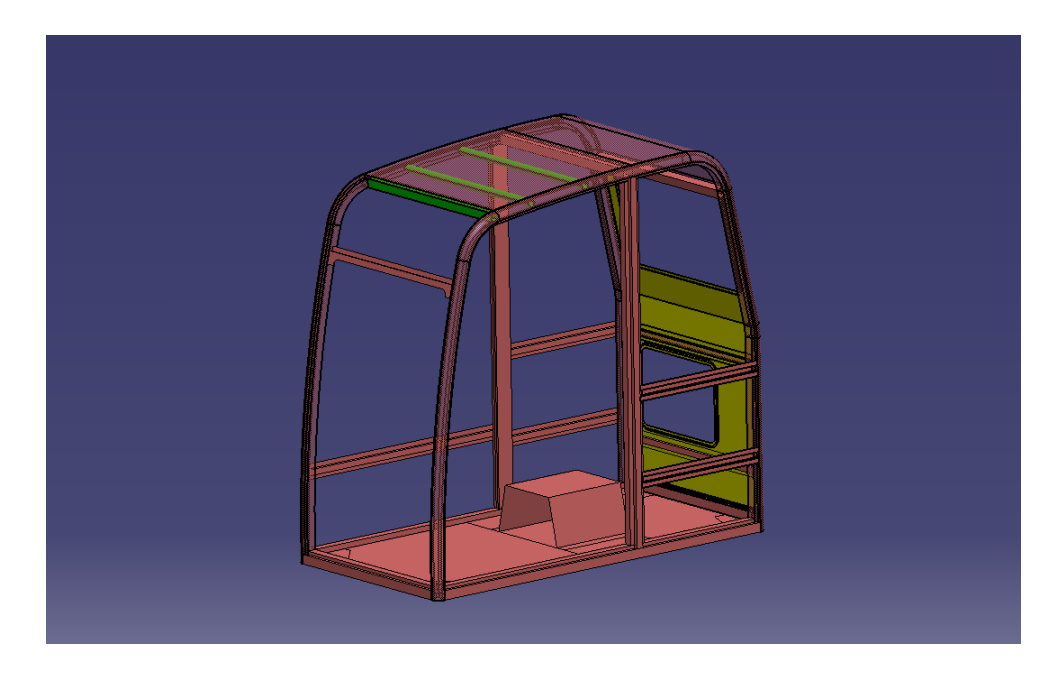

Şekil 3.11 Orta yüzeyleri çıkarılan güvenlik kabini 3D CAD datası

#### **4. SONLU ELEMANLAR METODU**

#### **4.1 Sonlu Elemanlar Metoduna Giriş**

Mühendislikte karşılaşılan problemler fizik kanunları yardımıyla ve matematik diliyle anlaşılmaya çalışılır. Her olay kendine ait büyüklükler yardımıyla cebirsel, diferansiyel veya integral denklemler yardımıyla ifade edilir. Pratikte karşılaşılan problemler ne kadar karmaşık olursa olsun ihtiyaçlara cevap verecek derecede matematik model elde edilmeye çalışılmaktadır.

Sonlu elemanlar metodu; karmaşık olan problemlerin daha basit alt problemlere ayrılarak, her birinin kendi içinde incelenmesiyle sonucun bulunduğu bir çözüm şeklidir. Metot ilk olarak gerilme analizi problemlerine uygulanmıştır. Sonlu elemanlar metodunda genellikle karşılaşılan problemler kısmi diferansiyel denklemlerle ifade edilen fiziksel problemlerdir. Örneğin; elastik cisim mekaniğinde aranan sonuç cismin yaptığı yer değiştirmedir. Bu ise gerilme ve yer değiştirmeler arasında kurulan ikinci dereceden bir kısmi diferansiyel denklemin çözümü ile elde edilir. Denklemler basit geometriler ve yükleme durumları için kesin sonuçlar elde edilecek şekilde çözülebilse de karmaşık problemlerde yaklaşık çözümlerin elde edilmesi kaçınılmaz hale gelir. Yaklaşık çözümleme yöntemleri de genellikle potansiyel enerji ve varyasyonel yöntemleri kullanırlar.

Sonlu elemanlar metodunu diğer nümerik metotlardan üstün kılan baslıca unsurlar şöyle sıralanabilir:

- a) Kullanılan sonlu elemanların boyutlarının ve şekillerinin değişkenliği nedeniyle ele alınan bir cismin geometrisi tam olarak temsil edilebilir.
- b) Bir veya birden çok delik veya köşeleri olan bölgeler kolaylıkla incelenebilir.
- c) Değişik malzeme ve geometrik özellikleri bulunan cisimler incelenebilir.
- d) Sınır şartları kolayca uygulanabilir.

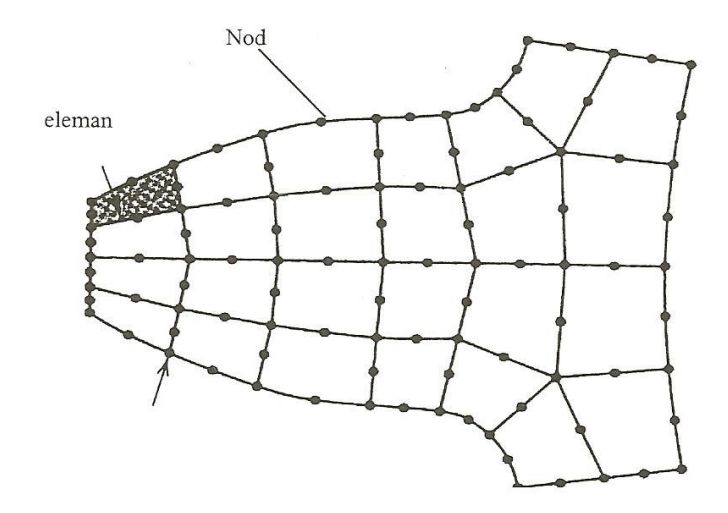

Şekil 4.1 Elemanlar ve onları oluşturan nodlar

Sonlu elemanlar metodunda yapı, birçok küçük elemana bölünür. Elemanlar "nod" adı verilen noktalarda tekrar birleştirilirler (Şekil 4.1). Bu şekilde cebirsel bir denklem takımı elde edilir. Gerilme analizinde bu denklemler düğüm noktalarındaki denge denklemleridir. Bu denklem takımının çözümü ise bilgisayar kullanımını zorunlu kılmaktadır.

#### **4.2 Sonlu Elemanlar Metodu Tarihsel Gelişimi**

Modern sonlu elemanlar yönteminin izleri 1900'lü yılların başına dayanmaktadır. Sonlu elemanlar metodu ilk olarak yapı analizinde kullanılmaya başlanmıştır. İlk çalışmalar Hrennikoff ve Mc Henry tarafından geliştirilen yarı analitik analiz metotlarıdır. Courant isimli bilim adamı "Sonlu Elemanlar" terimini kullanan kişi olarak tanınmıştır. Courant, 1940'lı yıllarda yaptığı çalışmada, burulma problemlerini araştırmak için parçalı polinom interpolasyonunu üçgensel alt bölgeler (elemanlar) üzerinde kullanmıştır. İlk gerçek kabuk elemanlar eksenel simetrik elemanlar olup, bunları silindirik ve diğer kabuk elemanları izlemiştir. Argyis ve Kelsey virtuel iş prensibini kullanarak bir direkt yaklaşım metodu geliştirmişlerdir. Turner bir üçgen eleman için rijitlik matrisini oluşturmuştur. Sonlu elemanlar yöntemlerinin kullanıldığı diğer önemli adım Boeing'in 1950'lerde uçak kanatlarını modellemek için üçgen gerilim elemanları kullanmasıyla atılmıştır. 1960'larda araştırmacılar sonlu elemanlar yöntemini diğer mühendislik alanlarında kullanmaya başlamışlardır. Zienkiewicz ve Cheung 1967'de tamamen sonlu elemanları anlatan kitap yazmışlardır. Bu kitapla birlikte statik problemlerin yanı sıra dinamik problemlerde sonlu elemanlar metoduyla

incelenmeye başlanmıştır. Ayrıca Zienkiewicz ve Cheung Poisson denklemini ilk çözen kişilerdir. Genel amaçlı paket programların ortaya çıkması ise 1970'li yıllarda olmuştur. Günümüzde birçok alanda sonlu elemanlar yöntemi kullanılmaktadır.

# **4.3 Sonlu Elemanlar Metodunda Kullanılan Genel Eleman Tipleri ve Müsaade Edilen Deformasyon Halleri**

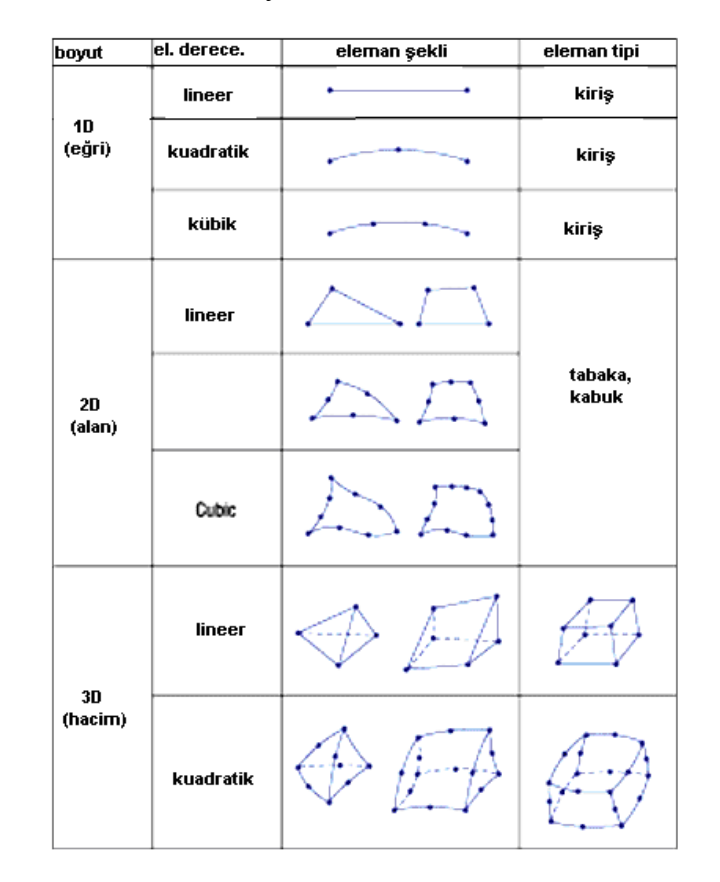

Çizelge 4.1 Sonlu elemanlar yönteminde kullanılan elemanlardan bazıları

Sonlu elemanlar yönteminde kullanılan eleman tipleri en genel haliyle verilmiştir. İlk başlarda sonlu elemanlar yönteminin bütün işlemleri elle yapılmakta idi. Bu yüzden işlemler 10–100 eleman için yapılmaktaydı ve bu yüzden eleman sayısının azlığı sonuçların hassasiyetini kısıtlamaktaydı. Ancak teknolojinin gelişmesi ile günümüzde bu işlemler bilgisayarlara aktarılmış ve eleman sayıları milyon seviyelerine çıkarılmıştır.

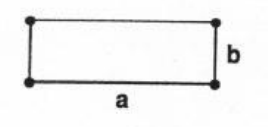

uzunluk oranı a/b için genelde 10:1 oranına kadar müsade edilebilir.

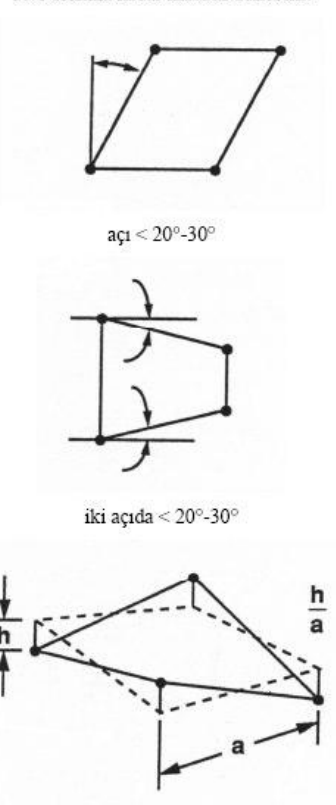

genelde h/a oranı %5 den küçük olmalı

Şekil 4.2 Eleman geometrisinde müsaade edilebilir deformasyonlar

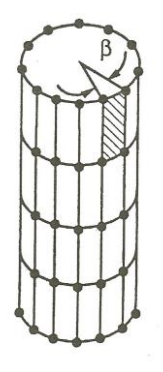

ß< 15° 4 nodlu dörtkenarlı elemanlar için

ß < 30° 8 nodlu dörtgen elemanlar

Şekil 4.3 Bir silindirik yüzey etrafındaki tipik eleman dağılımı

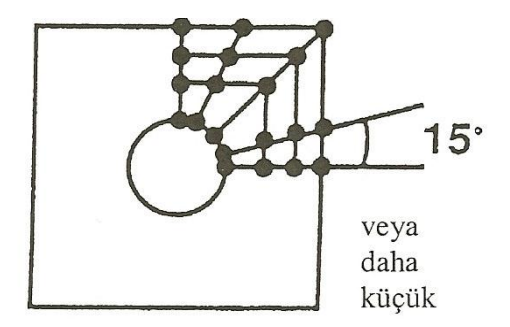

Şekil 4.4 Bir delikli geometride delik etrafındaki tipik eleman dağılımı

Eleman geometrisinde, müsaade edilebilen geometrik deformasyonlar belli başlı olarak tanımlanmıştır. Eleman kalitesinin düzgünlüğü, doğru analiz sonuçları elde edilebilmesi için en az problemin fiziksel ve matematik modelinin doğru kurulması kadar önem arz eder. Bu nedenle sonlu elemanlara ayırma operasyonunun ardından eleman kaliteleri kontrol edilir.

Sonlu elemanlar problemlerinde bir diğer husus eleman tipinin tayinidir. Eleman tipi ve sayısı ne olmalıdır gibi soruların cevaplanması gerekir. Bu sorunun cevabı ancak analizi yapılacak yapının ve eleman tiplerinin tanınması ile mümkün olacaktır. Eleman sayısının yeter seviyelerde olup olmadığı yapılacak olan yakınsama analizi bir diğer adıyla "Convergence" Analizi" ile kontrol edilebilir. Yüksek lisans çalışmasında genel itibari ile üçgen ve daha çok dörtgen elemanlar kullanıldığı için yalnızca bu elemanlara ait bilgiler aşağıda verilmiştir.

#### **4.3.1 Üçgen Elemanlar**

Genel olarak sonlu elemanlar formülasyonuna bakılacak olursa elemanlardaki yer değiştirme; yüzey kuvvetleri, yayılı kütle kuvvetleri ve tekil kuvvet bileşenleri (*x,y*) ile verilen koordinatın fonksiyonlarıdır. Yer değiştirme vektörü *{u},*

$$
\{u\} = [u, v]^T \tag{4.1}
$$

şeklinde verilir. Burada *u* ve *v,* deplasman vektörünün *x, y* doğrultularındaki bileşenleridir. Gerilme ve şekil değiştirme bileşenleri ise,

$$
\{\sigma\} = \left[\sigma_x, \sigma_y, \tau_{xy}\right]^T \tag{4.2}
$$

$$
\{\varepsilon\} = \left[\varepsilon_x, \varepsilon_y, \gamma_{xy}\right]^T \tag{4.3}
$$

şeklinde olup  $\sigma$ , gerilme,  $\epsilon$  ise birim şekil değiştirmedir. Şekil 4.5'de genel olarak

gösterilen iki boyutlu problemdeki kütle kuvveti, yüzey kuvvet vektörü ve diferansiyel hacim,

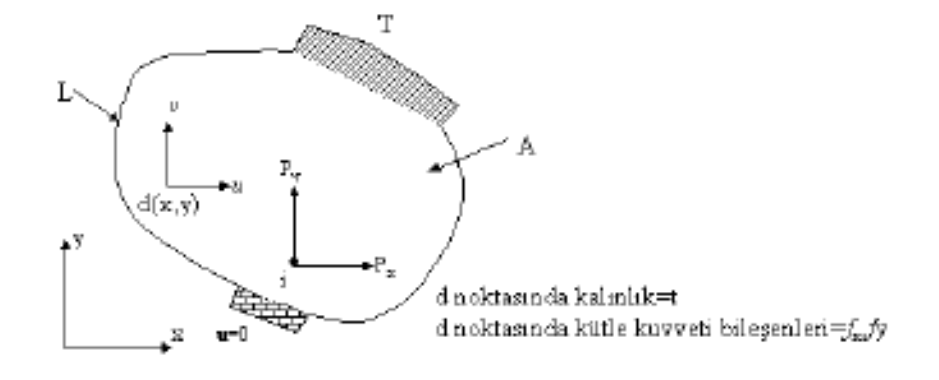

Şekil 4.5 İki boyutlu problemler

$$
\{f\} = \left[f_x, y_y\right]^T, \{T\} = \left[T_x, T_y\right]^T, dV = t.dA
$$
\n(4.4)

Burada f kütle kuvveti, *T* yüzey kuvveti, *dV* diferansiyel hacim, *t* ise *z* yönündeki kalınlıktır. Kütle kuvveti birim hacme düşen kuvvet, yüzey kuvveti ise birim yüzey alanına düşen kuvvet olarak alınır. Şekil değiştirme-yer değiştirme ilişkisi,

$$
\{\varepsilon\} = \left[\frac{\partial u}{\partial x}, \frac{\partial v}{\partial y}, \left(\frac{\partial u}{\partial y} + \frac{\partial v}{\partial x}\right)\right]
$$
(4.5)

olarak bulunur. **Exercise matrixidir.** Burada *D* elastisite matrixidir. Burada *D* **elastisite matrixidir.** Burada *D* **elastisite matrixidir.** Burada *D* **elastisite matrixidir.** Burada *D* **elastisite matrixidir.** Burad

Buraya kadar verilen formüller genel anlamda iki boyutlu bir elemanın sonlu elemanlar formülasyonudur. Aslında diğer tüm elemanlar için formüllerimiz aynı olmakla birlikte bazı değişiklikler gösterebilecektir. Genel mantık yukarıda özetlendiği gibidir. Bu formüllerden hareketle üçgen elemana ait en genel formülasyonu aşağıda verildiği gibidir.

Üçgen elemanlarda seçilen sekil fonksiyonu eleman içinde sekil değiştirmeyi sabit olacak şekilde modelleme imkanı veriyorsa buna sabit şekil değişimli üçgen *(SŞDÜ)* eleman denir. Bir eleman içindeki herhangi bir noktanın yer değiştirmeleri, elemanın düğüm noktalarının yer değiştirmelerinden faydalanılarak hesaplanır. Bu da şekil fonksiyonları yardımıyla yapılabilir. *SŞDÜ* elemanda sekil fonksiyonları lineer fonksiyonlardır. 1, 2 ve 3 düğümlerine karşılık gelen *N* 1 , *N* 2 ve *N* 3 şekil fonksiyonlarıdır.

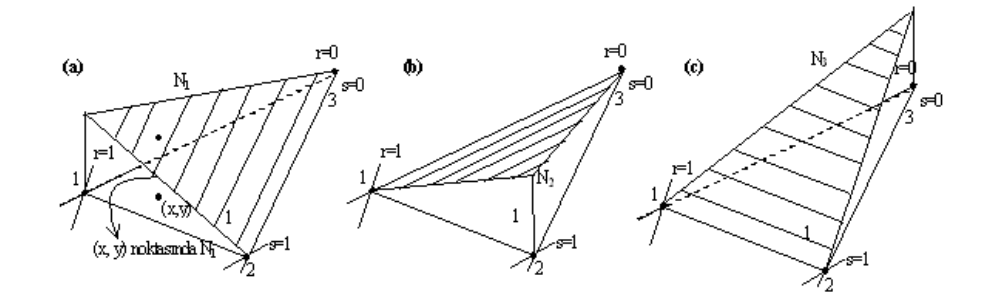

Şekil 4.6 Şekil fonksiyonları

Eleman içindeki yer değiştirmeler, bilinmeyen yer değiştirme alanının düğüm noktalarındaki değerleri ve şekil fonksiyonları kullanılarak,

$$
u = N_1 q_1 + N_2 q_3 + N_3 q_5 \tag{4.6}
$$

$$
v = N_1 q_2 + N_2 q_4 + N_3 q_6
$$

$$
\{u\} = [N].\{q\} \tag{4.7}
$$

olarak yazılabilir. Şekil fonksiyonları matrisi ise,

$$
[N] = \begin{vmatrix} N_1 & 0 & N_2 & 0 & N_3 & 0 \\ 0 & N_2 & 0 & N_2 & 0 & N_3 \end{vmatrix}
$$
 (4.8)

dir. Üçgen bir eleman için *x, y* koordinatları aynı şekil fonksiyonları kullanılarak düğüm noktası koordinatları cinsinden ifade edilebilir. Yani,

$$
x = N_1 x_1 + N_2 x_2 + N_3 x_3
$$
  
\n
$$
y = N_1 y_1 + N_2 y_2 + N_3 y_3
$$
\n(4.9)

Buradan hareketle Jacobien Matrisi;

$$
\begin{bmatrix} J \end{bmatrix} = \begin{bmatrix} x_{13} & y_{13} \\ x_{23} & y_{23} \end{bmatrix} \tag{4.10}
$$

şeklinde bulunur. Jacobien matrisinin determinantı ise;

$$
\det J = x_{13} y_{23} - x_{23} y_{13} \tag{4.11}
$$

şeklindedir. Gerekli düzenlemelerin ardından şekil değiştirme-yer değiştirme ilişkisi;

$$
e = \frac{1}{\det J} \begin{cases} y_{23}q_1 + y_{31}q_3 + y_{12}q_5 \\ x_{32}q_2 + x_{13}q_4 + x_{21}q_6 \\ x_{32}q_1 + y_{23}q_2 + x_{13}q_3 + y_{31}q_4 + x_{21}q_5 + y_{12}q_6 \end{cases}
$$
(4.12)

$$
\{\varepsilon\} = B \cdot \{q\} \tag{4.13}
$$

yazılabilir. Burada [*B*]; üç adet şekil değiştirmenin, altı adet düğüm yer değiştirmeleri ile ilişkisini belirleyen (*3x6*)'lık eleman şekil değiştirme-deplasman matrisi olup

$$
[B] = \frac{1}{\det J} \begin{bmatrix} y_{23} & 0 & y_{31} & 0 & y_{12} & 0 \\ 0 & x_{32} & 0 & x_{13} & 0 & x_{21} \\ x_{32} & y_{23} & x_{13} & y_{31} & x_{21} & y_{12} \end{bmatrix}
$$
(4.14)

şeklinde elde edilir. Görüldüğü gibi [B] matrisinin bütün elemanları düğüm koordinatlarından elde edilen sabit terimlerdir.

Ayrıca elemana ait rijitlik matrisi;

$$
k_e = t_e A_e B^t D B \tag{4.15}
$$

dir. Buradan genel rijitlik matrisine iç virtüel işlerin toplanmasıyla

$$
\sum_{e} \int_{e} \{E\}^{T} [D] \{ \varepsilon(\phi) \} t dA = \sum_{e} \{q\}^{T} [k]_{e} \{ \psi \}
$$
  
= 
$$
\sum_{e} \{ \psi \}^{T} [k]_{e} \{q \}
$$
 (4.16)  
= 
$$
\{ \psi \}^{T} [K] \{ Q \}
$$

şeklinde bir geçiş yapılabilir.

Kuvvet ifadeleri, dış virtüel iş terimleri kullanılarak elde edilir. Burada deplasmanları ifade eden  $\{u\}$  yerine  $\phi$  kullanılmaktadır,

$$
\int_{e} {\{\phi\}}^{T} {\{f\}} t dA = {\{\psi\}}^{T} {\{f\}}_{e}
$$
\n(4.17)

Varyasyonel formüldeki terimler,

$$
\text{Iq Virtuel } \text{Iq} : \{ \psi \}^T [K] \{ Q \} \tag{4.18a}
$$

$$
\text{Diq Virtual } \text{Iq: } \{ \psi \}^T \{ F \} \tag{4.18b}
$$

Şeklinde tüm sistem için elde edilir. Uygun bir deplasman fonksiyonu seçimi ile sınır şartlarının uygulanmasından

$$
K \quad Q = F \tag{4.18c}
$$

sonucuna ulaşılır.

### **4.3.2 Dörtgen Elemanlar**

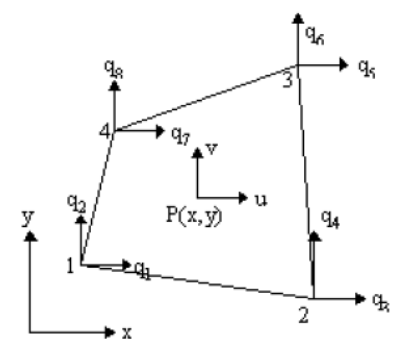

Şekil 4.7 Dört düğümlü dörtgen eleman

Genel formülasyonları benzer şekilde üçgen elemanlarda gösterildiği gibidir. Düğüm deplasmanları vektörü,

$$
\{q\} = [q_1, q_2, q_3, q_4, q_5, q_6, q_7, q_8]^T
$$
\n(4.19)

dir. Eleman içindeki P noktasının

deplasmanları ise,  $\{u\} = [u(x, y), v(x, y)]^T$  şeklindedir.

1. Düğümde  $N_1 = 1$ , 2, 3 ve 4. Düğümde,  $N_1$  $(4.20)$ 

olarak kısaca gösterilebilir. Buna göre, *N*1 *, r=1* ve *s=1* kenarları boyunca sıfır olmak zorundadır.

$$
N_1 = c(1 - r)(1 - s) \tag{4.21}
$$

Buradan hareketle şekil fonksiyonları bulunacak olursa;

$$
N_1 = \frac{1}{4}(1-r)(1-s)
$$

Diğer düğümler için de şekil fonksiyonları aynen benzer yoldan

$$
N_2 = \frac{1}{4}(1+r)(1-s) \qquad N_3 = \frac{1}{4}(1+r)(1+s) \qquad N_4 = \frac{1}{4}(1-r)(1+s) \qquad (4.22)
$$

olarak bulunur.

Şekil değiştirme-yer değiştirme ilişkisi ise;

$$
\{\varepsilon\} = \begin{Bmatrix} \varepsilon_x \\ \varepsilon_y \\ \varepsilon_z \end{Bmatrix} = \begin{Bmatrix} \frac{\partial u}{\partial x} \\ \frac{\partial v}{\partial y} \\ \frac{\partial u}{\partial y} + \frac{\partial v}{\partial x} \end{Bmatrix}
$$
(4.23)

Burada [*A*],

$$
[A] = \frac{1}{\det J} \begin{bmatrix} J_{22} & -J_{12} & 0 & 0 \\ 0 & 0 & -J_{21} & J_{11} \\ -J_{21} & J_{11} & J_{22} & -J_{12} \end{bmatrix}
$$
(4.24)

dir. Bu durumda;

$$
\begin{bmatrix}\n\frac{\partial u}{\partial r} \\
\frac{\partial u}{\partial s} \\
\frac{\partial v}{\partial r} \\
\frac{\partial v}{\partial s}\n\end{bmatrix} = [G]{q}
$$
\n(4.25)

yazılabilir ki burada [*G*],

$$
[G] = \frac{1}{4} \begin{vmatrix} -(1-s) & 0 & (1-s) & 0 & (1+s) & 0 & -(1+s) & 0 \\ -(1-r) & 0 & -(1+r) & 0 & (1+r) & 0 & (1-r) & 0 \\ 0 & -(1-s) & 0 & (1-s) & 0 & (1+s) & 0 & -(1+s) \\ 0 & -(1-r) & 0 & -(1+r) & 0 & (1+r) & 0 & (1-r) \end{vmatrix}
$$
 (4.26)

şeklinde elde edilir. Şekil değiştirme ve yer değiştirmeler matris formunda  $\{\varepsilon\} = B \cdot \{q\}$  olarak verildiğinden  $B = A \cdot G$  olarak elde edilir. Diğer taraftan  $\{\sigma\} = D \cdot \{\varepsilon\}$  olduğundan eleman içindeki gerilmeler,

$$
\{\sigma\} = D \cdot B \{\varepsilon\}
$$

olur. En genel halde sonlu elemanlar formülasyonları özetlendiği gibidir.

# **5. TİTREŞİM ANALİZİ**

#### **5.1 Titreşimin Temel Denklemleri**

Bir sisteme uygulanan periyodik kuvvet, sistemin titreşimine neden oluyorsa bu titreşim hareketine zorlanmış titreşim adı verilir. Titreşim uyarıdaki periyodik değişimle sürdürülür. Titreşim genliği sistem parametreleri ve uyarı karakteristiklerine bağlıdır. Zorlanmış bir hareketin en genel ifadesi aşağıdaki diferansiyel denklem ile ifade edilir:

$$
M \quad \ddot{u} + C \quad \dot{u} + K \quad u = F \quad t \tag{5.1}
$$

Bu denklemde M titreşime uğrayan sistemlerin kütle matrisi, C viskoz sönüm katsayı matrisini, K elastik yay katsayısı matrisini, F(t) zorlayıcı dış kuvvetleri ve u değeri de deplasman değerini ifade etmektedir.

Serbest titreşim belirli bir uyarı ile başlar ve bu uyarı sisteme belirli bir enerji verdikten sonra ortadan kalkar. Sürtünme veya sönümün olmadığı durumlarda, yani teorik olarak, pozisyon değişikliği ile elastik deformasyonu içeren sistemin potansiyel enerjisi arasındaki değişimden dolayı titreşim sonsuza kadar sürer. Gerçekte mekanik enerjideki değişim sırasında sürtünmeden kaynaklanan kayıplar nedeniyle serbest titreşimler zamanla azalarak sonunda tamamen sönümlenirler. Titreşim genliklerinin azalma mertebesi sistem parametrelerine bağlıdır. Uyarı hareketin başlangıç şartlarını belirler, dolayısıyla titreşim genliğine etki eder. Sonuç olarak bu titreşimin ana karakteristiği, sadece sistemin fiziksel özelliklerinin bir fonksiyonu olmasıdır. Serbest titreşimde eğer vizkos sönümleyici bulunmuyorsa aşağıdaki denklem oluşur;

$$
M \quad \ddot{u} + K \quad u = F \quad t \tag{5.2}
$$

(5.2) denklemi harmonik harekete göre düzenlendiğinde ;

$$
K - \omega_i^2 M u_i = 0 \tag{5.3}
$$

eşitliği elde edilir. Burada  $\omega_i^2$  özdeğerler olup i ise bir ile serbestlik derecesi arasındaki değerleri göstermektedir. Ayrıca  $u_i$ terimleri de öz vektör olarak adlandırılır. Öz değerlerin karekökü yani ω<sub>i</sub> doğal dairesel frekanslardır. Öz vektörler *u<sub>i</sub>* mod şeklini ifade ederler.

İlk mod şekli, en düşük potansiyel ve şekil değiştirme enerjisi ile oluşur ve doğal frekansın anlaşılmasına yardımcı olur. İkinci ve üçüncü mod şekilleri daha fazla enerjiye ihtiyaç duyar ve dolayısıyla daha yüksek şekil değiştirme enerjisi içerir. Harmonik girdiler içeren birçok mühendislik probleminde çok sayıda doğal frekansın hesaplanmasına ihtiyaç duyulur. Bunlar daha sonra yapılacak dinamik yüklemeler açısından bilgi verirler.

Doğal frekansta olduğu gibi, mod şekillerinde de yapının ağırlığı, kütle dağılımı ve katılığı ana parametreleri oluşturur. Bütün parametrelerin ortak etkisi atalet momentinde belirginleşir. Kütle atalet momenti ile doğal frekansın büyüklüğü ters orantılıdır. Yani kütle atalet momentinin artmasıyla doğal frekansın değeri düşer.

Bir sonraki kısımda üzerinde çalışılacak kabinin sonlu elemanlar datası oluşturularak modal, analiz çalışması gerçekleştirilecektir.

### **5.2 Kabin Geometrisinin Sonlu Elemanlar Datasının Oluşturulması**

Catia V5 ortamından Save As $\rightarrow$ stp yoluyla formatı değiştirilen data, sonlu elemanlar modeli oluşturulmak için hazırdır.

Kabin geometrisinin sonlu elemanlar modeli ANSYS isimli paket programda hazırlanmıştır (Şekil 5.1). Bu hazır paket program bir çoklu ortam programıdır, yani program dahilinde, fizik dalına dahil problemler çözülebilmektedir. Bunlardan bazıları, statik, dinamik, burkulma, modal analiz, akış modellemeleri, termal modellemeler, elektrik devreleri modellemeleri, türbin kanat modellemeleri ve bunun gibi mühendislik hesaplamalarıdır.

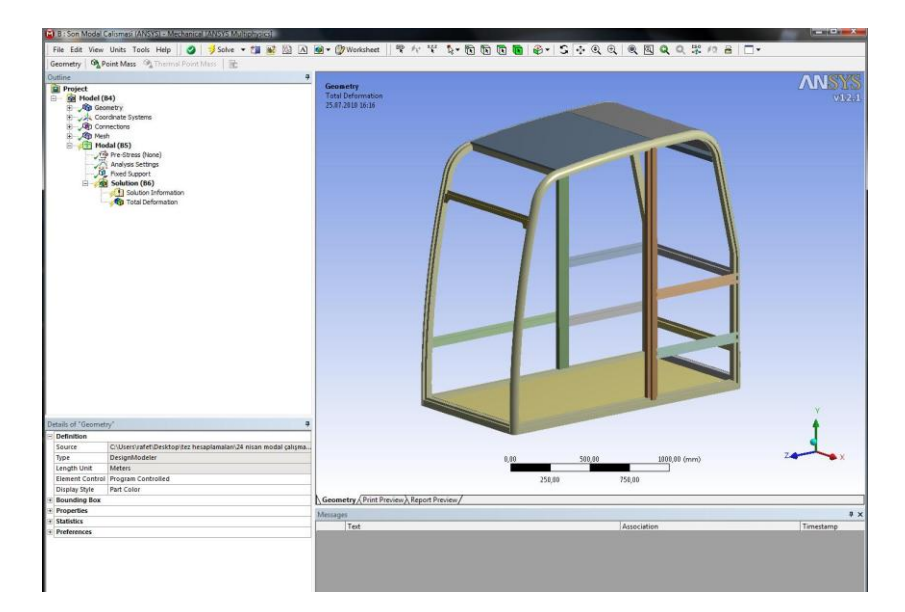

Şekil 5.1 Ansys paket programı ara yüzü

CatiaV5 ortamında modellenip, step formatına dönüştürülen kabin geometrisi, Ansys paket programı ortamına import fonksiyonu ile alınır. Bunun için öncelikle programın ilk açılışında ekrana gelen ara yüz ortamlarından uygun olanı, yani modal analiz opsiyonu seçilmelidir. Ardından geometri Ansys ortamında çağırılmalıdır. Geometri çağırıldığında grafik alanda aşağıdaki gibi belirir (Şekil 5.2).

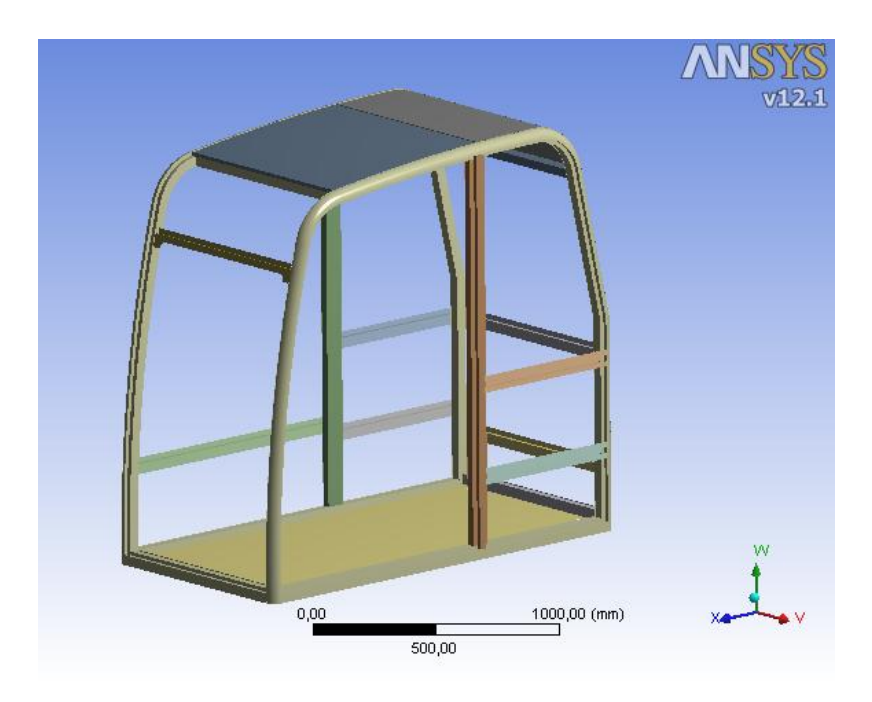

Şekil 5.2 Ansys ortamına alınan geometrik model

Grafik alana çağırılan geometri bir montaj dosyasıdır yani bir çok parçanın biri araya getirilmesiyle oluşturulmuş karmaşık bir yapıdır. Bu yapının sonlu elemanlar modeli oluşturulurken dikkatli davranılmalıdır. Parçalar birbirine "Contact" denen birleştirmeler ile bağlanmalıdır. Bu sayede hem sonlu eleman yapısı daha düzgün oluşturulabilecektir, hem de, örneğin şekil değiştirme hareketi bir komponentten diğerine doğru bir şekilde iletilebilecektir.

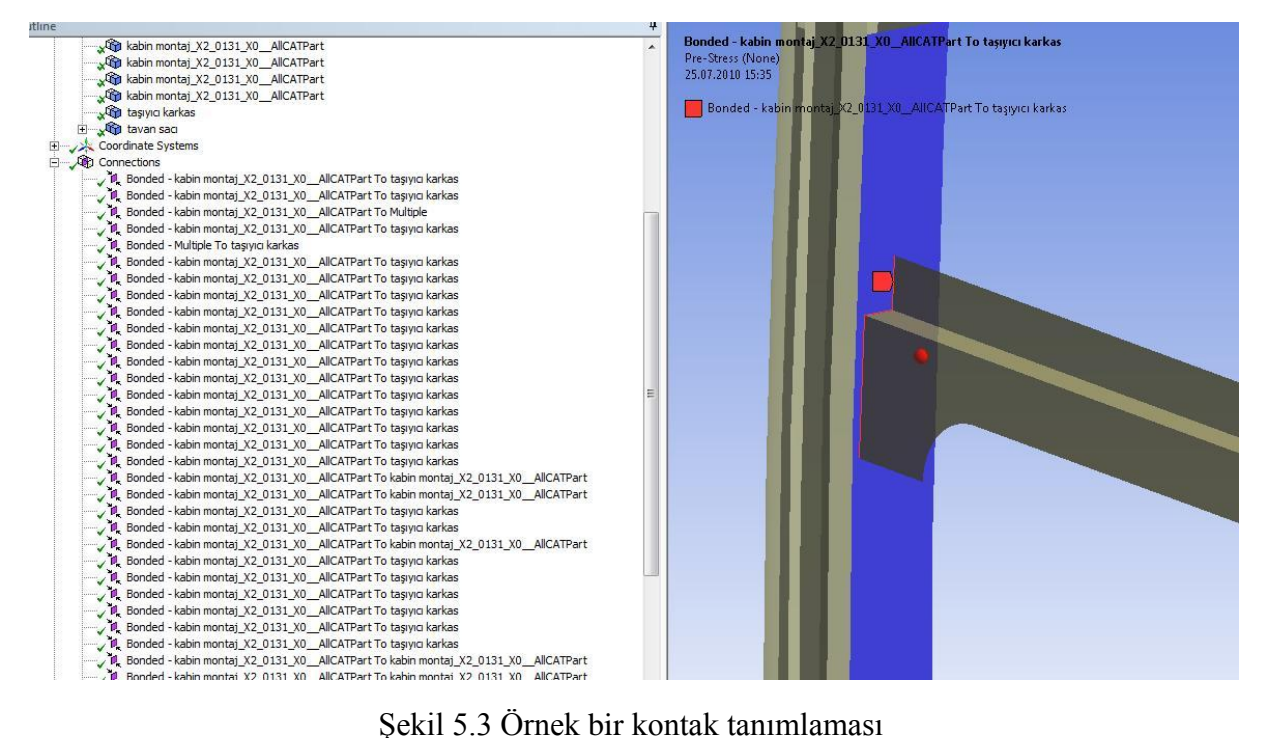

Ansys ortamında sol tarafta unsur ağacına görülebileceği gibi, montaj üzerinde farklı parçalar arasında 37 tane "kontak" tanımlanmıştır.

|                             | Details of "Bonded - kabin montaj X2 0131 X0 AllCATPart To tasiyici karkas" | 4 |  |  |  |
|-----------------------------|-----------------------------------------------------------------------------|---|--|--|--|
| $\equiv$ Scope              |                                                                             |   |  |  |  |
| Scoping Method              | Geometry Selection                                                          |   |  |  |  |
| Contact                     | 3 Edges                                                                     |   |  |  |  |
| Target                      | 1 Face                                                                      |   |  |  |  |
| <b>Contact Bodies</b>       | kabin montaj X2 0131 X0 AIICATPart                                          |   |  |  |  |
| Target Bodies               | tasıyıcı karkas                                                             |   |  |  |  |
| <b>Target Shell Face</b>    | <b>Program Controlled</b>                                                   |   |  |  |  |
| <b>Definition</b><br>$\Box$ |                                                                             |   |  |  |  |
| Type                        | Bonded                                                                      |   |  |  |  |
| Scope Mode                  | Manual                                                                      |   |  |  |  |
| Suppressed                  | No.                                                                         |   |  |  |  |
| $=$ Advanced                |                                                                             |   |  |  |  |
| Formulation                 | <b>Pure Penalty</b>                                                         |   |  |  |  |
| Normal Stiffness            | Program Controlled                                                          |   |  |  |  |
| Update Stiffness            | Never                                                                       |   |  |  |  |
| Pinball Region              | Program Controlled                                                          |   |  |  |  |

Şekil 5.4 Örnek kontak ara yüzü

Bu tanımlama yapılırken, uygun parçanın uygun geometrisi seçilerek, doğru tanımlamalar yapılır. Yani, hangi geometrik eleman ile bir diğeri kontak halde olacağı belirlenmelidir.

Geometri üzerinde kontak tanımlama işlemi bittikten sonra, geometrinin ağ yapısı oluşturulmuştur. Ağ yapısı oluşturulurken eleman boyutu 10mm olan dörtgen elemanlar kullanılmış ve olabildiğince düzgün bir mesh yapısı oluşturulmaya çalışılmıştır.

Grafik üzerinde gerekli gövdelere uygun eleman boyutları tanımlanır. Bizim çalışmamızda tüm geometrik elemanlara 10 mm'lik bir boyut tanımlanmıştır.

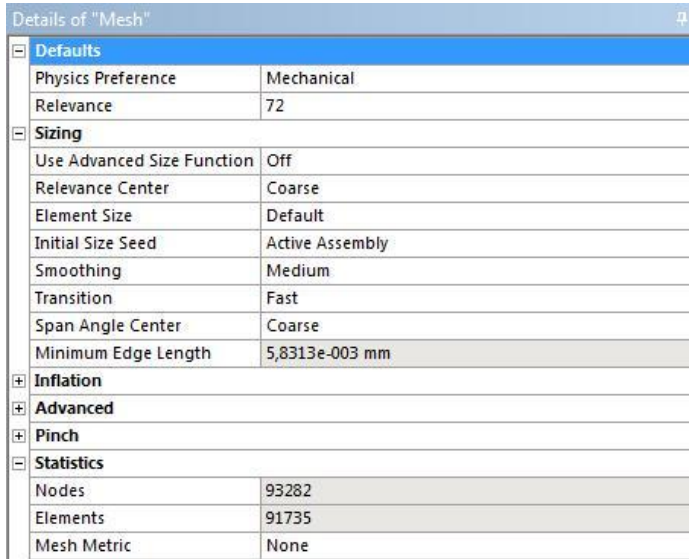

Şekil 5.5 Sonlu eleman ayar penceresi

Uygun parametreler tanımlandıktan sonra, sonlu eleman oluşturma işlemi için programa komut verilir ve sonuç aşağıdaki gibidir. (Şekil 5.6, Şekil 5.7)

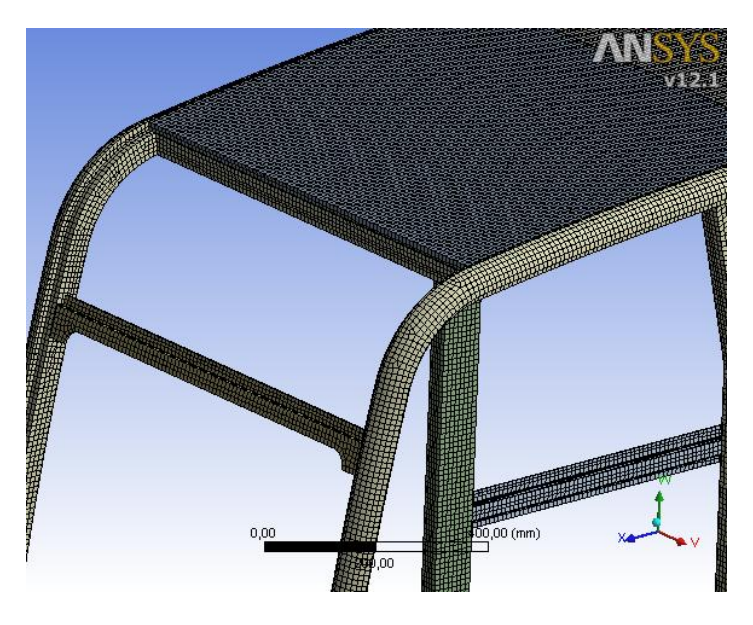

Şekil 5.6 Kabin için oluşturulmuş sonlu eleman yapısı

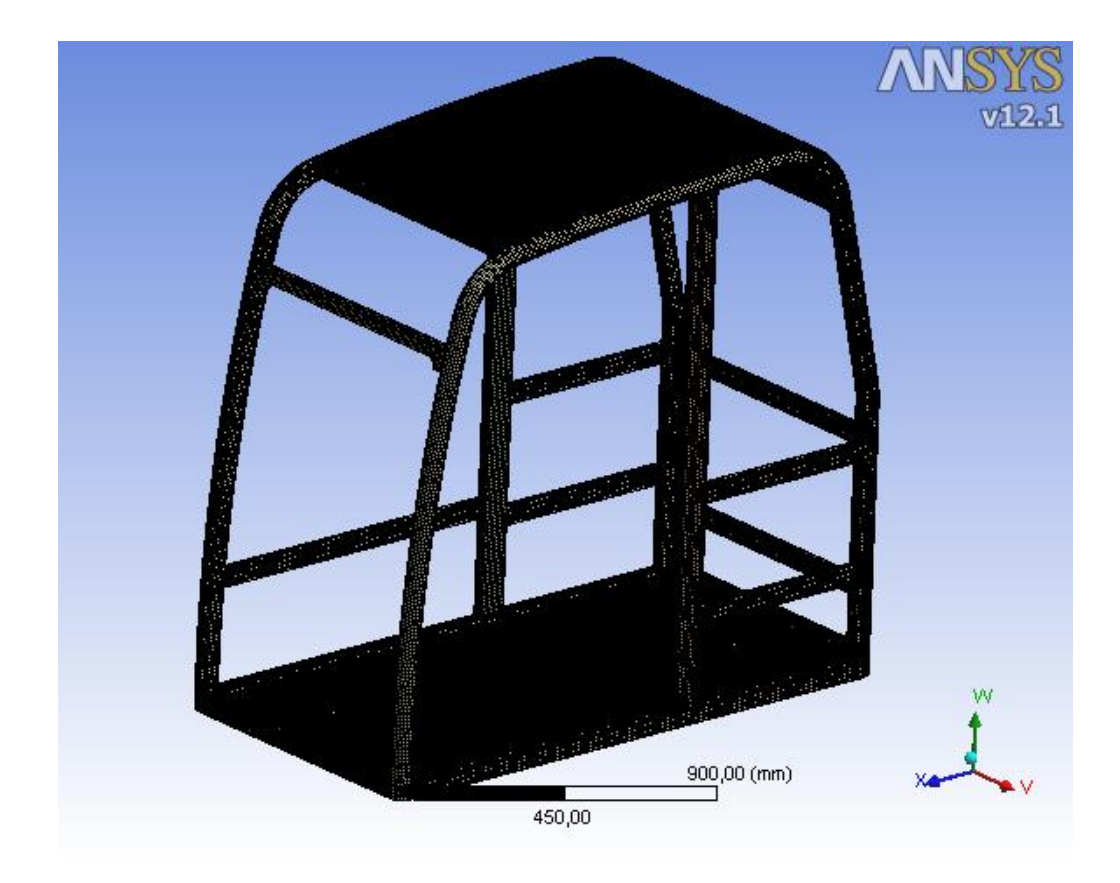

Şekil 5.7 Kabin için oluşturulan sonlu eleman yapısı

Oluşturulan sonlu elemanlar modelinde (Şekil 5.7) 93282 tane düğüm noktası, 91735 tane de eleman bulunmaktadır.

#### **5.3 Kabin Geometrisinde Modal Analiz Çalışmasının Gerçekleştirilmesi**

Geometrinin sonlu elemanlar modeli oluşturulduktan sonra modal analiz yapılabilmesi için yine geometri üzerinde mesnet elemanların tanımlanması gerekmektedir. Bu mesnet elemanlarından kabin tutulacak (Şekil 5.8) ve frekans çözümü yapılacaktır.

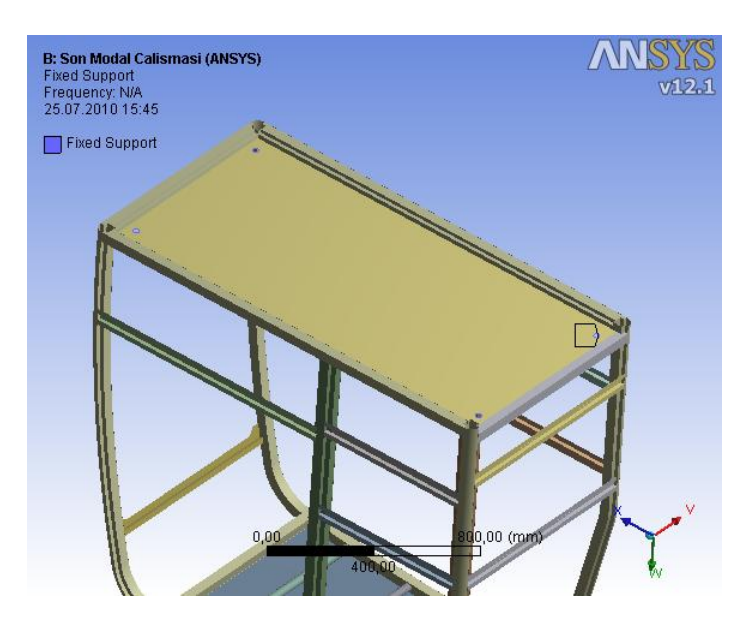

Şekil 5.8 Kabini tutacak geometrik elemanlar

Kabin taban sacında bulunan 4 adet civata deliği geometrisi, frekans hesabı boyunca serbestlik derecesi sıfır olarak bırakılacak ve hesap böylelikle gerçekleştirilecektir.

|                | Details of "Fixed Support" |                                     |  |  |
|----------------|----------------------------|-------------------------------------|--|--|
|                | $\Box$ Scope               |                                     |  |  |
|                |                            | Scoping Method   Geometry Selection |  |  |
|                | Geometry                   | 8 Edges                             |  |  |
| $\overline{ }$ | <b>Definition</b>          |                                     |  |  |
|                | Type                       | <b>Fixed Support</b>                |  |  |
|                | Suppressed                 | No                                  |  |  |

Şekil 5.9 Sabit mesnet tanımlaması

Bu işlemin de tamamlanmasıyla analiz için tüm ön çalışmalar yapılmış olmaktadır. Soldaki ağaç yapısında "Solution" ifadesi üzerinde sağ tıklanarak açılan pencereden "Solve" komutu seçilerek modal analiz hesaplaması başlatılır.

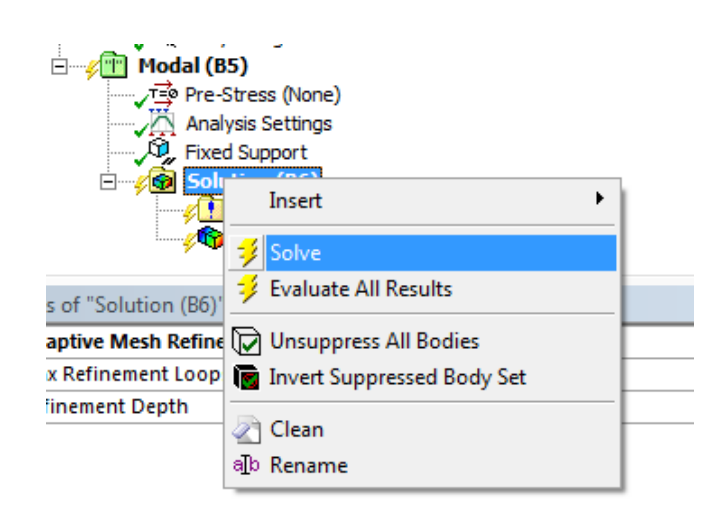

Şekil 5.10 Analizi başlatma komutu

## **5.4 Modal Analiz Çalışmasının Sonuçları ve Değerlendirmesi**

Yaklaşık 15 dakikalık bir çözüm süresinden sonra, ilk 10 adet doğal frekans çözümü aşağıdaki tablodaki (Çizelge 5.1) gibi alınmıştır.

| Mode | Frequency [Hz] |
|------|----------------|
|      | 8,9597         |
| 2    | 13,605         |
| 3    | 22,272         |
|      | 39,182         |
| 5    | 58,528         |
| 6    | 63,817         |
|      | 68,459         |
| 8    | 70,819         |
| q    | 72,421         |
| 10   | 74,031         |

Çizelge 5.1 Frekans Değerleri Tablosu

Modal analiz hesaplaması farklı eleman boyutları için tekrarlanmıştır. Aşağıdaki tabloda (Çizelge 5.2) frekans değerleri görülmektedir. Tüm frekans değerlerinin birimleri "Hz." şeklindedir.

|                | <b>Eleman Boyutu</b> |        |                  |                 |                 |
|----------------|----------------------|--------|------------------|-----------------|-----------------|
| Mode no        | 14 <sub>mm</sub>     | 12mm   | 10 <sub>mm</sub> | 8 <sub>mm</sub> | 6 <sub>mm</sub> |
|                | 9,35                 | 9,2414 | 8,9597           | 9,0603          | 8,895           |
| $\overline{2}$ | 13,89                | 13,808 | 13,605           | 13,611          | 13,651          |
| 3              | 23,088               | 25,366 | 22,272           | 24,758          | 23,986          |
| 4              | 40,004               | 39,663 | 39,182           | 39,024          | 38,89           |
| 5              | 58,975               | 58,88  | 58,528           | 58,466          | 58,345          |
| 6              | 64,345               | 64,148 | 63,817           | 63,688          | 63,234          |
| 7              | 69,25                | 69,197 | 68,459           | 68,244          | 68,47           |
| 8              | 71,879               | 71,747 | 70,819           | 70,521          | 70,005          |
| 9              | 73,654               | 73,546 | 72,421           | 72,292          | 72,289          |
| 10             | 75,89                | 75,219 | 74,031           | 73,664          | 72,98           |

Çizelge 5.2 Farklı eleman büyüklüklerine göre hesaplanmış frekans değerleri

Frekans analiz sonucunda gözlemlenecek ilk sonuç, sonlu eleman yapısının ve parçaların arasındaki kontak temas tanımlamalarının doğru yapılıp yapılmadığıdır. Yani durumu biraz daha açıklamak gerekirse, eğer bir montaj yapısı üzerinde frekans analizi çalışması yapıldığında, yapıyı oluşturan bazı geometriler montajın bütünlüğünü bozacak şekilde, kendi başlarına dengesiz bir salınım hareketi gerçekleştiriyorsa, kontak temas tanımlamalarının doğru yapılmadığı anlaşılır. Doğal frekanslar incelendiğinde ise ilk 4 ya da 5 frekans değeri 0 veya 0'a çok yakın değerlerde çıkacaktır. Bu sonuç doğru bir çözüm olmayacaktır. Tanımlamaların tekrardan gözden geçirilmesi gerekmektedir. Bizim çözümümüzde böyle bir hatalı sonuç bulunmamaktadır.

Frekans analizinin diğer bir önemli sonucu ise, yapıya gelen tahrik kuvvetlerinin frekans değerlerinin tehlikeli olacağı büyüklükleri hakkında fikir vermesidir. Yani motordan veya yoldan gelebilecek, örneğin (Çizelge 5.1) yaklaşık 8.959 Hz tahrik frekansına sahip bir kuvvetin belli bir süre yapıya etki etmesi kabin üzerinde tehlikeli ve kalıcı deformasyonlara sebep olabilir. Ancak bu durum pratikte pek görülen bir durum değildir. Çünkü çoğu zaman, gelen tahrik kuvveti yapıya zarar verecek o doğal frekans aralığında uzun süreli bulunmaz, o bölgeyi geçer.

Modal analizin yapılmasındaki diğer bir amaç ve sonuç ise, yapının hangi frekansta nasıl bir mod şekli verdiği, yani yapının hangi bölgelerinin güçlü hangi bölgelerinin daha zayıf olduğu konusunda bilgi vermesidir. Görsel olarak ise hesaplama sonucunda paket programdan aşağıdaki mod şekilleri alınmıştır.

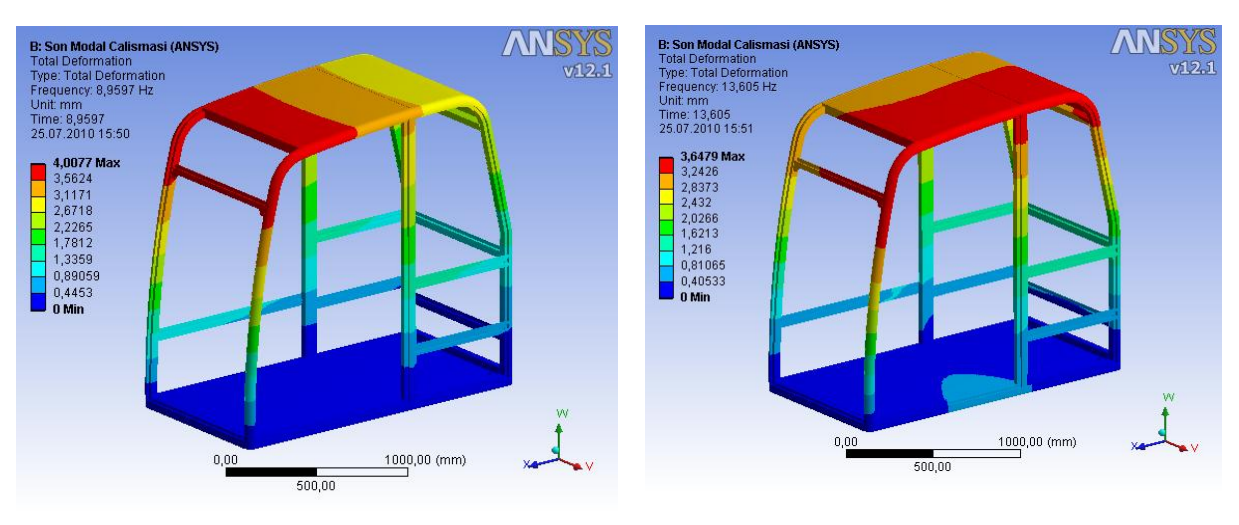

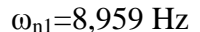

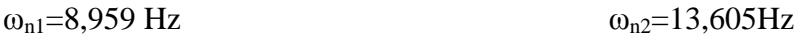

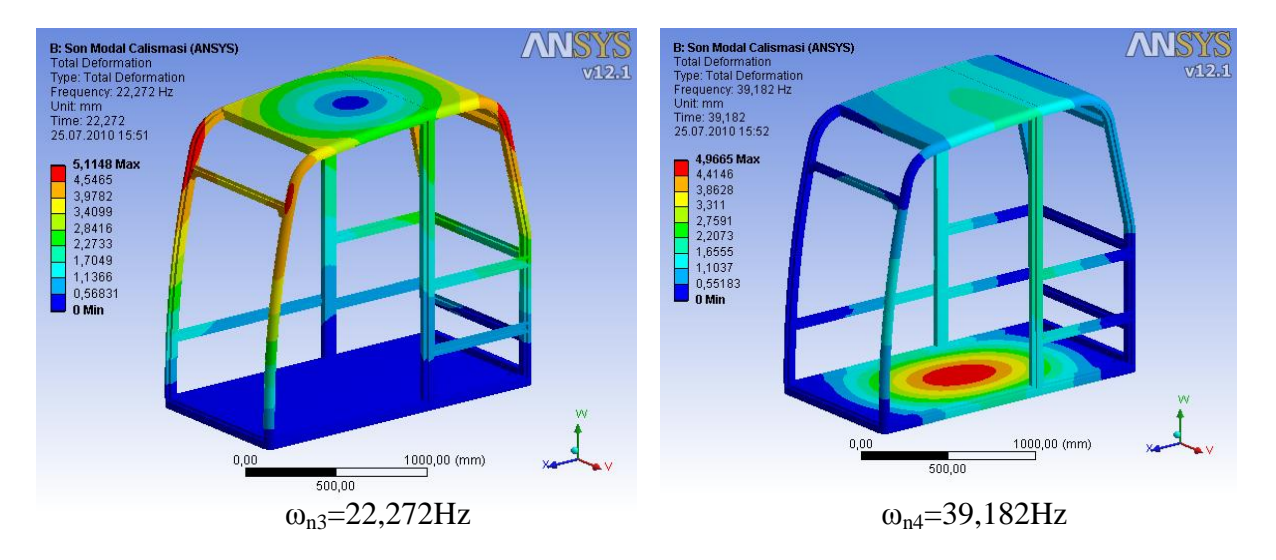

Şekil 5.11 Yapının mod şekilleri 1-4 arası

Örneğin kabinimizin birinci mod şekli yukarıda Şekil 5.11'deki sol üst resimdir. Bu mod şeklinde kabin öne ve arkaya doğru titreşmektedir. Yaklaşık 8,959 Hz bir doğal frekans değeri mevcuttur. Yapılarda ilk mod şekli ve doğal frekans değeri, sistemi en az enerji ile zorladığından dolayı oldukça tehlikelidir.

Kabini daha rijit yapmak amacıyla, birinci mod şeklinden yola çıkarak, kabine, hareket yönüne paralel, yani boyuna destek profilleri eklenebilir. Ancak bu durumda kabinin sağlamlığı kadar tasarımın diğer unsurları da göz önünde bulundurulmalıdır.

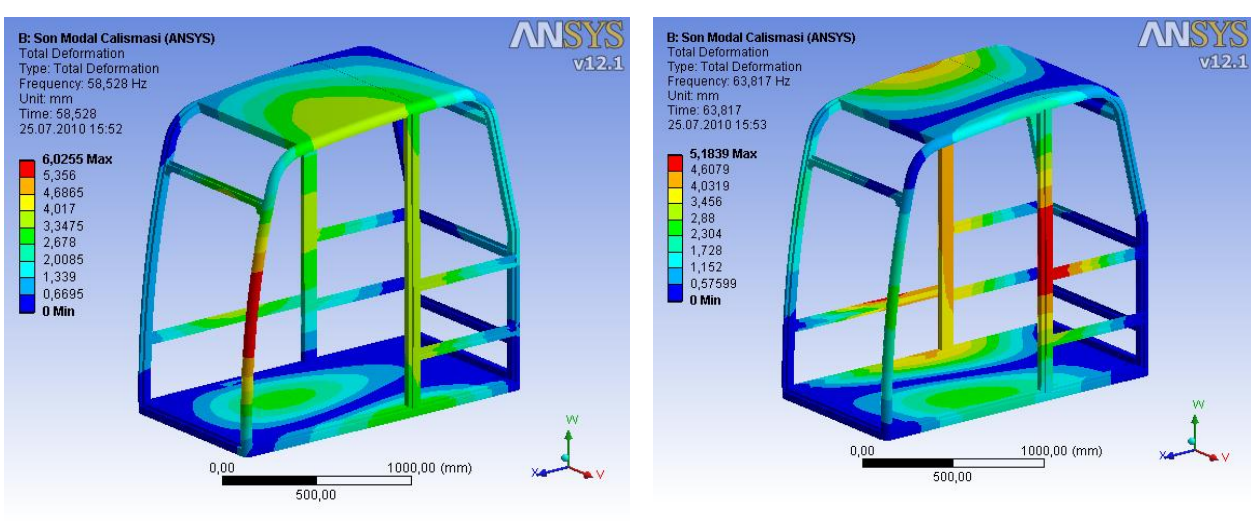

 $\omega_{n5}$ =58,528Hz  $\omega_{n6}$ =63,817Hz

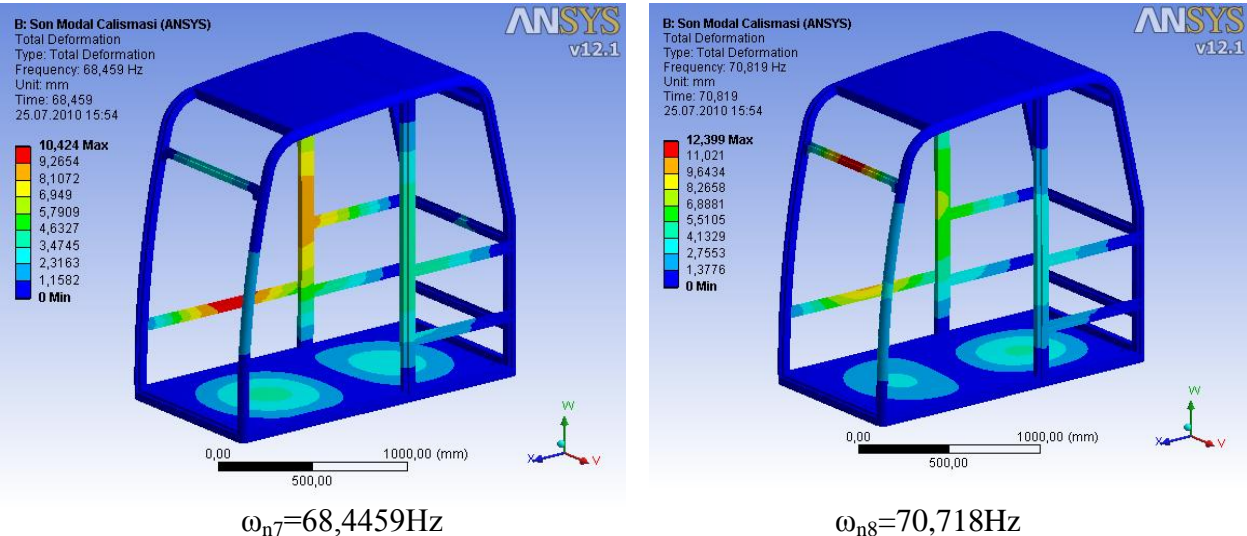

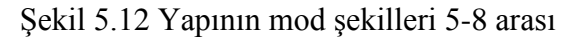

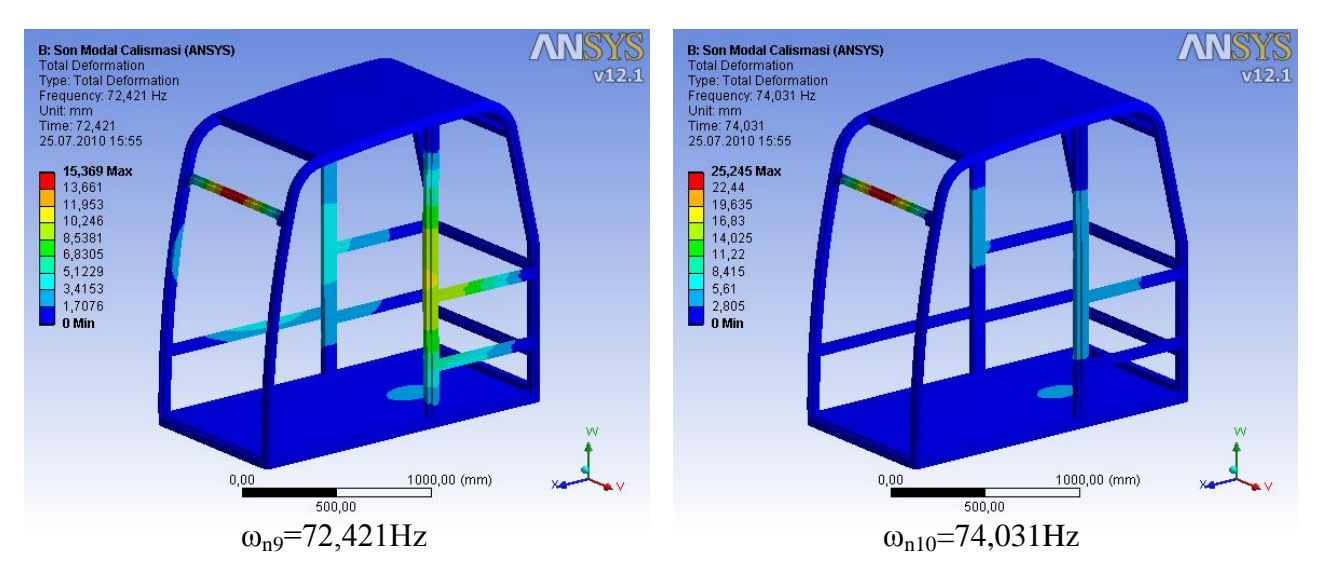

Şekil 5.13 Yapının mod şekilleri 9-10 arası

50

Çözücü programdan istenildiği kadar mod şekli sonucu alınabilir, ancak bu tip çalışmalarda en önemli olan ilk 10 doğal frekans ve mod şekli gözlemlenmekte ve üzerinde çalışılmaktadır.

# **6. DİNAMİK ANALİZ UYGULAMASI**

#### **6.1 Temel Kavramlar**

Teknikte, bilgisayar ortamındaki analiz performans uygulamalarını gerçekleştirmek için iki adet metot kullanılır. Bunlar "Implicit" denen kapalı çözüm ve "Explicit" metot yani açık çözüm olmak üzere iki ana zaman integrasyon başlığı metodu altında toplanırlar. İlk bakışta fark olarak söylenebilecekler, açık çözüm metodunun daha hassas ve daha kesin sonuçlar verdiğidir. Açık çözüm metodunun kullanılabileceği yerler,

- $\checkmark$  Sok dalgası yayılım uygulamaları
- Yüksek deformasyon olduğu durumlar
- Yüksek gerinim olduğu durumlar
- $\checkmark$  Nonlineer malzeme davranışının olduğu durumlar
- $\checkmark$  Kompleks kontak uygulamaları
- $\checkmark$  Parcalanma senaryoları
- $\checkmark$  Ve Nonlineer burulmadır.

Yukarıdaki verilen durumların gerçekleşebileceği senaryolara örnekler ise

- Düşme testi
- $\checkmark$  Darbe ve içine işleme(penetrasyon)

verilebilir.

<u>.</u>

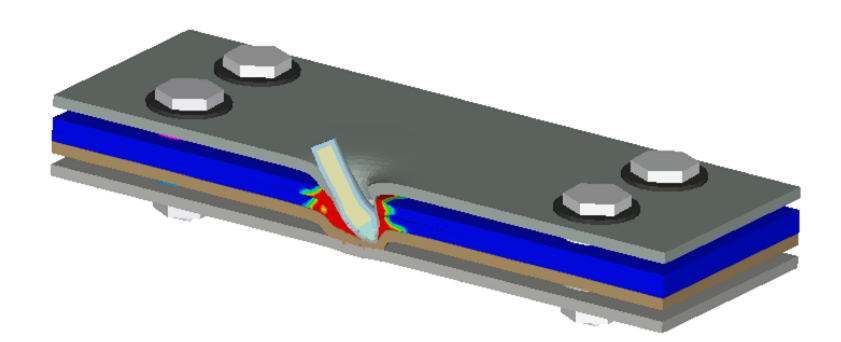

Şekil 6.1 Çok katmanlı bir plağa mermi saplanması senaryosu<sup>7</sup>

<sup>7</sup> Ansys Help Documentation notlarından alınmıştır.

| Çözüm           | Darbe hizi(m/s) | <b>Uzaman Oranı</b><br>$($ /s $)$ | <b>Etkisi</b>                                    |
|-----------------|-----------------|-----------------------------------|--------------------------------------------------|
| <b>Implicit</b> |                 | $< 10^{-5}$                       | Statik/Sürünme                                   |
|                 | < 50            | $10^{-5} - 10^{-1}$               | <b>Elastik</b>                                   |
|                 | 50 - 1000       | $10^{-1} - 10^{1}$                | Elastik- Plastik (malzeme<br>dayanımı)           |
|                 | $1000 - 3000$   | $10^{5-10^6}$                     | Öncelikli Olarak Plastik                         |
|                 | 3000 - 12000    | $10^6 - 10^8$                     | <b>Hidrodinamik Etki</b>                         |
| <b>Explicit</b> | >12000          | $> 10^{8}$                        | <b>Çarpışan Katıların</b><br><b>Buharlaşması</b> |

Çizelge 6.1 Katıların darbeye cevabı $^{8}$ 

# **6.2 Açık Çözüm Metodu ile Çalışma Stratejisi**

Aşağıdaki yönergeler normal olarak bir "Açık" çözümün operasyon basamaklarını tarif etmektedir. Bir işlem çözülmeden diğer bir basamağa geçmek ise mümkün değildir.

- Malzeme özelliği, yüklemeler ve sınır koşulları tanımlanmış mesh datası ile birlikte nümerik hesaplama başlar.
- Zaman ilerledikçe mesh geometrisinin düğüm noktalarında hareket yani yer değiştirme olayı başlar.
- Böylelikle düğüm noktalarının hareketi sonucunda elemanlar hareket etmiş olur.
- Elemanlardaki deformasyon sonucunda, malzemenin her bir elemanında hacim ve öz kütle değişimi gözlenir.
- Deformasyon oranı kullanılarak (çeşitli formüllerle) her bir eleman için "Strain Rate" elde edilir.
- Temel kanunlar yardımıyla daha önceden hesaplanan Strain Rate'ler kullanılarak gerilmeler hesaplanır.

<u>.</u>

<sup>8</sup> Ansys Help Documentation notlarından alınmıştır.

- Değişken formüller kullanılarak gerilme değerleri nodal kuvvetlere dönüştürülür. Bu nodal kuvvetler hesaplanırken sınır koşulları, yükler ve varsa temas, kontak bilgilerinden faydalanılır.
- Nodal ivme değerleri, nodal kuvvetlerin nodal kütle değerine bölünmesiyle ayrı ayrı hesaplanır.
- İvme değerleri den faydalanılarak, integrasyon metoduyla yeni nodal hız değerlerinin bulunması sağlanır.
- Nodal hız değerlerinden faydalanılarak yine integrasyon metoduyla yeni nodal konum bilgisi değerleri bulunur.
- Bu çözüm prosesinin tamamına bir çevrim (Cycle) denir. Bu çevrim hesaplaması belirlenen hesaplama zamanının sonuna dek tek tek ve tekrar tekrar hesaplanır.

# **6.3 Kapalı Çözümleme Metodunda Temel Formülasyonlar**

En temel dinamik hareket denklemi aşağıdaki ifade ile tanımlanır:

$$
M \quad \ddot{u} + C \quad \dot{u} + K \quad u = F \quad t \tag{6.1}
$$

Yukarıdaki denklemde "M" kütle matrisi, "C" sönüm matrisi, "K" ise rijitlik matrisi olarak tanımlanır. Denklemin sağındaki  $F(t)$  ifadesi ise yükleme vektörünü gösterir. Herhangi bir t anında bu denklem, atalet ve sönüm kuvvetlerinin hesaba katıldığı "statik" denge denklemlerinin bir seti olarak düşünülebilir. Bu denklemler ayrık zaman noktaları için farklı metotlarla çözülürler. Peş peşe zaman noktaları arasındaki zaman artımı miktarına "Time Step" denir.

Lineer problemler için ;

- Kapalı çözüm zaman integrasyonu, belirli zaman parametreleri için kayıtsız şartsız durağan, kararlı olarak hesaplanır.
- Zaman adımı değerleri sadece daha hassas gereklilikler için farlılık gösterir.

Nonlineer problemler için ;

- Çözüm, lineer yaklaşım serilerinin (Newton-Raphson) kullanılmasıyla elde edilir. Her bir zaman adımı çok sayıda dengeli iterasyonun sonucunda elde edilir.
- Yine çözüm için, nonlineer dinamik rijitlik matrisinin ters çevrilmesi gerekir.
- Küçük zaman adımlarına, daha iyi bir yakınsama yakalamak için gerek duyulabilir. Ancak yakınsamanın, çok yüksek nonlineerlik gerektiren problemlerde kullanılması tavsiye edilmez.

#### **6.4 Açık Çözümleme Metodunda Temel Formülasyonlar**

Açık çözümleme metoduyla çözümlenen temel denklemler, Lagrange koordinatlarında kütlenin momentumun ve enerjinin korunması mantığına dayanılarak çözümlenmektedir. Temel veriler, malzeme modeli, durum ve sınır koşullarıdır ve bu veriler ile birlikte problemin çözümünü sağlanır.

Lagrange formülasyonlarda sonlu eleman geometrisi hareket eder ve malzemenin şekli bozulurken kütlenin korunumu otomatik olarak sağlanır. Herhangi bir andaki öz kütle hali hazırdaki hacim ve toplam kütle değerinden faydalanılarak hesaplanabilir.

$$
\frac{\rho_0 V_0}{V} = \frac{m}{V} \tag{6.2}
$$

Momentumun korunumu açıklayan kısmi diferansiyel denklemler, ivme ve gerilme tensörü  $\sigma_{ii}$ arasında bir ilişki kurar.

$$
\rho \ddot{x} = b_x + \frac{\partial \sigma_{xx}}{\partial x} + \frac{\partial \sigma_{xy}}{\partial y} + \frac{\partial \sigma_{xz}}{\partial z}
$$
\n(6.3)

$$
\rho \ddot{y} = b_y + \frac{\partial \sigma_{yx}}{\partial x} + \frac{\partial \sigma_{yy}}{\partial y} + \frac{\partial \sigma_{yz}}{\partial z}
$$
\n(6.4)

$$
\rho \ddot{z} = b_z + \frac{\partial \sigma_{zx}}{\partial x} + \frac{\partial \sigma_{zy}}{\partial y} + \frac{\partial \sigma_{zz}}{\partial z}
$$
\n(6.5)

Enerjinin korunumu ise aşağıdaki denklem yoluyla tanımlanır :

$$
\dot{e} = \frac{1}{\rho} \left( \sigma_{xx} \dot{\varepsilon}_{xx} + \sigma_{yy} \dot{\varepsilon}_{yy} + \sigma_{zz} \dot{\varepsilon}_{zz} + 2 \sigma_{xy} \dot{\varepsilon}_{xy} + 2 \sigma_{yz} \dot{\varepsilon}_{yz} + 2 \sigma_{zx} \dot{\varepsilon}_{zx} \right)
$$
(6.6)

Yukarıda tanımlanan denklemlerin her biri, her zaman adımı için, model içindeki tüm elemanlar üzerinde, giriş değerlerini ve bir önceki zaman adımından alınan değerleri kullanılarak tekrar tekrar hesaplanır ve böylelikle sonuca varılır. Bu süreç boyunda kütle ve momentumun korunması sağlanır. Halbuki yalnızda çok ideal şartlarda momentum, kütle ve enerii hepsi beraber korunur. Eneriinin korunması sıklıkla, hesaplama sonunda, yapılan hesaplamanın doğru olup olmadığının gözlemlenmesi hususunda kullanılır. Ki bu tez çalışmasında da enerjinin korunumu gözlenecektir.

Explicit dinamik çözücüsü merkezi farklar zaman integrasyon şeması kullanır.(Leapfrog Metodu). Sonra her bir düğüm noktasındaki nodal kuvvetler iç gerilmeler temas yani kontak ve sınır koşulları yardımıyla hesaplanır. Düğüm noktalarının ivmeleri kuvvet-kütle ilişkisinden çıkarılır.

$$
\ddot{x}_{i} = \frac{F_{i}}{m} + b_{i}
$$
\n(6.7)

Burada  $\ddot{x}_i$  nodal ivmenin bileşenleridir (i=1,2,3..),  $F_i$  düğüm noktaları üzerinde hareket eden kuvvetler,  $b_i$  ise gövde ivmesinin bileşenleri son olarak ta m düğüm noktasının kütlesi olarak belirtilmiştir.

n -  $\frac{1}{2}$  zamanında belirtilen ivme ve n +  $\frac{1}{2}$  zamandaki hızlar aşağıdaki formülden bulunabilirler.

$$
\dot{x}_i^{n+1/2} = \dot{x}_i^{n-1/2} + \ddot{x}_i^n \Delta t^n
$$
\n(6.8)

Son olarak pozisyonlar, n+1 zamanı için hızların integrasyonu metodu ile bulunur.

$$
x_i^{n+1} = x_i^n + x_i^{n+1/2} \Delta t^{n+1/2}
$$
\n(6.9)

Lineer olmayan problemlerin zaman integrasyonu için kullanılan bu metodun avantajları ise şöyle sıralanabilir:

- Denklemler ayrık olurlar ve doğrudan çözülebilirler. İntegrasyon sırasında zaman iterasyonuna gerek duyulmaz.
- Denklemler ayrık olduğundan dolayı yakınsama kontrolleri gerektirmez.
- Rijitlik matrisinin inversiyonu gerekmez.

#### **6.5 Zaman Adımı (Time Step) Mantığı**

Çözümün doğruluğunu ve kararlılığını sağlamak için, her bir çevrimde kullanılan zaman adımı (Time Step) CFL (Courant-Friedrichs-Levy) durumu ile kontrol edilir. Bu durum, oluşan stres dalgasının, hesaplama anında sonlu eleman datasındaki en küçük boyutlara sahip elemanını atlayamayacak şekilde limitlendirmesiyle açıklanır. Bu durumda zaman adımı kriteri dendiğinde çözüm şu şekilde açıklanır.

$$
\Delta t \le f * \left[ \frac{h}{c} \right]_{\text{min}} \tag{6.10}
$$

Burada  $\Delta t$  zaman artımı, f denge durumu için zaman adım faktörü katsayısı (=0.9 normal değeridir.) h herhangi bir elemanın karakteristik boyutudur, c ise eleman üzerinden geçen malzeme ses hızıdır.

Elemanın karakteristik boyutu olan h aşağıdaki gibi farklı eleman tipleri için farklı farklı hesaplanır :

- Tetrahedral Eleman : Herhangi bir düğüm noktasından onun tam karşı elemanın yüzeyine olan minimum uzaklığı
- Quad Shell Eleman : Eleman alanının karekök değeri
- Tri Shell Eleman : Herhangi bir düğüm noktasından onu tam karşı elemanına kadar olan mesafesi
- $\checkmark$  Beam Eleman : Eleman boyu olarak tanımlanır.

Hatırlatıcı bir not vermek gerekirse, explicit çözümde kullanılan zaman adımları değerleri , implicit çözümde kullanılan zaman adımı değerlerinden daha küçüktür.

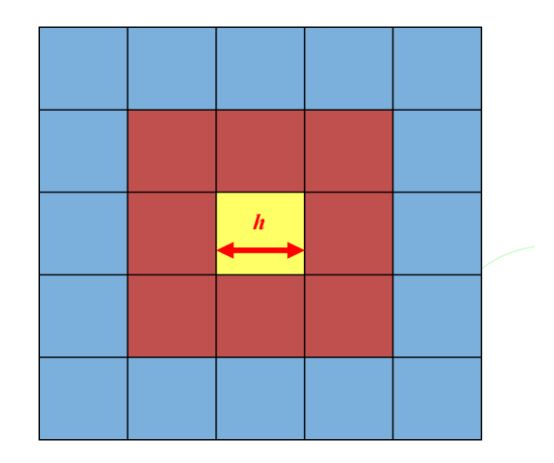

Şekil 6.2 Quad Eleman İçin h Tanımı

Örneğin karakteristik uzunluğu 1mm olan bir eleman için malzeme ses hızının 5000m/s olduğunu düşündüğümüzde, zaman adımı yukarıdaki (6.10) numaralı denklemden 0.18 nanosaniye çıkacaktır. Bundan hareketle 0.1 saniyelik bir simülasyonu çözmek için 555,556 tane zaman adımı gerekecektir.

## **6.6 Uygulamaya Giriş**

Bu kısımda, Bölüm 3 de tarifi yapılan ve ağır iş makinelerinin kabinleri üzerinde uygulanan FOPS ISO 3449 (Falling object protective structures) standart testinin, bilgisayar ortamında matematiksel olarak modellenmesi anlatılmıştır. Simülasyonda kullanılacak Cad data Bölüm 3'de tüm geometrileri ile birlikte tarif edilmiştir.

Simülasyon hesaplamasında kullanılan Dell M4400 İş İstasyonu bilgisayarının temel donanım özellikleri aşağıdaki gibidir.

- Intel Montevina 2.8 GHz 2 çekirdekli işlemci
- 320 Gigabyte 7200RPM Sata Harddisk
- Nvidia Quadro FX770m Ekran Kartı 512 Mbyte Hafıza
- 4 gigabyte DDR2 RAM

Yine hesaplama da Ansys paket programı içinde bulunan AUTODYN programı ile yapılmıştır. Bu programda ön işlemci olarak Ansys çözücüsü, çözücü ve son işlemci olarak ta AUTODYN programının kendisi kullanılmıştır.

AUTODYN programı hakkında bilgi vermek gerekirse, ANSYS AUTODYN yazılımı; katı, sıvı, gaz ve bunların etkileşimini içeren karmaşık nonlineer dinamikler için geliştirilmiş bir eksplisit analiz aracıdır. Yüksek hızlı çarpışma ve patlamalar gibi kısa zaman aralığında önemli yüklemelere sahip problemleri simüle edebilen geniş çaplı, güçlü bir multi-fizik eksplisit yazılımıdır. ANSYS AUTODYN yazılımı; Lagrange, Euler, keyfi Lagrangian-Eulerian (ALE), düz-parçacıklı hidrodinamikler (SPH) ve serbest ağlı (mesh-free) çözümü de içeren çeşitli metotları kullanıcıya sunar. ANSYS AUTODYN yazılımı, ANSYS Workbench platformunun tüm özelliklerini de içeren kolay kullanımlı bir grafik ara yüzüne sahiptir. Bu özellikler; kullanıcıya model hazırlama, eksplisit analiz için ağ (mesh) oluşturma, model üzerinden çeşitli parametrik hesaplamalar yapma, ön koşullar oluşturma ve malzeme kütüphanesi kullanmayı sağlar.

ANSYS AUTODYN yazılımı aşağıdaki uygulamalar için idealdir :

- Uzay araçları tasarımında kullanılan hiper hızlı çarpışmalar
- Gelişmiş uygulamalar için petrol kuyusu açma
- Zorlu koşullarda kaya delme
- Meteroit asteroit ve kuyruklu yıldız çarpışma analizi
- Kritik yapılar için uçak çarpışma risk değerlendirmeleri
- Yapılar üzerinde patlayıcı yüklemeler
- Düşme testi simülasyonları
- Yüksek dinamik yüklemelere maruz kalan malzeme tanımlamaları
- Koruyucu zırh tasarımları
- Personel taşıyıcı koruyucuları
- Patlayıcı yapıların çevreden çıkartılması
- Yapısal analizler için sonlu eleman çözücüsü
- Hızlı, geçici sıvı gaz akışı analizleri için sonlu hacim çözücüleri
- Büyük deformasyon ve parçalara ayrılmalar için SPH/parçacık metotları
- Tek hesaplamada tüm çözüm teknolojilerinin kullanıldığı geniş çaplı multifizik çözümlerine imkan veren çoklu çözüm birleştirici
- Eksplisit simülasyonlar için uygun ve geniş bir malzeme model kütüphanesi
- Metal, seramik, cam, çimento, toprak, patlayıcı, su, hava ve diğer katı sıvı ve gaz malzeme modelleri ve verileri
- Kolayca değiştirilebilen durum denklemi (EOS) varlığı, dayanım modeli ve kopma modeli ile tam gelişmiş malzeme modelleri
- Doğal parçalanmayı simüle edebilen istatistiksel kopma modelleri.

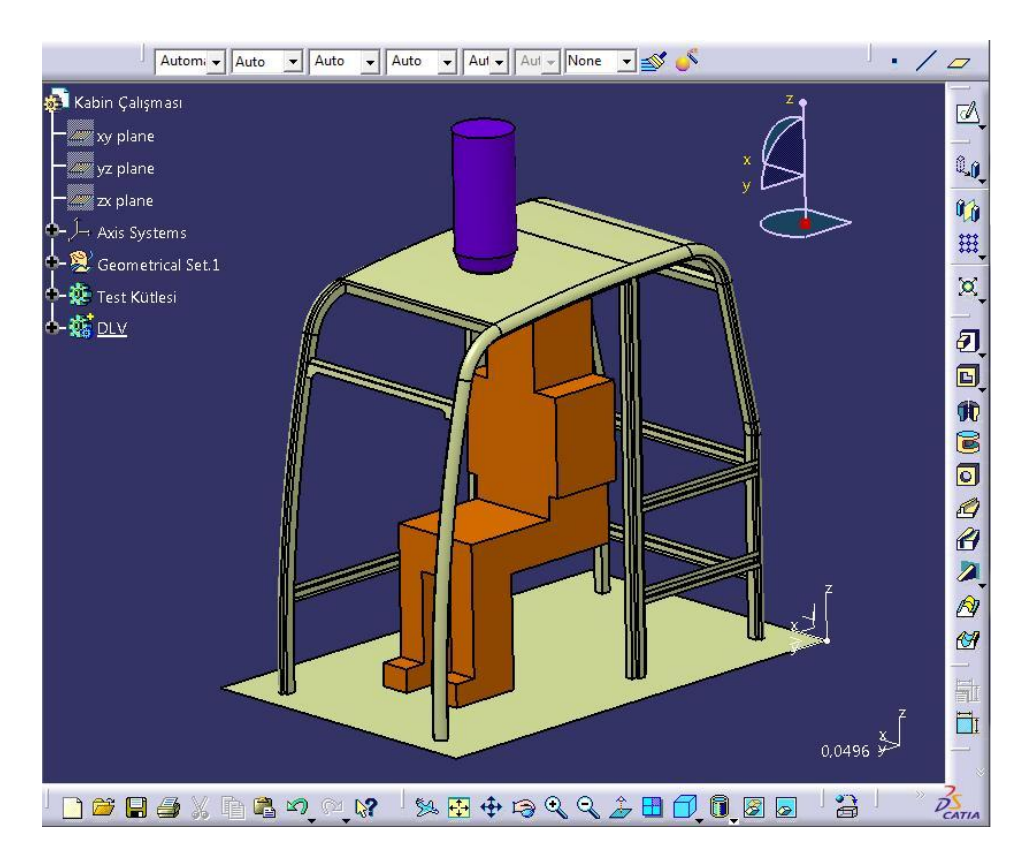

Şekil 6.3 Yapılacak çalışmada kullanılacak olan kabin datası

Yukarıda, Şekil 6.3 de uygulamada kullanılacak olan kabin datasının son hali görülmektedir.

Kabin geometrisinin bu çıplak haline ulaşabilmek için geometri üzeri üzerinden bazı basitleştirmeler ve kabuller yapılmıştır. Bu kabullerin yapılmasındaki amaçlar, hesap süresini kısaltmak, kontak tanımlamada ve hesaplama anında çıkabilecek hataları ortadan kaldırmak ve sonlu eleman datasını oluştururken ortaya çıkabilecek hataları ortadan kaldırmaktır.

Kabin datası olarak, doğal frekans analizi için kullanılan sonlu elemanlar geometrisi üzerinden bir miktar basitleştirme yapılmıştır. Öncelikli olarak kabini oluşturan saclar, daha önceden yüzey olarak modellenmişti. Bu yüzeyler tek bir parça altına alınmıştır. Böylelikle sonlu eleman datası oluşturulurken sadece bir parça olarak mesh atılmıştır. Bu sayede hem kontak problemlerinin önüne geçilmiştir, hem de mesh oluşturulurken karşılaşılacak sorunlar ortadan kaldırılmıştır.

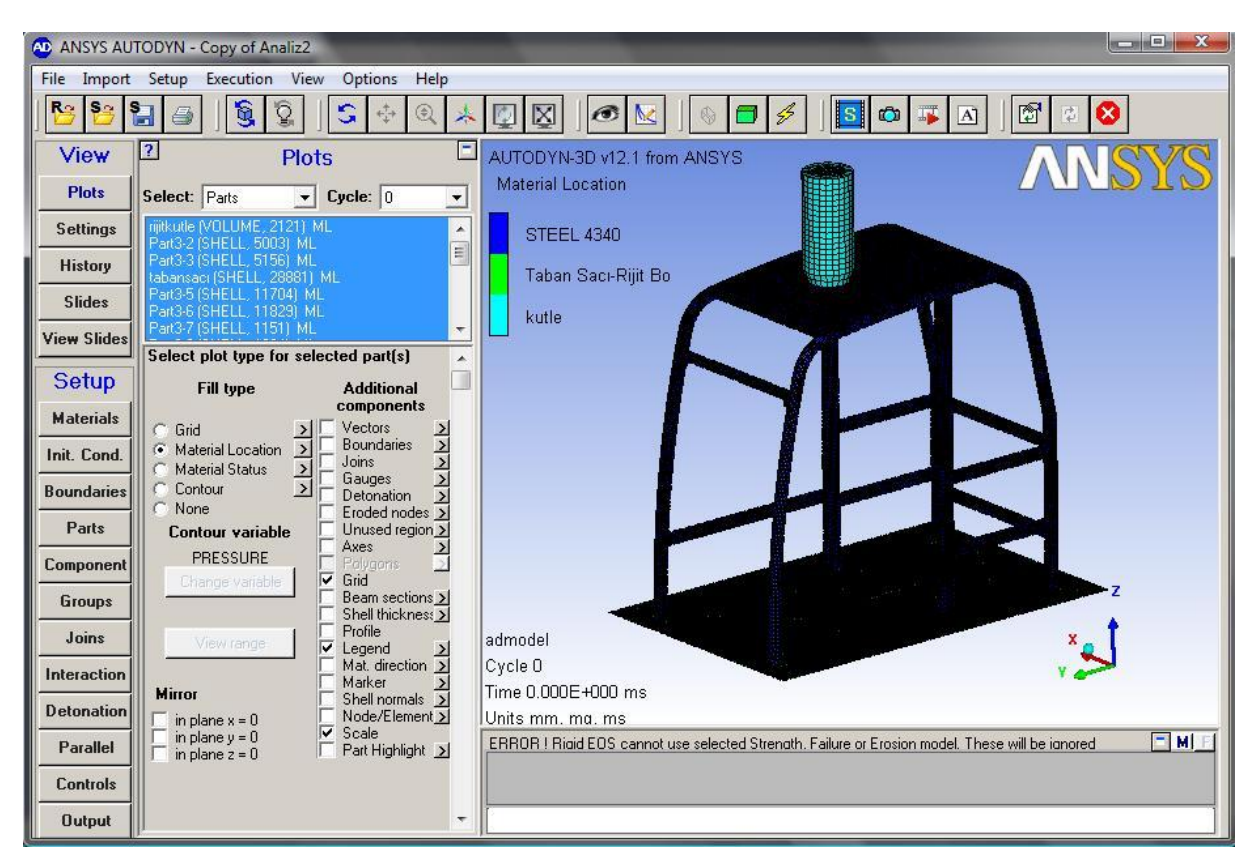

Şekil 6.4 AUTODYN arayüzü

### **6.7 Simülasyon Ön Çalışmaları**

AUTODYN programının grafik ara yüzü (Şekil 6.4) incelendiğinde ekranın sol tarafında yukarıdan aşağıya doğru dizilen komut grupları görülmektedir. Bu komut gruplarından gerekli olan operasyonlar tek tek uygulanacaktır. İlk olarak malzeme modellerimizin kurulmasıdır. Hesaplama sırasında 3 adet malzeme modeli kullanılacaktır.

- Alt taban sacı için Rijit Body malzemesi (Deforme olmayan, konumu değişmeyen)
- Kabin için Steel 4340 alaşımlı çelik.
- Düşme objesi için çok yüksek mukavemetli alaşımlı çelik.

Sol tarafta grafik alanda "Materials" ikonuna basıldığında karşımıza gelen pencerede,

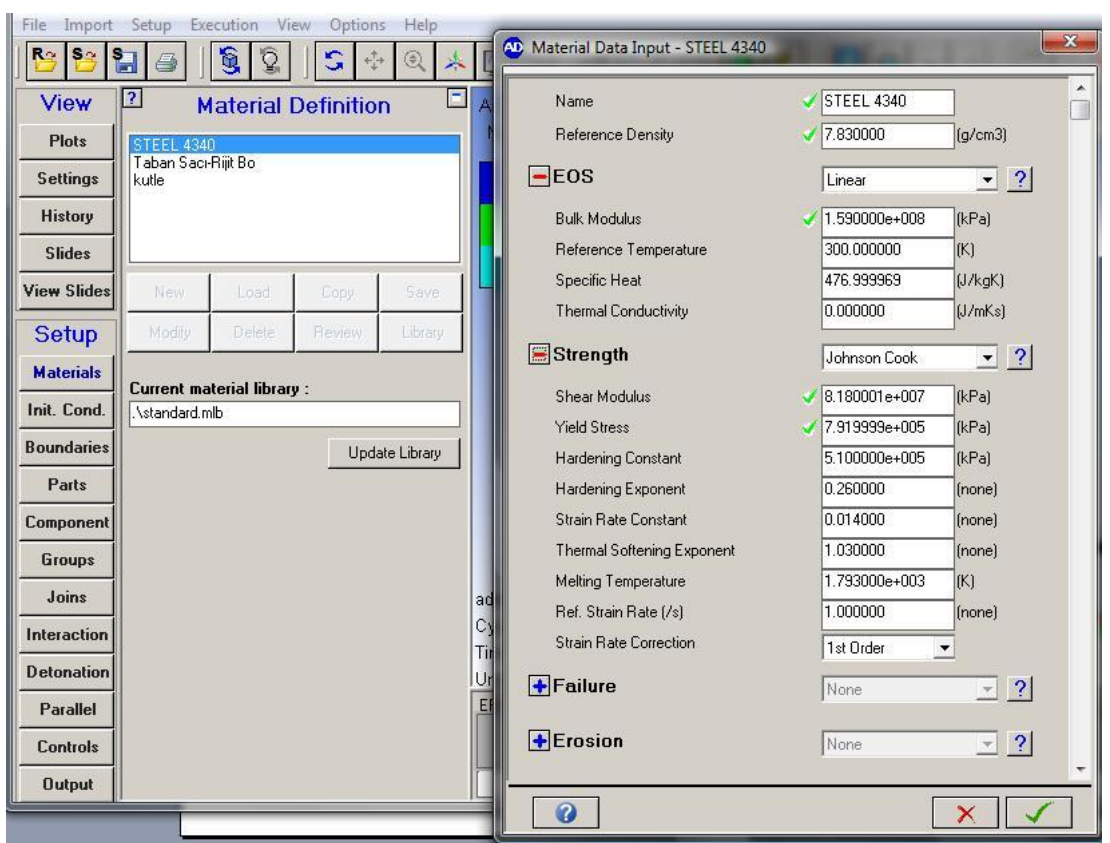

Şekil 6.5 Steel 4340 için malzeme tanımı

Steel 4340 için doldurulan yukarıdaki tabloda malzemenin temel fiziksel özellikleri görülmektedir. Tablonun üzerinde malzemenin adı ve öz kütlesi görülmektedir. Altında malzemenin Equation of State yani durum denklemi Linear olarak tanımlanmış hemen altına malzemenin gereken parametreleri girilmiştir.

Strenght kısmında malzemenin mukavemet değerleri tanımlanmıştır. Malzemenin mukavemet değerinin tanımlandığı, literatürdeki en çok kullanılan iki hazır malzeme model denkleminden biri olan Johnson Cook (Diğeri Piecewise JC) kullanılmıştır.

Johnson Cook, genellikle metallerde kullanılan, yüksek gerinim durumlarında, yüksek gerinim oranı ve yüksek sıcaklık durumlarında kullanılan, ayrıca pekleşmeye izin veren bir malzeme modelidir.

$$
Y = \left[A + B\varepsilon_p^n\right] \left[1 + C\log \dot{\varepsilon}_p^*\right] \left[1 - T_H^m\right] \tag{6.1}
$$

$$
T_H = \frac{(T - T_{oda})}{(T_{ergime} - T_{oda})}
$$
(6.2)

Akma gerilmesi Y ile tanımlanır ve akma gerilmesi gerinme, gerinme oranı ve sıcaklığın bir fonksiyonudur.

 $\varepsilon$ <sub>*p*</sub> = Efektif plastik gerinme

 $\varepsilon_p^*$ =Normalleştirilmiş efektif plastik gerinme oranı (1.0 s<sup>-1</sup>)

 $T_{\rm \scriptscriptstyle H}$ =Hesaplanan sıcaklık değeri olarak verilir.

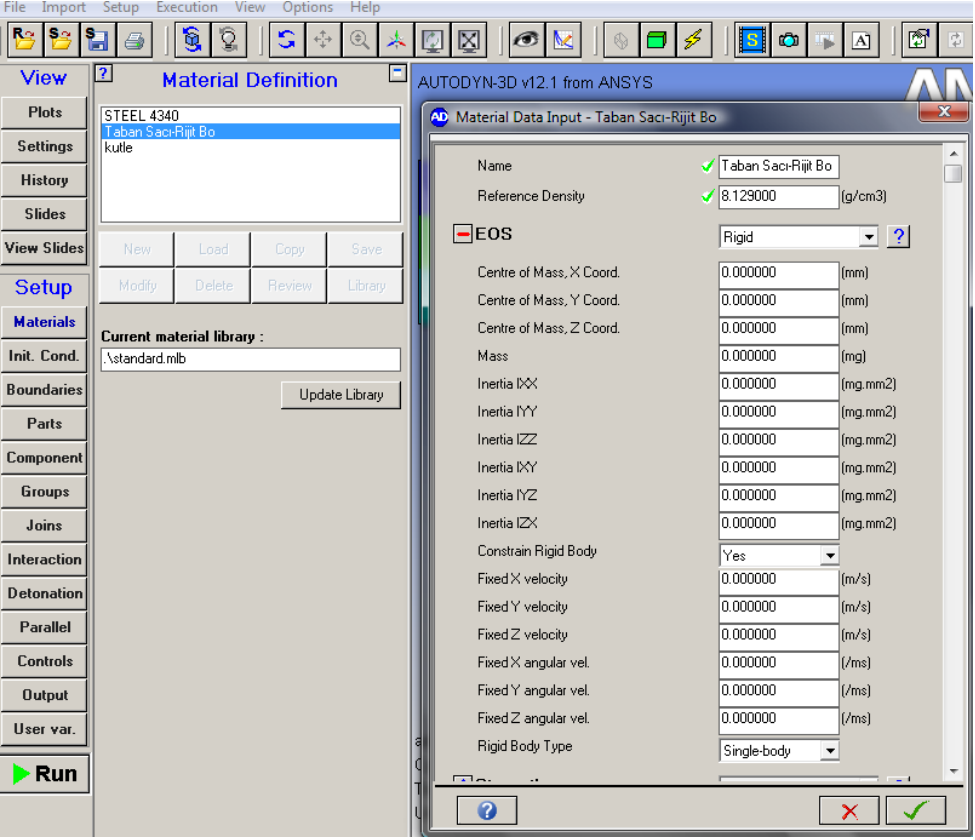

Şekil 6.6 Taban sacı için malzeme tanımı

Deforme olmamasını istediğimiz taban sacının girilen malzeme özellikleri yukarıdaki gibidir. Durum denklemi olarak Rijit tanımlanmıştır, bununla beraber "Constrain Rigit Body" ifadesine "Yes" seçeneği seçilerek, açılan tüm hız değerlerine sıfır değerleri girilmiştir. Böylelikle simülasyonun üzerinde yapılacağı plaka, uzayda sabit bir yere konumlanmıştır aynı zamanda rijit yani deforme olmayan bir yapıdadır.

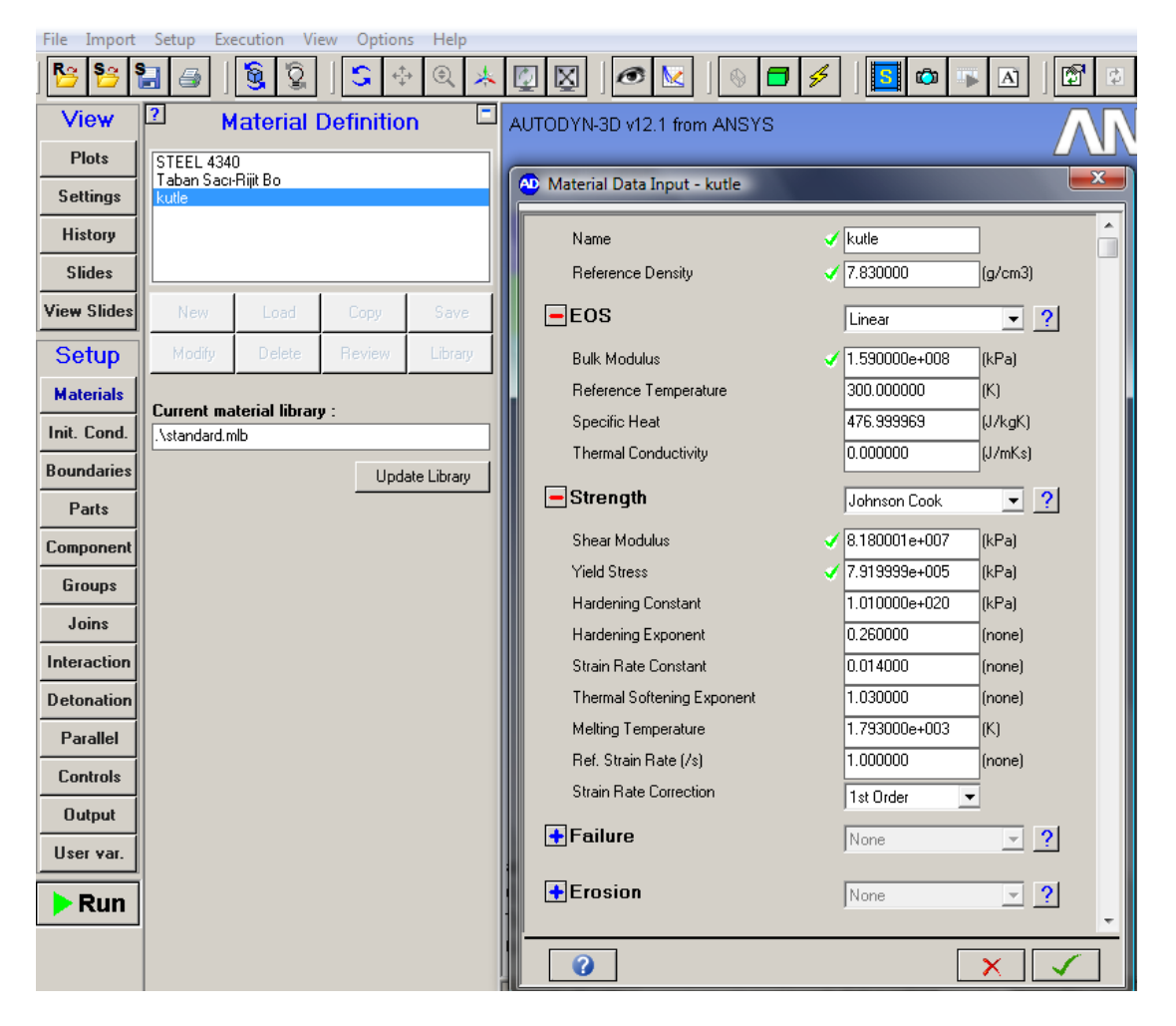

Şekil 6.7 Düşen kütle için malzeme tanımı

Yukarıdaki şekilde de kabin üzerine düşecek olan test kütlesinin malzeme özellikleri görülmektedir.

Ardından sistem için sınır koşulları yani, "Initial Condition" tanımlamaları yapılmıştır. Teorik olarak standart, kabinin en az 11600J enerjiyi sönümlemesi gerektiğini ve kabindeki kalıcı deformasyonun da belirli bir seviyeyi aşmaması gerektiğini belirtir.

Aşağıdaki grafik eğrisi 11600J enerjiyi verecek kütle-yükseklik ilişkisi grafiğidir. Örnek

olarak,

$$
227kgx9.807 \frac{m}{s^2} x5.22m = 11600J
$$
\n(6.3)

Alındığında 227kg yük 5.22 metreden serbest düşmeye bırakıldığında ancak 11600J enerjiyi kabine aktarabilir.

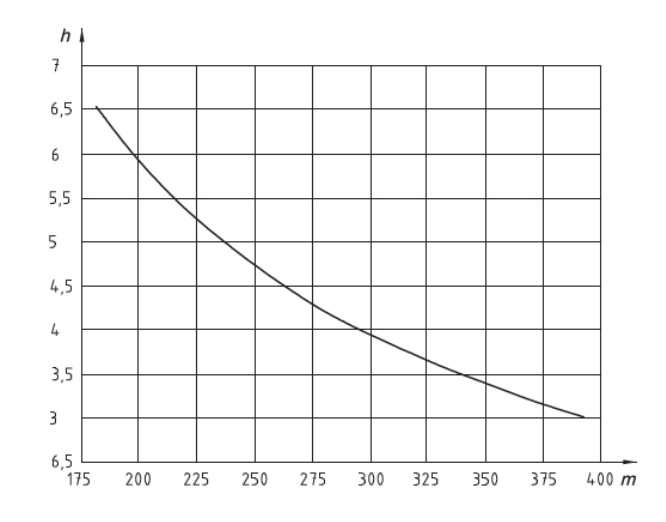

Şekil 6.8 Seviye-2 enerji gereksinim eğrisi

Ancak böyle bir durumdan, yani kütle ilk hızı olmadan 5.22 metre yükseklikten bırakıldığında hesaplama süresi çok büyük değerlere çıkacaktır. Bu yüzden daha öncesinde bir enerji dönüşümü hesabı yapılmıştır ve kütle ilk hızı olacak şekilde hızlandırılmış sisteme o şekilde dahil edilmiştir. Konum olarak ise en yakın dış sınır hattı, kabin tavan sacına yaklaşık 3mm mesafededir.

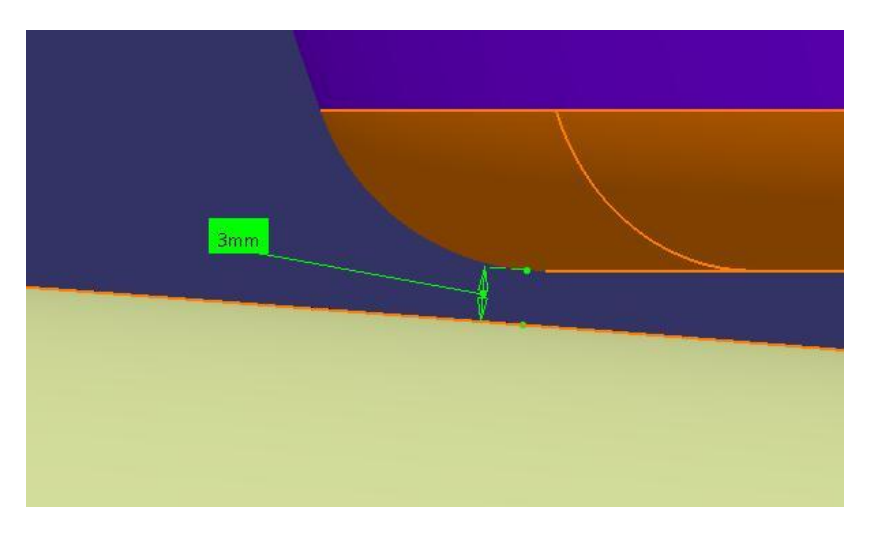

Şekil 6.9 Düşme objesi kabine 3 mm mesafededir.

Bu durumda bir kinetik enerji hesabı yapıldığında

$$
E_{kin} = \frac{1}{2} mV^2 \text{ den}
$$
\n
$$
(6.4)
$$

$$
11600 = \frac{1}{2}.227.V^2 \quad \Rightarrow V = 10.11 \, \text{m/s}
$$
olarak bulunur.

Yani kütle ilk hızı 10.11m/s olacak şekilde serbest düşmeye bırakılacaktır ve o hali ile kabine çarpacaktır. Böylelikle hesaplama zamanından büyük değerlerde kazanç sağlanmıştır.

Her farklı kalınlığı ve hızı olan komponent sayısı kadar sınır koşulları tanımlamak gereklidir.

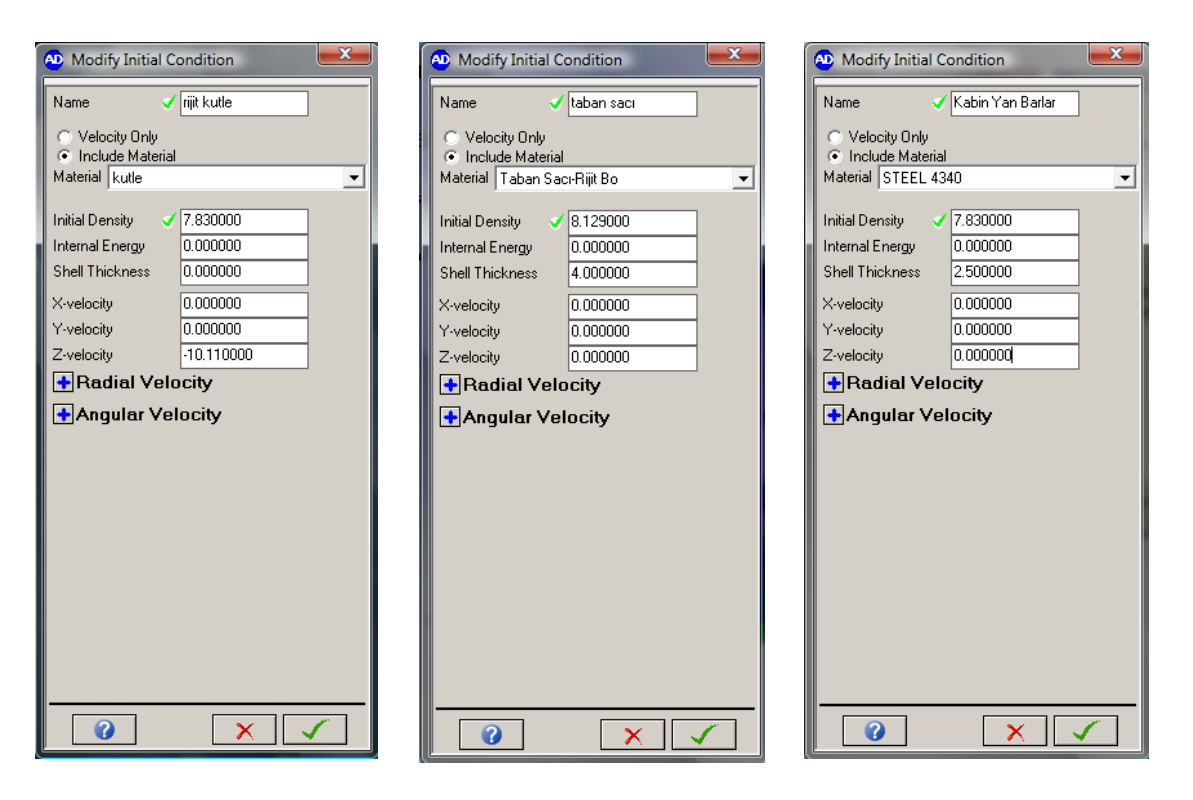

Şekil 6.10 Tanımlanan sınır koşulları

Bir sonraki adım "Component" sekmesindeki komponent tanımıdır. Burada aynı kalınlıklı saclar bir araya getirilerek komponent oluşturulur ve bir seferde bunlara sınır koşulu değerleri atanabilir. Böylelikle grup halinde çalışılarak zaman tasarrufu elde edilir.

| III KUUE                                                                                                    | Material Location                                                             |
|----------------------------------------------------------------------------------------------------|-------------------------------------------------------------------------------|
| <b>AD</b> Modify Component                                                                                                    | $\mathbf{x}$                                                                  |
| Irijit kutle<br>Name<br>All Parts<br>Part3-2 (SHELL, 5003)<br>Part3-3 (SHELL, 5156)<br>tabansacı (SHELL, 28881)<br>Part3-5 (SHELL, 11704)<br>Part3-6 (SHELL, 11829)<br>Part3-7 (SHELL, 1151)<br>Part3-8 (SHELL, 1234)<br>Part3-9 (SHELL, 1171)<br>Part3-10 (SHELL, 1533)<br>Part3-11 (SHELL, 178)<br>Part3-12 (SHELL, 1848)<br>Part3-13 (SHELL, 12985)<br>Part3-14 (SHELL, 708)<br>Part3-15 (SHELL, 850)<br>Part3-16 (SHELL, 791)<br>Part3-17 (SHELL, 1385)<br>Part3-18 (SHELL, 883) | Component Parts<br>rijitkutle (VOLUME, 2121)<br>$Add \rightarrow$<br><-Remove |
|                                                                                                    |                                                                               |

Şekil 6.11 Rijit kütle için komponent tanımlaması

Komponent tanımlandıktan sonra bir önceki pencerede,

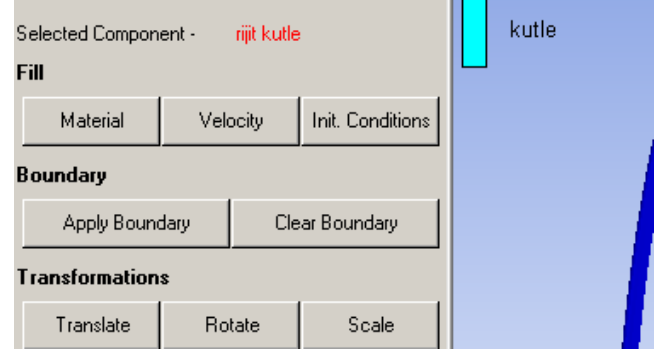

Şekil 6.12 Sınır koşulları penceresi

çalışılan komponent e daha o an bir sınır koşulu atanır. Bunun için Init Conditions ikonuna tıklanır, daha önceden tanımlanan uygun sınır koşulu komponente atanır.

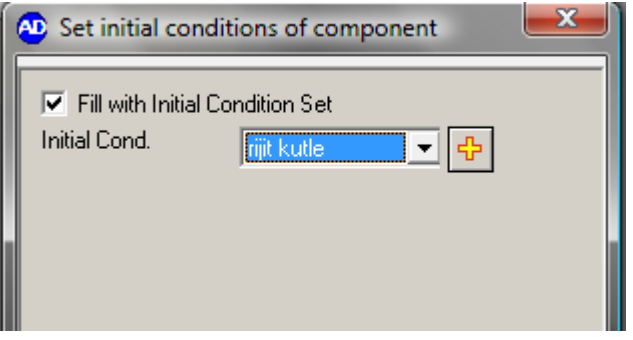

Şekil 6.13 Komponente sınır koşulları atamak

Bu şekilde tüm komponentler tanımlanmıştır ardından herbiri için sınır koşulu atanmıştır. Bir

sonraki adım ise "Interaction" yani parçalar arasındaki etkileşimin tanımlanmasıdır. Burada etkileşim tipi olarak "Lagrange-Lagrange" metodu altındaki "Trajectory" opsiyonudur. Bu metot ve opsiyon birlikte, kiriş elemanlar, kabuk elemanlar ve katı elemanlar arasındaki hareketli bağlantılar ile darbe (Impact) etkinin olduğu senaryolarda kullanılması tavsiye edilir. Bu opsiyonda, düğüm noktalarının yörünge hareketi izlenir, eğer düğüm noktası diğer bir eleman ile kesişirse, eleman ters bir kuvvetle geri itilir.

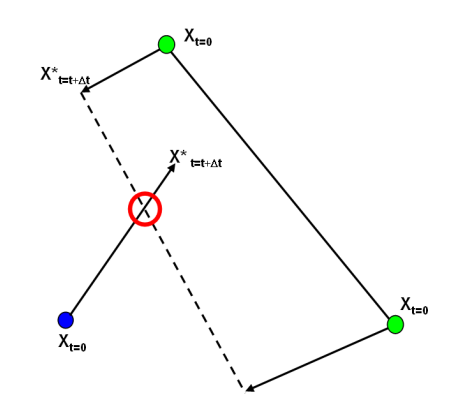

Şekil 6.14 Trajectory Contact Tanımlaması

Bu kontak opsiyonu zaman adımı (Time Step) ile sınırlı olmaması üzerine tabanlıdır.

| View               | и<br>Interactions                                                                       |                   |          |                |  |  |  |  |
|--------------------|-----------------------------------------------------------------------------------------|-------------------|----------|----------------|--|--|--|--|
| <b>Plots</b>       |                                                                                         | Lagrange/Lagrange |          | Euler/Lagrange |  |  |  |  |
| <b>Settings</b>    | Type:<br>C External Gap<br><b>C</b> Trajectory                                          |                   |          |                |  |  |  |  |
| <b>History</b>     |                                                                                         |                   |          |                |  |  |  |  |
| <b>Slides</b>      | Method                                                                                  | Penalty           |          | ▼              |  |  |  |  |
| View Slides        | 0.100000<br>Shell thickness factor                                                      |                   |          |                |  |  |  |  |
| Setup              | Full SPH radius<br>$\Box$ Octree search                                                 |                   |          |                |  |  |  |  |
| <b>Materials</b>   | <b>Initial Penetrations</b>                                                             |                   |          |                |  |  |  |  |
| Init. Cond.        | Check                                                                                   |                   | Fix      | <b>Undo</b>    |  |  |  |  |
| <b>Boundaries</b>  |                                                                                         |                   |          |                |  |  |  |  |
| Parts              | <b>Erosion</b>                                                                          |                   |          |                |  |  |  |  |
| Component          | $\triangledown$ Retain inertia of eroded nodes<br>F Prevent erosion of degenerate cells |                   |          |                |  |  |  |  |
| Groups             |                                                                                         |                   |          |                |  |  |  |  |
| Joins              | Interaction by Part                                                                     |                   |          |                |  |  |  |  |
| <b>Interaction</b> | Add                                                                                     | Add All           | Remove   | Remove All     |  |  |  |  |
| <b>Detonation</b>  | Matrix                                                                                  | Range             | Friction | Review         |  |  |  |  |
| Parallel           | $\Box$ User defined friction                                                            |                   |          |                |  |  |  |  |
| <b>Controls</b>    | $\overline{\mathbf{v}}$ Self-interaction<br>0.200000<br>Self-interaction Tol.           |                   |          |                |  |  |  |  |
| <b>Output</b>      |                                                                                         |                   |          |                |  |  |  |  |
| User var.          | Interaction by Group<br>Specify contact surface by group                                |                   |          |                |  |  |  |  |

Şekil 6.15 Trajectory kontak ara yüzü

Hesaplamada düğüm noktaları simülasyonun dışında başka bir elemanın sınırları içine dalarsa bu bağlantılar dikkate alınmayacaktır ve böyle durumlardan da kaçınılmalıdır.

―Shell Thicness Factor‖ olarak tanımlanan kabuk kalınlığı faktörü, kontak için kullanılan gövde yüzeyinin kabuk kalınlığını tanımlar.

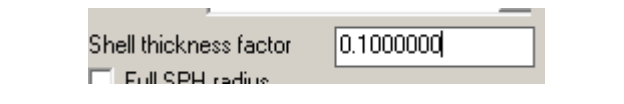

Şekil 6.16 Shell Thickness Factor tanımlaması

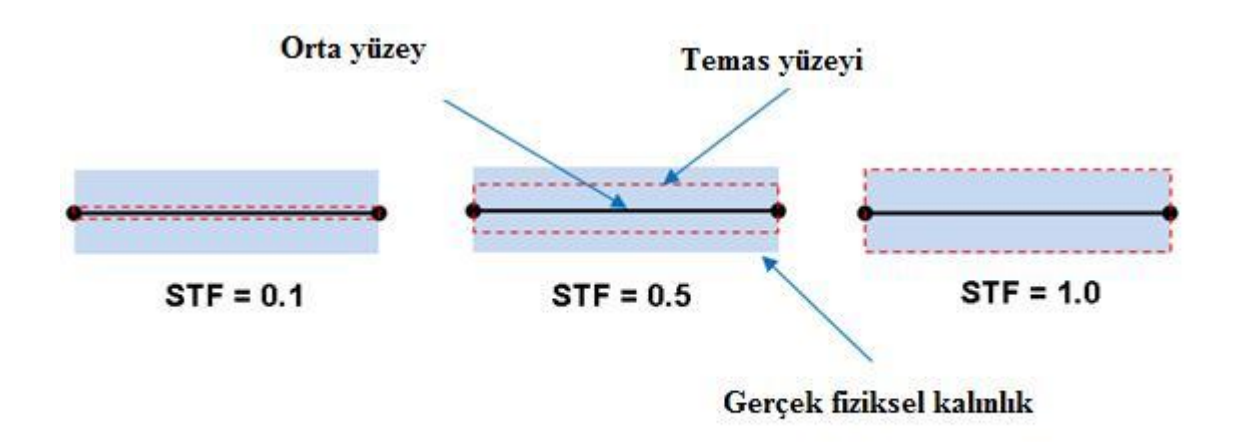

Şekil 6.17 Shell Thickness Factor tanımlaması

- Kalınlık faktörü 1.0 olduğunda program gerçek fiziksel kabuk kalınlığını hesaba katar. Bunun anlamı şudur, temas yüzeyi orta kabuk yüzeyinin her iki tarafına yarım kabuk kalınlığı kadar ötelenmiştir.
- Kalınlık faktörünün 0 olduğu durumda ise kabuğun bağlantı kalınlığının olmadığı ve bağlantı yüzeyinin orta kabuk yüzeyine kadar çekildiği anlamına gelir.
- Bu faktör değeri 0.0-5.0 arasında olmak durumundadır.

Simülasyon hesaplamasında kullanılan kontak tanımlaması "Penalty Formulation" ile kullanılmıştır.

- Bu durumda bir hata kuvveti, diğer elemana penetre eden, içine giren düğüm noktasını geriye itmek için hesaplanır.
- Bu hata kuvvetleri çizgisel ve açısal momentumu korumak için hesaplanırlar.

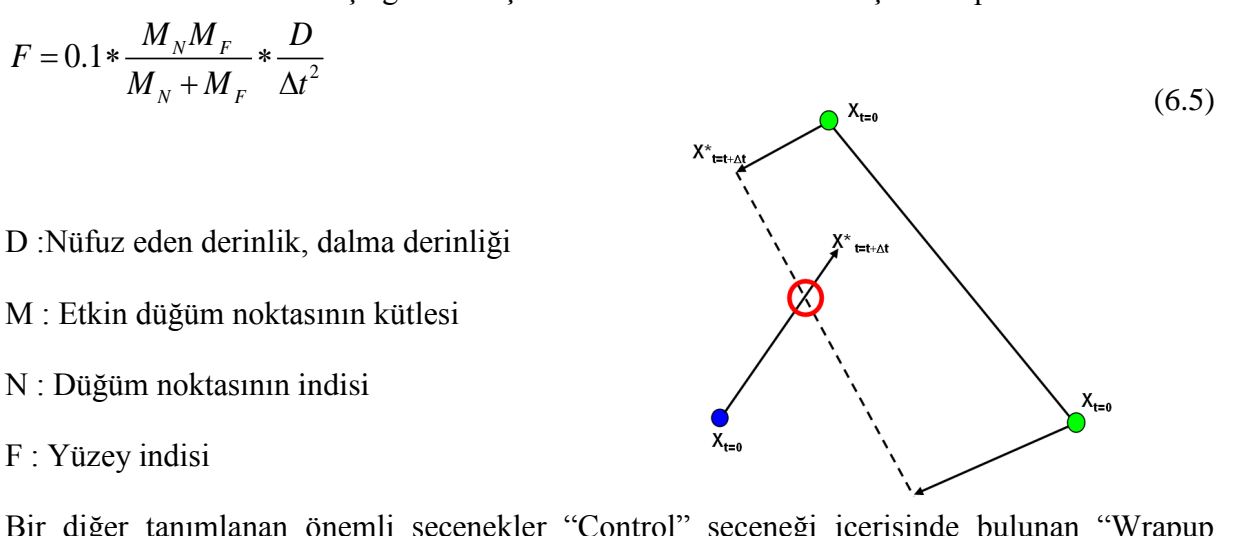

Bir diğer tanımlanan önemli seçenekler "Control" seçeneği içerisinde bulunan "Wrapup Criteria" tanımlamalarıdır.

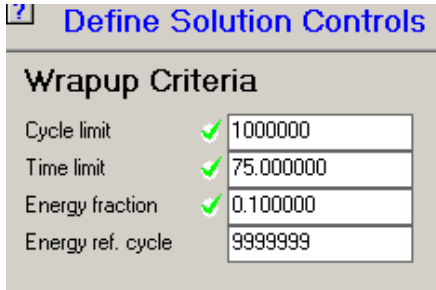

Şekil 6.18 Wrapup Criteria ara yüzü

Program 1.000.000 adet çevrim, 75 milisaniye hesaplama süresinden herhangi birisine ulaştığı anda hesaplamayı sonlandıracak şekilde ayarlanmıştır.

| ⊟∏imestep Options                                            |               |  |  |  |
|--------------------------------------------------------------|---------------|--|--|--|
| Start time                                                   | n nnnnnn      |  |  |  |
| Minimum timestep                                             | 0.000000      |  |  |  |
| Maximum timestep                                             | 1.000000e+008 |  |  |  |
| Initial timestep                                             | 0.000000      |  |  |  |
| Safety factor                                                | 0.900000      |  |  |  |
| Method of<br>calculating<br>characteristic zone<br>dimension | Diagonals     |  |  |  |
| Automatic mass scaling                                       |               |  |  |  |
| Frequency (cycles)                                           | Ω             |  |  |  |
| Min. timestep                                                | 1.000000e-010 |  |  |  |
| Max elem scaling                                             | 100.000000    |  |  |  |
| Max part scaling                                             |               |  |  |  |

Şekil 6.19 Zaman adımı (Time Step) tanımlama ara yüzü

Zaman adımı alt ve üst değerleri yukarıdaki tablodaki şekilde programa tanıtılmıştır.

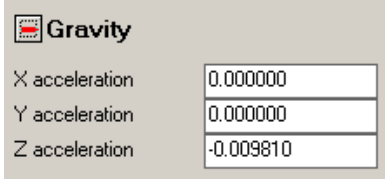

Şekil 6.20 Yerçekimi ivmesi tanımlama ara yüzü

Yerçekimi ivmesi  $-Z$  yönünde  $g = 0.009810$ mm/ms<sup>2</sup> olarak tanımlanmıştır.

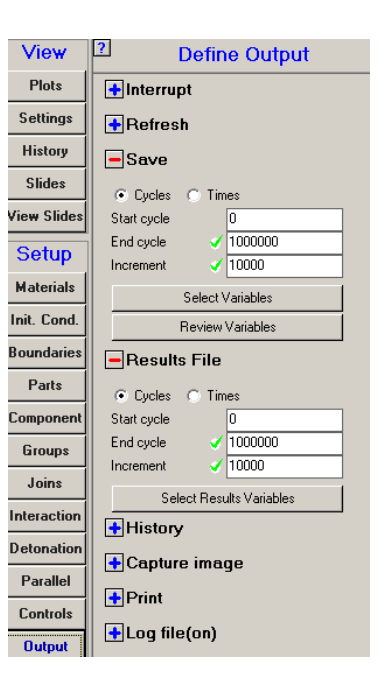

Şekil 6.21 Define Output tanımlama ara yüzü

Simülasyon hesaplamasından önceki son basamak, çıktı parametrelerini belirlemektir. Her 10000 çevrimde bir otomatik kayıt yapılması istenmiştir.

Her 10000 çevrimde bir, daha sonra görüntülenebilmek ve video kaydı yapabilmek için gif formatlı bir resim kaydedilmesi istenmiştir.

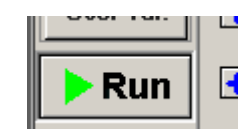

Şekil 6.22 Simülasyon hesaplamasının başlatılması

Tüm veriler programa girildikten sonra "Run" butonu ile hesaplama başlatılmıştır.

### **6.8 Simülasyon Sonuçları ve Değerlendirilmesi**

Düşen kütle ilk konumundan itibaren yaklaşık 13cm kadar yer değiştirmiştir. Ardından geri yaylanma başlamıştır ve analiz bu noktada durdurulmuştur. Simülasyon hesaplaması 52 saat sürmüştür. 52 saatin sonunda yaklaşık 308.266 adet çevrim hesaplanmıştır ve hesaplama süresi 20 milisaniye civarındadır.

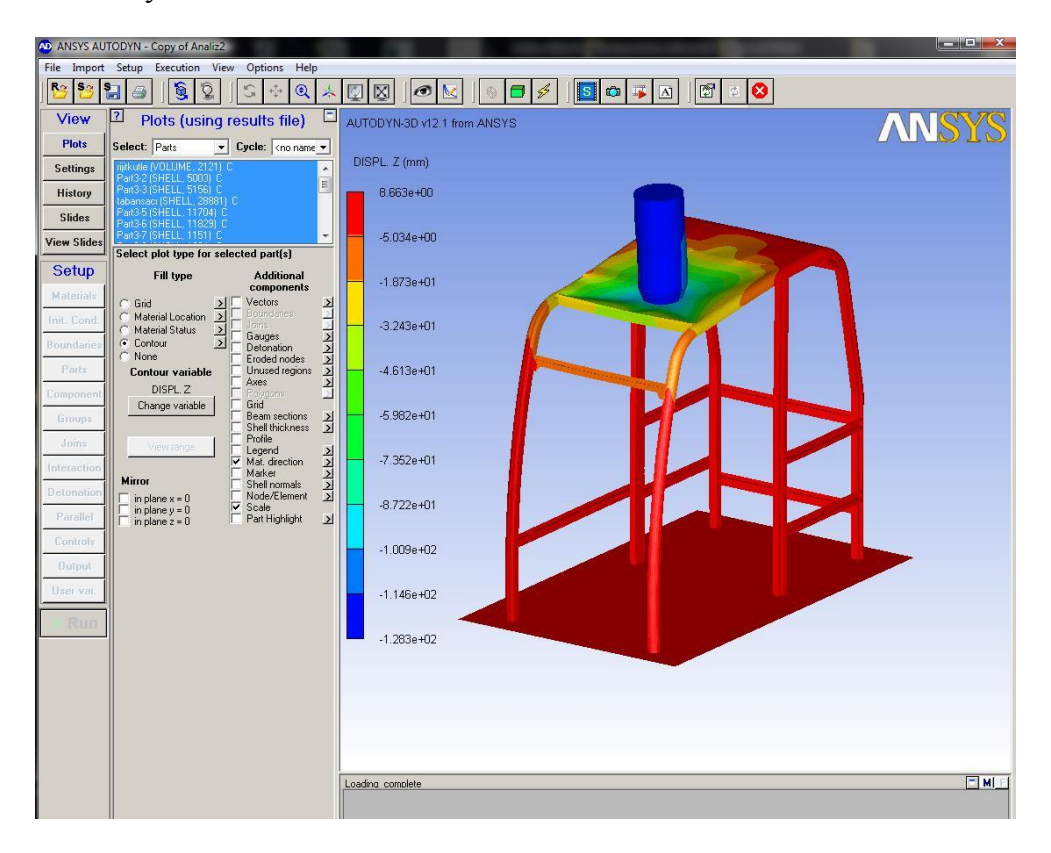

Şekil 6.23 Simülasyon sonucu

Kabin tavan sacında bir yırtılma olmamıştır. Sadece sağ yüzünde, sağ yan bar ile tavan sacının yanı arasında ayrılma olmuştur. Bu ayrılma Şekil 6.24'te görülebilir.

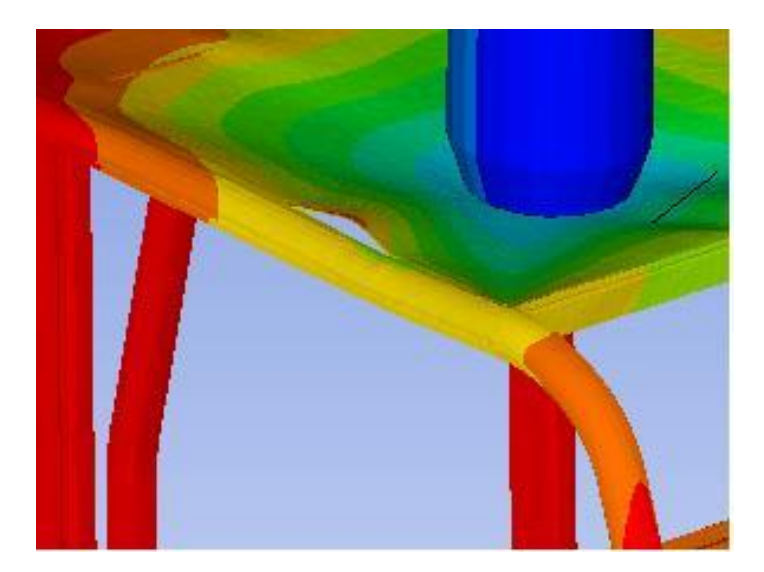

Şekil 6.24 Tavan sacındaki yırtılma bölgesi

Kabindeki maksimum düşey yer değiştirme ise 99.81 milimetredir.(Şekil 6.25) Bu da kabindeki operatörün bulunacağı yere yani DLV olarak tanımlanan sınır hacim bölgesine zarar gelmeyeceği anlamına gelir.

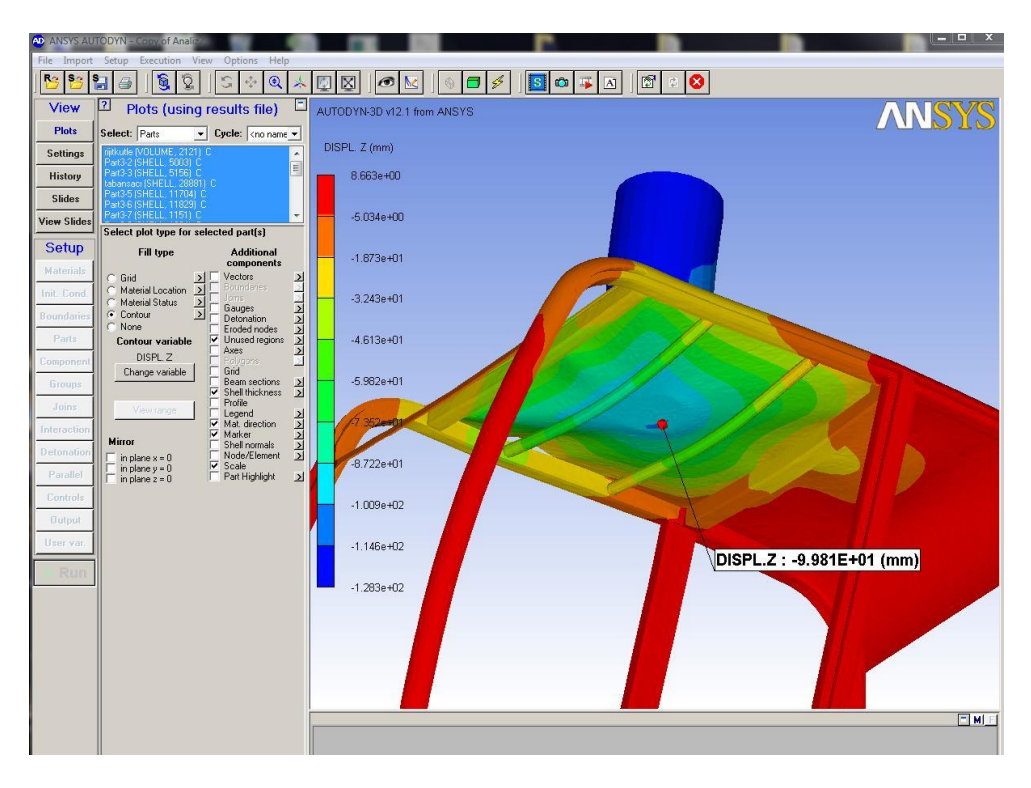

Şekil 6.25 Kabindeki maksimum düşey yer değiştirme

Programın kullandığı birimler hakkında bilgi vermek gerekirse, mesafe birimi milimetre (mm),kütle birimi miligram(mg) ve zaman birimi ise milisaniyedir(ms) . Bu birimlerden yola çıkılacak olursa enerji birimi olan Joule için ;

 $1 J = 10<sup>6</sup>$ uJ (milijoule) olarak çevrilir.

Devam eden sayfalarda sistemin enerji grafikleri verilmiştir.

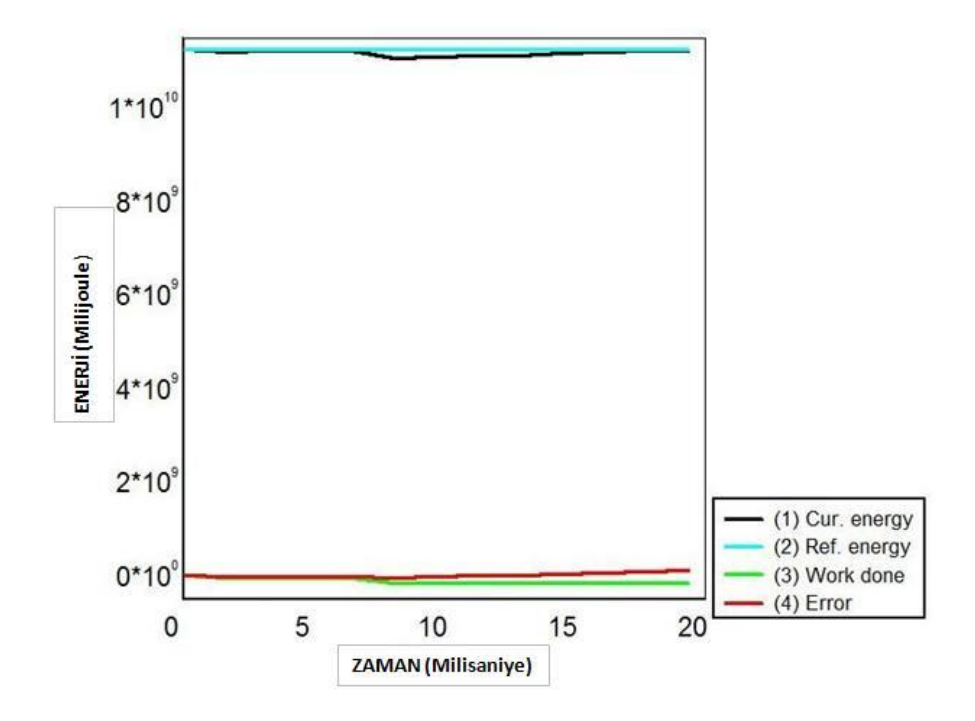

Şekil 6.26 Sistemdeki bazı enerjilerin değişimi

Şekil 6.26'da sistemdeki toplam enerjinin değişimi görülmektedir. Sistemdeki anlık toplam enerji değeri 11600 Joule referans enerji değerinin çok çok altına inmemekle beraber, hata ve şekil değiştirme işi için yapılan enerji ile birlikte toplanınca ancak referans enerji seviyesinin altına düşmektedir. Hata miktarının da çok küçük mertebede olduğu ve ihmal edilebileceği görülmektedir.

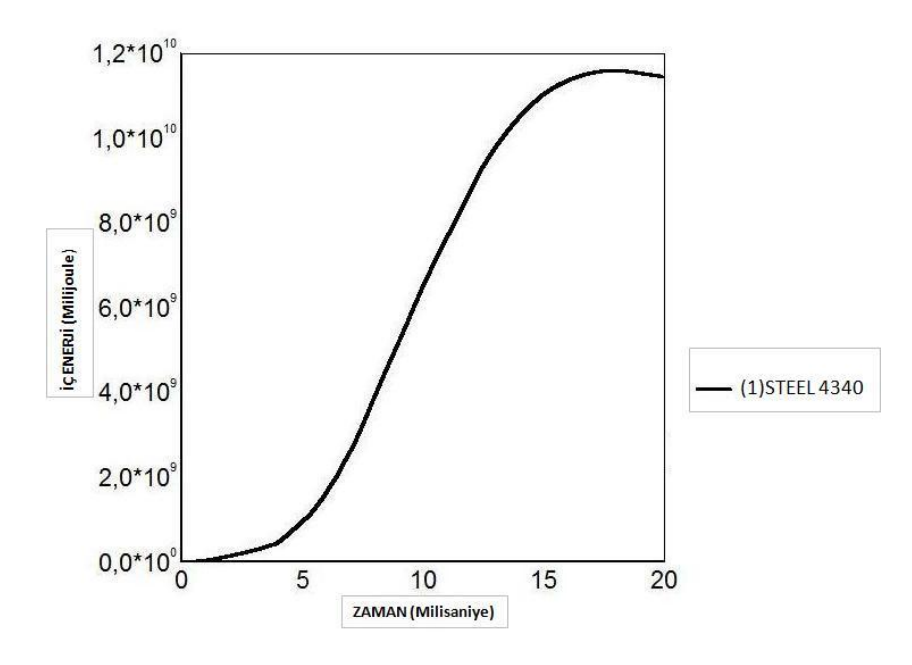

Şekil 6.27 Kabinin depoladığı iç enerji grafiği

Şekil 6.27'de ise, kütlenin kabine aktardığı enerjinin, zamana bağlı olan değişimi görülmektedir. Grafik incelendiğinde, kabinin hesaplamanın yaklaşık 18 milisaniye civarına kadar giderek artan bir enerjiyi sönümlediği görülmektedir. Maksimum 11596 Joule kadar bir enerjiyi bünyesine katabilen bu kabin, testi geçmiş sayılabilir. Ardından sönümlenen bu enerji geri yaylanma enerjisi olarak kütleye geri verilerek hareket devam edecektir.

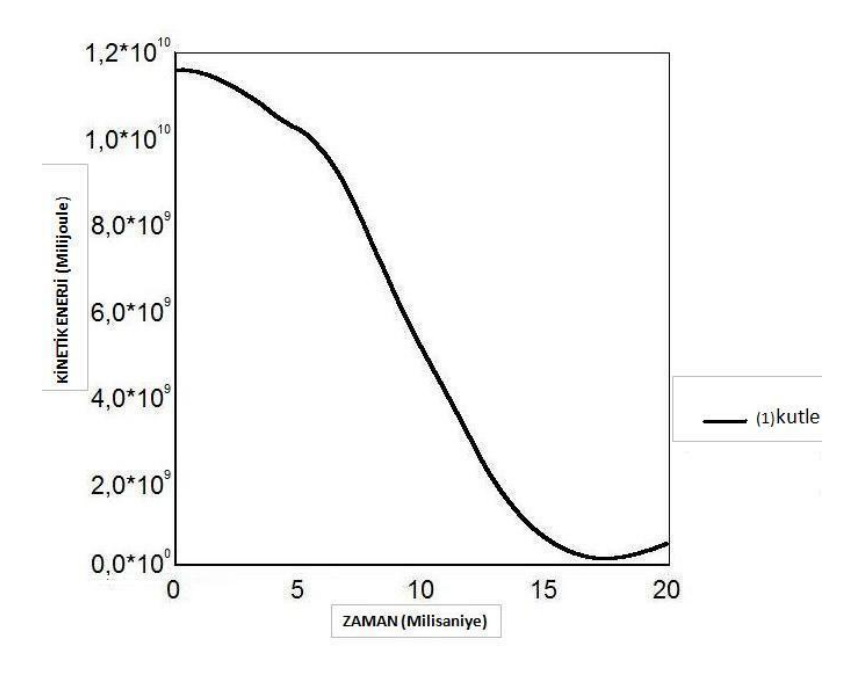

Şekil 6.28 Düşme test numunesinin kinetik enerjisinin zamana göre değişimi

Düşme test numunesinin kinetik enerjisinin zamana göre olan değişimi ise Şekil 6.28'de yine grafik olarak verilmiştir. Hesaplamada, düşme numunesinin kinetik enerjisi neredeyse sıfıra yaklaşmıştır. Kütlenin düşey yer değiştirme yapmadığı andan itibaren artık geri yaylanıp yan devrilmeye başlamıştır. Yani kinetik enerjisi tekrardan artmaya başlamıştır. Bu kinetik enerji bu sefer de kabinden kütleye geri aktarılan enerjidir.

Kabin yapısının belli bir rijitliği olmakla beraber, bu rijitliğin değişimine etki eden parametrelerden biri de kabinin geometrisidir. Kabindeki sacların geometrisi, bükümleri ve kalınlığı bu değişimi direkt olarak ilgilendirir. Aşağıdaki basit formül incelendiğinde,

$$
F = k \cdot x(N) \tag{6.6}
$$

kabin üzerine etkiyen kuvvetin sabit olduğu biliniyor, çünkü düşme objesinin ağırlığı sabit bir değerdedir. Bu durumda kabinin yay katsayısı yani rijitliği "k" ile "x" şekil değişimi miktarının birbiri ile ters orantılı olduğu görülmektedir. Yani kabinin rijitliğini arttırdığımız durumda kabindeki şekilsel deformasyonların azalmasını bekleyebiliriz. Bir başka deyişle, kabinin rijitliğini arttırmamız durumunda kabinin depolayacağı enerjinin de artması olağan bir durumdur.

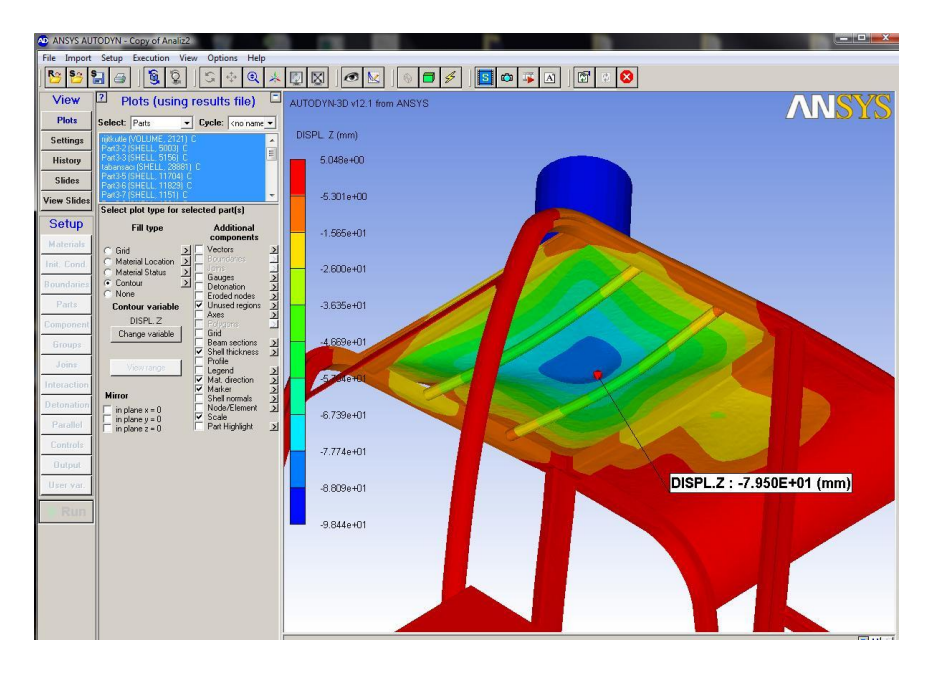

Şekil 6.29 3 mm Tavan sacı ile yapılan hesaplama uygulaması

Örnek olarak kabin tavan sacının kalınlığı 2mm'den 3mm'ye çıkarılmış ve analiz aynı parametreler ile tekrardan hesaplanmıştır. Yukarıda Şekil 6.29'da görüldüğü gibi bu sefer

kabin üzerinde maksimum 79.5 mm yer değiştirme gözlemlenmiştir.

Kabin tavan sacının kalınlığı bir diğer uygulamada %100 arttırılarak 4mm'ye çıkarılmış ve analiz yine aynı parametreler ile tekrardan hesaplatılmıştır. Yine bu hesaplamada şekilsel deformasyonların azalması beklenmektedir. Elde edilen sonuç aşağıdaki Şekil 6.30 da görülmektedir. Bu hesaplamada ise 59.8 mm maksimum yer değiştirme gözlemlenmiştir.

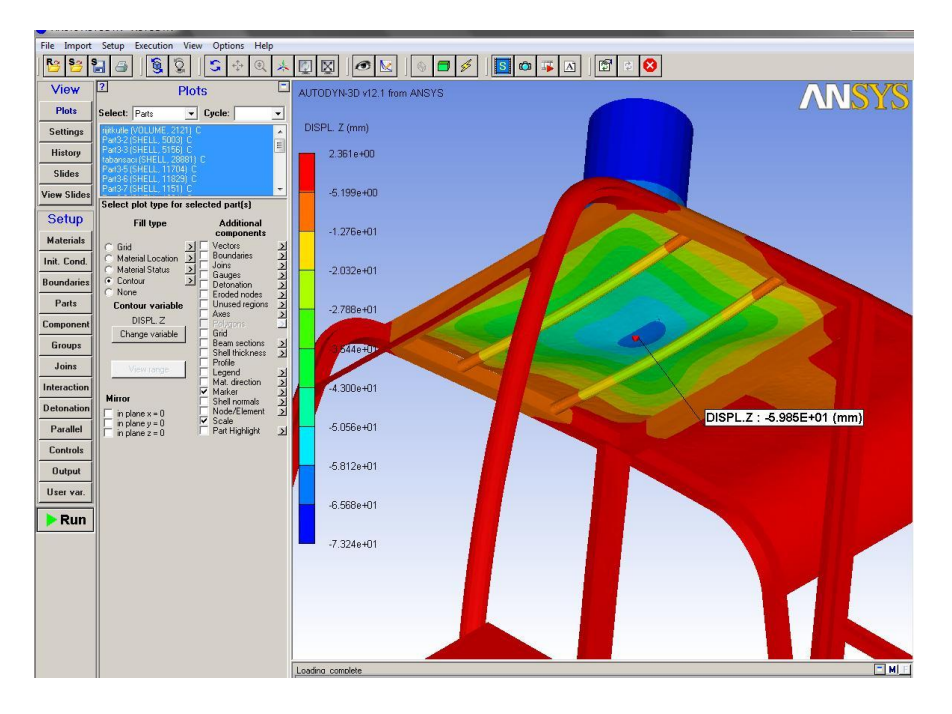

Şekil 6.30 4 mm Tavan sacı ile yapılan hesaplama uygulaması

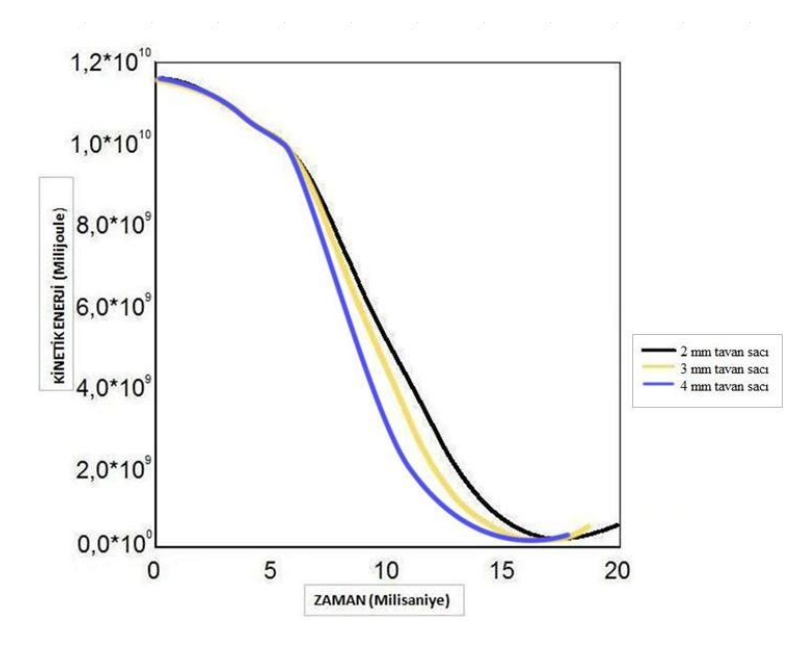

Şekil 6.31 Kabinin depoladığı iç enerji grafiği

Devam eden şekillerde (Şekil 6.31 ve 6.32) siyah eğri 2 mm kalınlığındaki tavan sacı ile yapılan hesaplama sonucunu, sarı eğri 3 mm kalınlığındaki tavan sacı ile yapılan hesaplamayı göstermektedir. Mavi renkli üçüncü eğri ise 4 mm kalınlığındaki tavan sacıyla yapılan hesaplamayı karşılaştırmalı olarak göstermektedir. Hesaplamalar sonucunda, kalın saclar ile daha rijit hale getirilen kabin ile yapılan analizlerde, kabinin daha az deformasyona uğradığı ve aynı miktardaki enerjiyi daha kısa sürede sönümlediği gözlemlenmiştir.

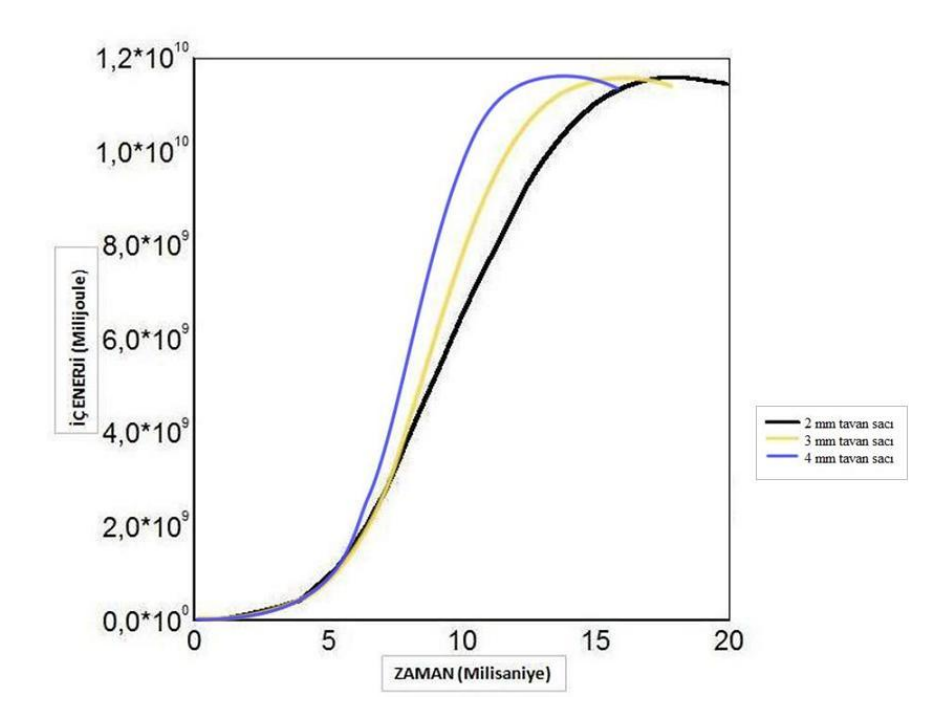

Şekil 6.32 Düşme test numunesinin kinetik enerjisinin zamana göre değişimi

Sonuç olarak, kabinin sönümlediği enerji miktarı kabin geometrisi ile doğrudan ilişkili olduğu görülmektedir. Daha rijit olan ikinci ve üçüncü kabin modellerinin aynı enerji miktarını daha kısa sürede sönümleyip depolayabildiğini de yorumlamak mümkündür.

#### **7. SONUÇLAR**

Bu çalışmada, bir iş makinesi olan bir ekskavatör kabini üzerinde öncelikli olarak, modal analiz uygulaması yapılmış, doğal frekans değerleri hesaplatılmıştır. Modal analiz uygulamasında, farklı eleman boyutları için hesaplama tekrar yapılmış ve uygun eleman boyutu belirlenmiştir. Farklı eleman boyutları için yapılan çalışmalarla birlikte aradaki farklar gözlemlenmiştir. Ayrıca yapının mod şekilleri çıkarılarak, yapının hangi frekans aralığında, nasıl bir şekil değişikliğine maruz kalacağı şekilsel olarak görüntülenmiştir. Böylelikle yapının zayıf bölgeleri hakkında fikir sahibi olunabilir, gerekli güçlendirme çalışmaları yapılabilir. Hazırlanan sonlu elemanlar datasının kalitesi hakkında bilgi sahibi olunabilir.

Diğer uygulamada ise kabin üzerinde FOPS testi uygulanmıştır. FOPS testi en temel olarak iş makinelerinin operatörü koruyan kabinlerinin mukavemetini ölçen dinamik bir testtir. 11600 Joule değerindeki bir enerjiyi iş makinesinin koruyucu kabinine aktararak, kabindeki deformasyonların belli değerler altında kalması amaçlanmaktadır ki, ancak bu şartlar sağlandığında koruyu kabin testi geçebilecek başarıyı gösterebilecektir.

Bu çalışmada ise kabin, yaklaşık 11596 Joule kadar bir enerjiyi iç enerji olarak depo etmiştir, Bu enerjiyi ile birlikte kabin tavan sacında maksimum 99.8 mm'lik düşey bir yer değiştirme hesaplanmıştır. Bu değerde bir yer değiştirme ile kabin içindeki DLV olarak adlandırılan operatör yaşam mahalline herhangi bir zarar gelmemiştir. Testin sonucunda ise, kabinin başarı ile testi geçtiği görülmüştür.

Kabinin daha fazla enerji soğurabilmesi, kabinin rijitliğinin arttırılması ile mümkündür. Daha rijit bir kabin yapılarak kabinin depoladığı toplam enerji miktarı arttırılabilir. Bunun için de tavan sacının kalınlığı öncelikle yüzde elli oranında arttırılarak 3mm'ye ardından yüzde yüzlük bir artırımla 4 mm'ye çıkarılmıştır. Bu son iki durumda yapılan hesaplamalarda şekilsel deformasyonların daha azaldığı görülmüştür. Böylelikle kabinin daha da fazla enerji depolayabileceği söylenebilir.

Simülasyon hesaplamasının bilgisayar ortamında yapılmıştır ancak deneysel olarak ta bazı çalışmaların yapılması uygun olur. Gerçek bir FOPS testinin yapılmasıyla, bilgisayar ortamında yapılan çalışmanın sonuçlarının karşılaştırılması doğru olacaktır.

Günümüzde teknolojik gelişmelerin artmasıyla birlikte artık yapılan prototip sayıları giderek azalmıştır. Çünkü çalışmaların birçoğu artık bilgisayar ortamında yapılmakta, bu sayede sanal

ortamda doğruya daha da yaklaşılmaktadır. Böylece yeni teknolojilerin geliştirilmesinde yapılan üretim masrafları azaltılmış olmaktadır.

### **KAYNAKLAR**

Anthony, J. K. (2005) , Applications of Structural and Dynamics Principles, Naval Undersea Warfare Center,Washington.

A.K. Pickett. (1992) "Quasi-Static Nonlinear Large Deformation Analysis Using Conventional Explicit Finite Element Methods and Dynamic Relaxation Techniques, VDI Conference on Numerical analysis in Automotive Engineering, Würzburg.

Hardy, R.N. (1983) "Analytical And Experimental Investigation Of A Tractor Cab Structure, International Conference on Vehicle Design Analysis", London.

Kocabıçak, U. (1994) "Traktör Güvenlik Kabinlerinin Konstrüksiyonu ve Kontrolü İçin Bir Analiz Modeli‖, Doktora Tezi, İTÜ Kütüphanesi, İstanbul.

Ünal, S., Güven. O., (2003) "İs Makineleri Kabinlerine Uygulanan Rops-Fops Testleri ve bir Uygulama‖, İş Makineleri Sempozyumu ve Sergisi Bildiriler Kitabı TMMOB E/23003/329

Kalkan, E.,(2007), "Traktör Güvenlik Kabini Statik Yükleme Deneylerinin Sonlu Elemanlar Yöntemi İle İncelenmesi", Yüksek Lisans Tezi, Sakarya Üniversitesi, Sakarya.

Hiermaijer, S.J. (2007), "Structures Under Crash and Impact , Continuum Mechanics, Discretization and Experimental Characterization", Freiburg.

Clark, B.J. and Thambiratnam, David P. and Perera, N.J. (2006) Analytical and Experimental Investigation of the Behaviour of a Rollover Protective Structure. The Structural Engineer. 84(1):pp. 29-34

Wriggers, P. (2006) , Computational Contact Mechanics Second Edition, Hannover.

Kaneda, S. ve Tamagawa, T.(2003) "Introduction of Simulation of Falling Object Protective Structures", Komatsu Technical Report Vol.49 No.151.

Krishna, N Pai. (2001) "Modeling of Rollover Protective Structure and Falling Object Protective Structure Tests on a Composite Cab For Skid Steer Loaders", Bangalore Universty, India.

Mangado, J.,Arama, J.I., Jarén, C.,Arazuri, S. ve Arnal, P (2006) "Design Calculations on Roll-over Protective Structures for Agricultural Tractors.", Navara.

Karliński, J., Rusiński, E. ve Smolnicki, T. (2008), "Protective Structures for Construction and Mining Machine Operators", Wroclaw, Institute of Machines Design and Operation, Lukasiewicza.

Hong-Yan, C., Liang, Z, Dong-Zhi, S. ve Jian-Hong, C., (2007), "Characterization and Modeling of Aluminum Extrusion Damage Under Crash Loading", Lanzhou, Thin-Walled Structures 45:383–392.

Li, G.X., ve Shemansky, F.A. (2000), "Drop Test and Analysis on Micro-Machined Structures", Mesa, Motorola Inc., Semiconductor Products Sector.

INTERNATIONAL STANDARD ISO 3449, (2005), "Earth-Moving Machinery-Falling-Object Protective Structures - Laboratory Tests and Performance Requirements"

INTERNATIONAL STANDARD ISO 3164, (1995), "Earth-Moving Machinery- Laboratory Evaluations of Protective Structures – Specification for Deflection Limiting Volume".

ANSYS AUTODYN Online Help Documantation.

# **EKLER**

### **Ek -1 Ekskavatörün Fiziksel Büyüklükleri :**

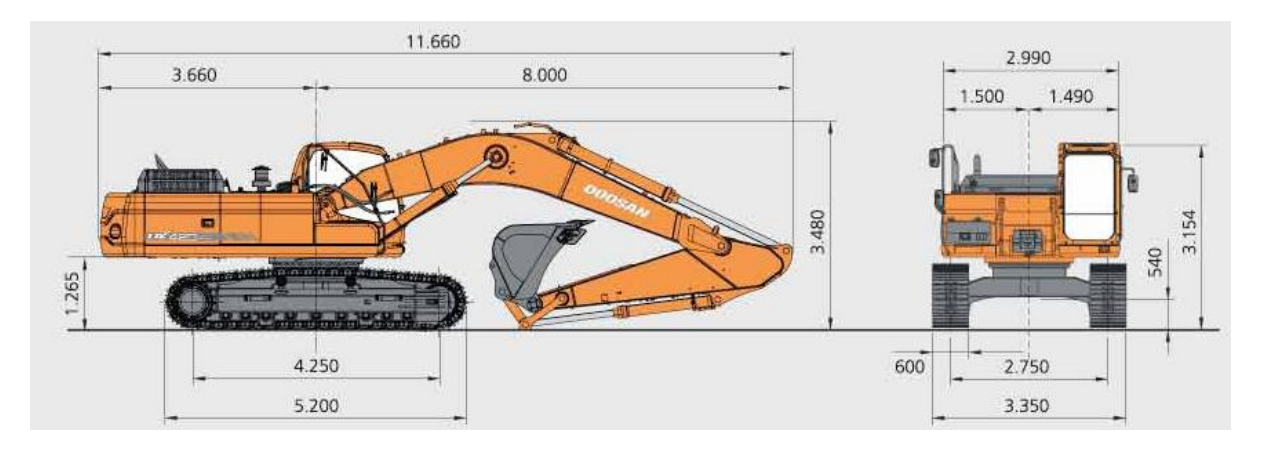

Şekil 1 Aracın boyutları

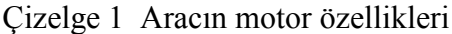

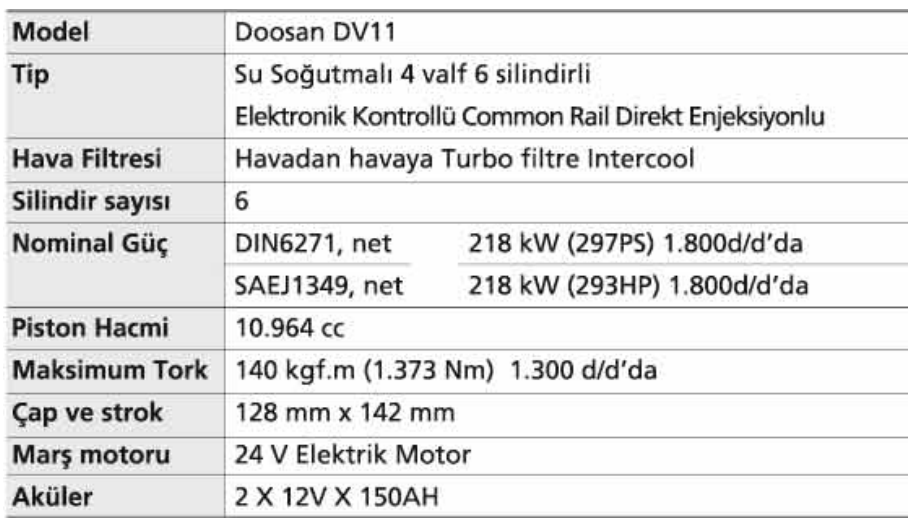

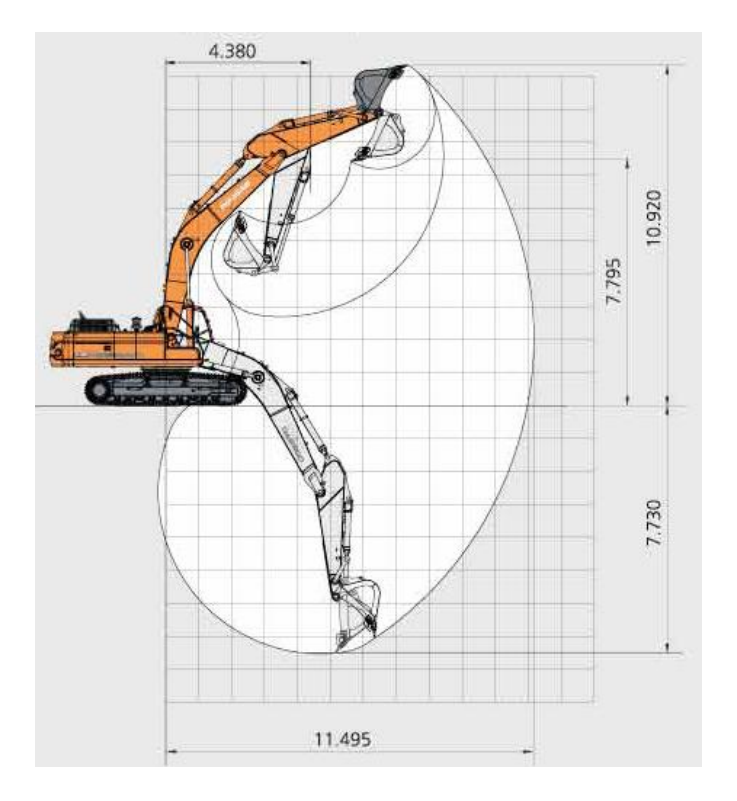

Şekil 2 Aracın çalışma aralıkları

Çizelge 2 Aracın kazma kuvvetleri

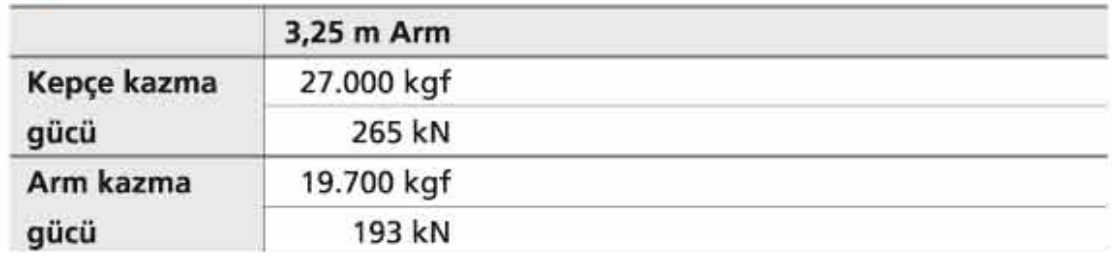

Çizelge 3 Aracın hidrolik sistemi

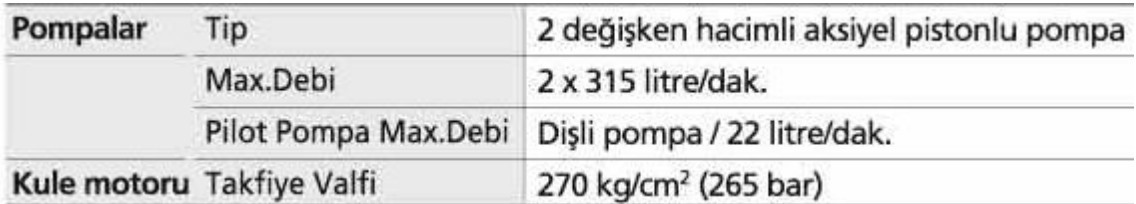

### Çizelge 4 Aracın tahrik değerleri

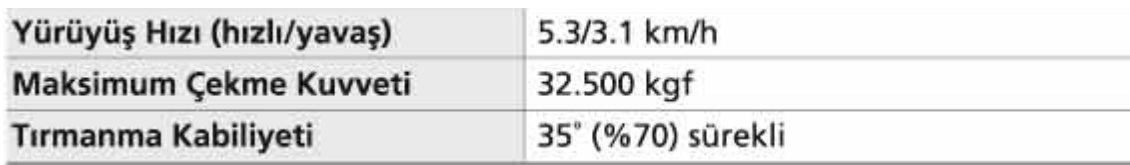

# Çizelge 5 Aracın kule dönüş sistemi

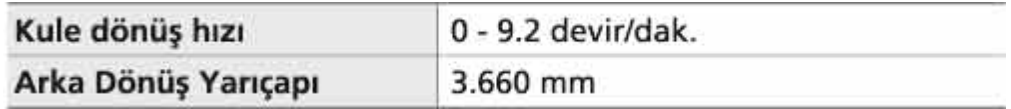

### Çizelge 6 Aracın servis dolum kapasiteleri

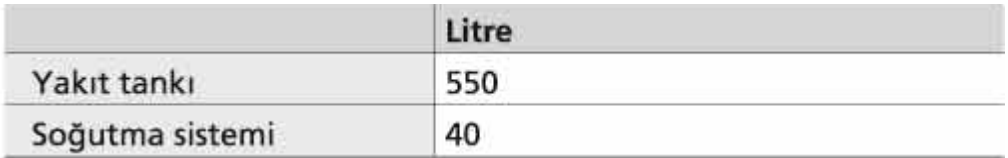

# **ÖZGEÇMİŞ**

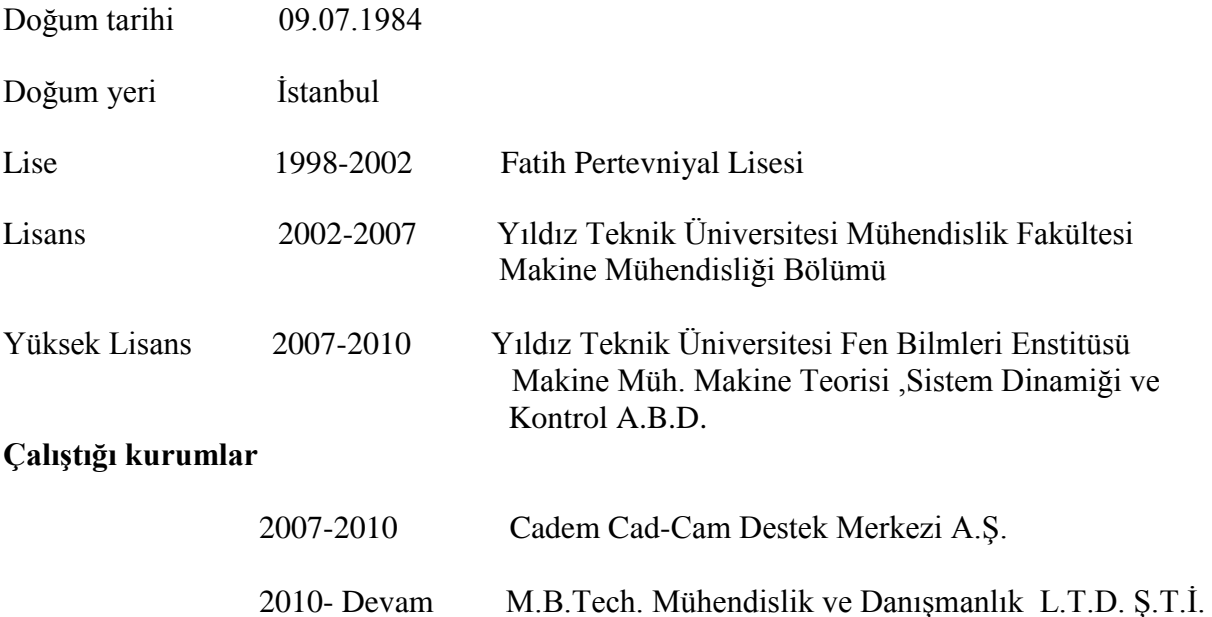